# Serveur d'impression HP Jetdirect Guide d'administration

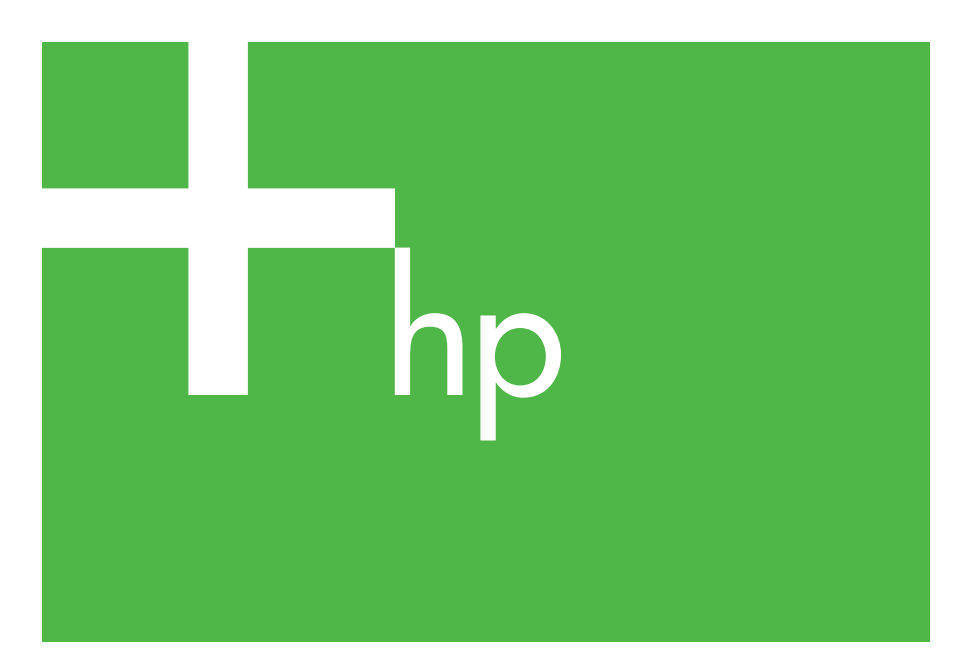

300x 510x

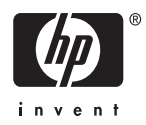

# **Guide d'administration**

**Serveurs d'impression HP Jetdirect (300X/510X)** © 2000-20 Copyright Hewlett-Packard Development Company, L.P.

Tous droits réservés. La reproduction, l'adaptation ou la traduction de ce document sans autorisation écrite préalable est interdite, sauf si la législation en vigueur relative aux droits d'auteur vous y autorise expressément.

Les informations contenues dans ce document peuvent être modifiées sans préavis.

Les seules garanties s'appliquant aux services et produits HP sont expressément indiquées dans la documentation accompagnant ces produits et services. Aucun élément du présent document ne doit être considéré comme constituant une extension de garantie ou une garantie supplémentaire. HP ne pourra être tenu responsable des erreurs ou omissions de nature technique ou rédactionnelle qui pourraient subsister dans le présent document.

Numéro de publication 5969-3522

Edition 3, 11/2014

#### **Marques commerciales et déposées**

Microsoft® et Windows® sont des marques de Microsoft Corporation déposées aux Etats-Unis. NetWare® et Novell® sont des marques déposées de Novell Corporation. IBM® est une marque déposée d'International Business Machines Corp. Ethernet est une marque déposée de Xerox Corporation. Adobe® et PostScript® sont des marques d'Adobe Systems, Incorporated. UNIX® est une marque déposée de Open Group.

Hewlett-Packard Company 11311 Chinden Boulevard Boise, Idaho 83714

Hewlett-Packard Company 8000 Foothills Blvd. Roseville, CA 95747

# **Table des matières**

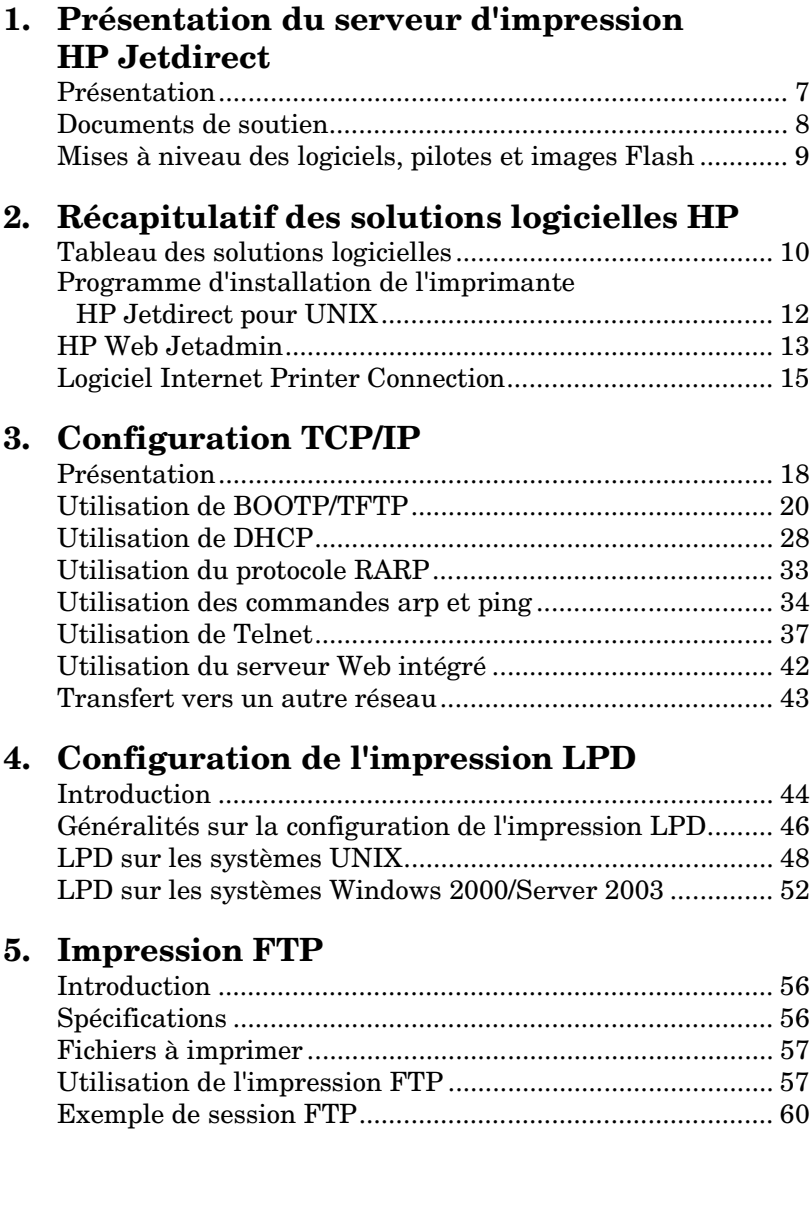

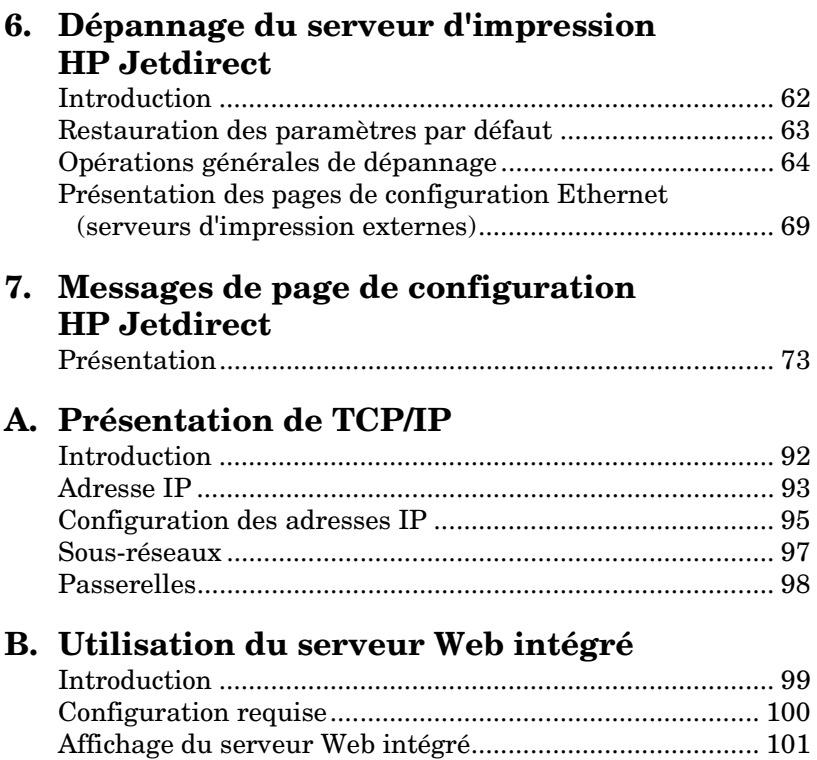

# <span id="page-6-0"></span>**Présentation du serveur d'impression HP Jetdirect**

# <span id="page-6-1"></span>**Présentation**

Le serveur d'impression HP Jetdirect vous permet de connecter des imprimantes et d'autres périphériques directement à un réseau. En connectant directement des périphériques à un réseau, ceux-ci peuvent-être installés à l'emplacement le plus pratique pour les utilisateurs. En outre, une connexion réseau permet d'échanger les données avec le périphérique à la vitesse du réseau.

Les serveurs d'impression HP Jetdirect *externes* connectent les imprimantes au réseau en adaptant le port parallèle de l'imprimante au réseau. Selon le modèle, les serveurs d'impression HP Jetdirect externes peuvent connecter jusqu'à trois imprimantes à un réseau.

**Remarque** Sauf indication contraire, le terme « serveur d'impression » utilisé dans ce manuel désigne les serveurs d'impression HP Jetdirect et non un ordinateur distinct exécutant le logiciel du serveur d'impression.

## **Serveurs d'impression pris en charge**

Sauf indication contraire, les fonctions décrites dans ce guide sont compatibles avec les serveurs d'impression HP Jetdirect qui utilisent la version de micrologiciel x.08.55 ou supérieure.

● Serveurs d'impression HP Jetdirect 300x/510x externes

## **Réseaux pris en charge**

Les serveurs d'impression HP Jetdirect prennent en charge une large gamme de protocoles réseau, notamment TCP/IP, IPX/SPX, DLC/LLC et AppleTalk. En outre, HP fournit des logiciels permettant la configuration des réseaux suivants :

- Microsoft Windows 2000, XP, Server 2003 (impression en mode direct)
- Apple Mac OS
- UNIX (HP-UX et Solaris)
- Linux (RedHat et SuSE)
- **Remarque** S'il n'est pas fourni avec ce produit, le logiciel de configuration et de gestion de réseau HP pour les systèmes pris en charge est disponible sur le site Web d'assistance en ligne HP [\(http://www.hp.com/support/net\\_printing](http://www.hp.com/support/net_printing)).

Pour plus d'informations sur le logiciel de configuration de l'impression en réseau en utilisant d'autres systèmes que ceux pris en charge, contactez le fournisseur du système concerné.

# <span id="page-7-0"></span>**Documents de soutien**

Les manuels cités ci-après sont fournis avec le serveur d'impression ou avec les imprimantes équipées en usine de serveurs d'impression.

- *Le guide d'utilisation* ou tout autre document sur l'imprimante
- Ce manuel, le *guide d'administration HP Jetdirect*.
- Le *guide d'installation du serveur d'impression HP Jetdirect* (fourni avec les serveurs d'impression non installés en usine).

# <span id="page-8-0"></span>**Mises à niveau des logiciels, pilotes et images Flash**

Hewlett-Packard fournit des mises à niveau de micrologiciel téléchargeables pour les serveurs d'impression HP Jetdirect contenant une mémoire Flash interne. Les mises à niveau électroniques sont disponibles sur le Web à l'adresse :

[http://www.hp.com/go/webjetadmin\\_firmware](http://www.hp.com/go/webjetadmin_firmware)

# <span id="page-9-0"></span>**Récapitulatif des solutions logicielles HP**

# <span id="page-9-1"></span>**Tableau des solutions logicielles**

HP fournit une variété de solutions logicielles permettant d'installer ou de gérer les périphériques HP Jetdirect connectés à un réseau. Pour identifier le logiciel le mieux adapté à vos besoins, reportez-vous au tableau [2.1](#page-10-0) :

### <span id="page-10-0"></span>**Tableau 2.1 Solutions logicielles**

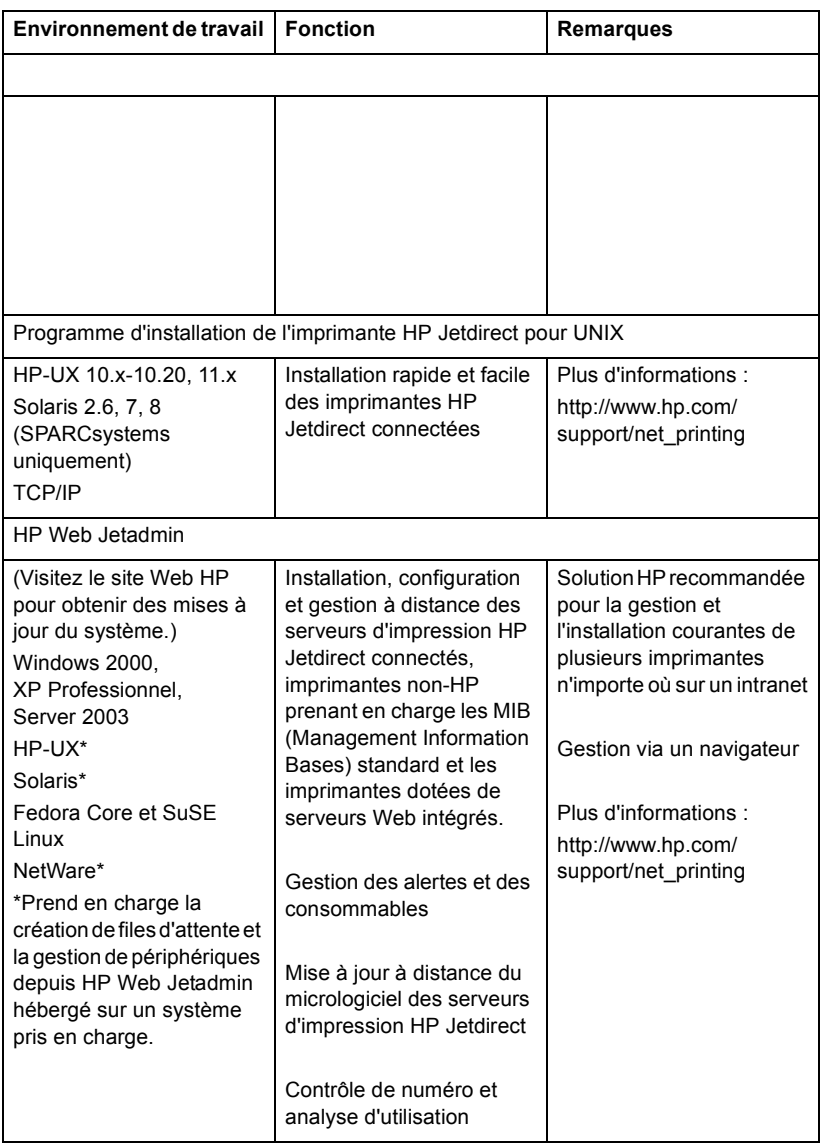

# <span id="page-11-0"></span>**Programme d'installation de l'imprimante HP Jetdirect pour UNIX**

Le programme d'installation d'imprimante HP Jetdirect pour UNIX assure la prise en charge des systèmes HP-UX et Solaris. Le logiciel installe, configure et fournit des fonctions de diagnostic pour les imprimantes HP connectées à des réseaux TCP/IP.

Le logiciel peut être téléchargé à partir du site Web d'assistance en ligne HP à l'adresse suivante :

<span id="page-11-1"></span>http://www.hp.com/support/net\_printing

# <span id="page-12-0"></span>**HP Web Jetadmin**

HP Web Jetadmin vous permet d'utiliser un navigateur Web pour installer, afficher, gérer et diagnostiquer des périphériques connectés à un serveur d'impression HP Jetdirect ou des périphériques d'impression MIB standard.

Pour plus d'informations sur une procédure ou une fenêtre du logiciel HP Web Jetadmin, consultez l'aide en ligne.

## **Configuration requise**

Le logiciel HP Web Jetadmin s'exécute sous Microsoft Windows 2000, XP Professionnel et Server 2003, et certains systèmes Linux. Pour plus d'informations sur les systèmes d'exploitation hôtes pris en charge, les clients et les versions de navigateurs compatibles, visitez le site d'assistance HP en ligne à l'adresse :

<http://www.hp.com/go/webjetadmin/>

Remarque Si HP Web Jetadmin est installé sur un serveur hôte géré, vous pouvez y accéder via un navigateur Web pris en charge, en naviguant jusqu'à l'hôte HP Web Jetadmin. Ceci permet d'installer et de gérer l'imprimante sur les réseaux Novell NetWare, de même que sur d'autres réseaux.

## **Installation de HP Web Jetadmin**

Avant d'installer le logiciel HP Web Jetadmin, vous devez disposer des droits d'administrateur de domaine ou de superutilisateur :

- 1. Téléchargez les fichiers d'installation à partir du site Web d'assistance en ligne HP à l'adresse <http://www.hp.com/go/webjetadmin>.
- 2. Suivez les instructions qui s'affichent pour installer le logiciel HP Web Jetadmin.

**Remarque** Les dernières instructions d'installation sont incluses dans le fichier d'installation HP Web Jetadmin.

#### **Vérification de l'installation et ouverture de l'accès**

● Vérifiez que HP Web Jetadmin est correctement installé en naviguant jusqu'à ce programme à l'aide du navigateur, comme dans l'exemple suivant :

http://nom\_système.domaine:port/

où nom\_système.domaine représente le nom d'hôte du serveur Web et port représente le numéro de port attribué au cours de l'installation.

● Pour permettre aux utilisateurs d'accéder à HP Web Jetadmin, ajoutez à la page d'accueil du serveur Web un lien renvoyant à l'URL HP Web Jetadmin. Par exemple :

```
http://nom_système.domaine:port/
```
## **Configuration et modification de périphérique**

Utilisez votre navigateur pour accéder à l'URL HP Web Jetadmin. Par exemple :

http://nom\_système.domaine:port/

Suivez les instructions de la page d'accueil pour configurer ou modifier l'imprimante.

#### **Remarque** Vous pouvez également remplacer nom\_système.domaine par l'adresse TCP/IP de l'ordinateur hôte sur lequel HP Web Jetadmin est installé.

### **Suppression du logiciel HP Web Jetadmin**

Pour supprimer le logiciel HP Web Jetadmin du serveur Web, utilisez le programme de désinstallation fourni avec le logiciel.

# <span id="page-14-0"></span>**Logiciel Internet Printer Connection**

Les serveurs d'impression HP Jetdirect (micrologiciel version x.07.16 ou supérieure) sont compatibles avec le protocole IPP (Internet Printing Protocol). A l'aide du logiciel approprié, vous pouvez créer sur Internet un chemin d'impression IPP entre votre système et toute imprimante reliée via HP Jetdirect.

**Remarque** Pour les demandes de chemin d'impression entrantes, l'administrateur réseau doit configurer le pare-feu pour qu'il accepte les demandes IPP reçues. Actuellement, le logiciel n'offre que des fonctions de sécurité limitées.

### **Windows 2000/XP/Server 2003**

**Remarque** Pour obtenir une assistance relative au logiciel IPP Windows, contactez Microsoft.

Pour les systèmes Windows pris en charge, un logiciel Internet Printer Connection est fourni avec le système.

Pour définir un chemin d'impression sous Windows 2000 vers une imprimante Internet HP Jetdirect, procédez comme suit :

- 1. Ouvrez le dossier Imprimantes (cliquez sur **Démarrer**, sélectionnez **Paramètres**, puis **Imprimantes**).
- 2. Exécutez l'assistant Ajout d'imprimante (double-cliquez sur **Ajout d'imprimante**), puis cliquez sur **Suivant**.
- 3. Sélectionnez **Imprimante réseau** et cliquez sur **Suivant**.
- 4. Sélectionnez **Vous connecter à une imprimante sur Internet** et entrez l'URL du serveur d'impression :

http://*adresse\_IP*/ipp/[*n°\_port*]

où adresse\_IP représente l'adresse IP configurée sur le serveur d'impression HP Jetdirect et [*n°\_port*] est un paramètre facultatif identifiant le numéro de port sur le serveur d'impression HP Jetdirect externe à plusieurs ports (port1, port2 ou port3) auquel l'imprimante est connectée. La valeur par défaut est port1.

Exemple : http://169.254.227.113/ipp/port2)

Cliquez ensuite sur **Suivant**.

- 5. Vous devez ensuite indiquer un pilote d'imprimante (le serveur d'impression HP Jetdirect n'en contenant aucun, votre système ne peut pas l'obtenir automatiquement). Cliquez sur **OK** pour installer sur le système le pilote d'imprimante choisi puis suivez les instructions affichées à l'écran. Il se peut que vous ayez besoin du CD-ROM de l'imprimante pour installer le pilote.
- 6. Pour terminer la définition du chemin d'impression, suivez les instructions affichées à l'écran.

## **Fonctionnalités**

Les fonctions et avantages liés à l'impression par Internet incluent notamment :

- Les documents de qualité élevée et relativement urgents.
- Les documents en couleur ou en noir et blanc.
- Une fraction du coût des méthodes habituelles (télécopie, courrier électronique ou services de livraison du jour au lendemain).
- Etend le modèle d'impression LAN traditionnel à un modèle d'impression Internet.
- Les requêtes IPP peuvent être transmises à l'extérieur au travers des pare-feux.

## **Configuration requise**

- Ordinateur doté de Microsoft Windows 2000
- Serveur d'impression HP Jetdirect compatible IPP (micrologiciel version x.07.16 ou supérieure)

## **Navigateurs pris en charge**

### **Windows 2000**

● Microsoft Internet Explorer 5 ou supérieur.

## **Proxy pris en charge**

● Proxy Web avec prise en charge de HTTP version 1.1 (peut ne pas être requis en cas d'impression via un intranet)

# <span id="page-17-0"></span>**Configuration TCP/IP**

# <span id="page-17-1"></span>**Présentation**

Pour fonctionner correctement sur un réseau TCP/IP, le serveur d'impression HP Jetdirect doit être configuré à l'aide de paramètres de configuration de réseau TCP/IP appropriés, notamment une adresse IP. En fonction de votre imprimante et du système, procédez comme suit :

**Remarque** A la sortie d'usine, le serveur d'impression HP Jetdirect ne dispose d'aucune adresse IP. Si le serveur d'impression HP Jetdirect n'a pas été configuré à l'aide d'une adresse valide dans les deux minutes qui suivent sa mise sous tension, une valeur par défaut définie en usine de 192.0.0.192 sera automatiquement attribuée. Cette adresse doit être reconfigurée selon une adresse valide pour être utilisée sur votre réseau TCP/IP. Pour plus d'informations sur les réseaux TCP/IP, reportez-vous à l'annexe [A](#page-91-2).

● En téléchargeant les données à partir d'un serveur de réseau UNIX à l'aide des protocoles BOOTP (Bootstrap Protocol) et TFTP (Trivial File Transfer Protocol) à chaque mise sous tension du serveur d'impression.

Remarque Le processus démon BOOTP, bootpd, doit être actif sur un serveur BOOTP accessible au serveur d'impression.

● A l'aide du protocole Dynamic Host Configuration Protocol (DHCP). Ce protocole est pris en charge par les systèmes HP-UX, Solaris, Linux, Windows et Mac OS. Reportez-vous à la documentation de votre système d'exploitation réseau pour vérifier que votre système d'exploitation prend en charge DHCP.

#### **Remarque** Systèmes Linux et UNIX : pour plus d'informations, consultez la page relative à bootpd.

Sur les systèmes HP-UX, un exemple de fichier de configuration DHCP (dhcptab) est disponible dans le répertoire /etc.

Si votre système HP-UX ne fournit pas les services DDNS (Dynamic Domain Name Services) pour ses mises en œuvre DHCP, HP recommande de *ne pas limiter* la durée de bail de serveur d'impression. Ceci permet de maintenir les adresses IP de serveur d'impression statiques jusqu'à ce que les services DDNS soient disponibles.

- Avec un serveur de réseau utilisant le protocole RARP (Reverse Address Resolution Protocol) pour répondre à la demande RARP du serveur d'impression et indiquer à ce dernier l'adresse IP. Cette méthode permet uniquement de configurer l'adresse IP.
- A l'aide des commandes arp et ping de votre système.
- En définissant les paramètres de configuration à l'aide de Telnet. Pour ce faire, établissez une connexion Telnet entre votre système et le serveur d'impression HP Jetdirect avec l'adresse IP par défaut. L'adresse IP par défaut prend effet deux minutes après la mise sous tension de l'imprimante (si aucune des autres méthodes de configuration n'a été utilisée). (Ce délai peut être plus long avec d'anciens produits.) L'adresse IP par défaut est 192.0.0.192. Si vous utilisez Telnet, le serveur d'impression enregistre la configuration même si l'imprimante ou le serveur d'impression est hors tension.
- En recherchant le serveur Web intégré sur le serveur d'impression HP Jetdirect et en définissant les paramètres de configuration.

# <span id="page-19-0"></span>**Utilisation de BOOTP/TFTP**

Cette section décrit comment configurer le serveur d'impression à l'aide des services BOOTP (Bootstrap Protocol) et TFTP (Trivial File Transfer Protocol) sur des serveurs UNIX. BOOTP et TFTP sont utilisés pour télécharger les données de configuration du réseau à partir d'un serveur vers le serveur d'impression HP Jetdirect sur le réseau.

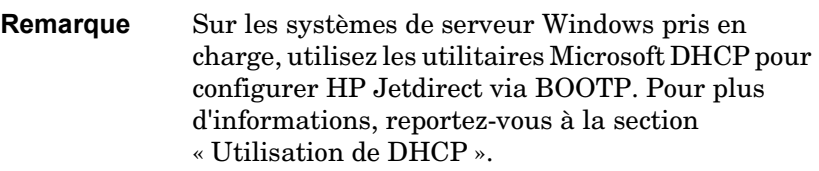

**Remarque** Si le serveur d'impression Jetdirect et le serveur BOOTP/DHCP se trouvent sur des sous-réseaux différents, la configuration IP peut échouer à moins que le périphérique de routage ne prenne en charge « BOOTP Relay » (qui permet de transférer des requêtes BOOTP entre des sous-réseaux).

## **Pourquoi utiliser BOOTP/TFTP**

L'utilisation de BOOTP/TFTP pour le téléchargement des données de configuration présente les avantages suivants :

- Contrôle accru de la configuration du serveur d'impression HP Jetdirect. Les autres méthodes de configuration, telles que le panneau de commande de l'imprimante, sont limitées à la sélection de paramètres.
- Facilité de gestion de la configuration. Les paramètres de configuration de tout le réseau peuvent être rassemblés en un seul emplacement.

● Facilité de configuration du serveur d'impression HP Jetdirect. L'intégralité de la configuration du réseau peut être téléchargée automatiquement à chaque mise sous tension du serveur d'impression.

Par défaut, le serveur d'impression HP Jetdirect utilise les services BOOTP/TFTP.

## **Systèmes utilisant NIS (Network Information Service)**

Si votre système utilise NIS, il peut être nécessaire de remapper NIS au moyen du service BOOTP avant d'exécuter les étapes de la configuration BOOTP. Reportez-vous à la documentation du système.

## **Configuration du serveur BOOTP**

Pour que le serveur d'impression HP Jetdirect obtienne les données de configuration du réseau, les serveurs BOOTP/TFTP doivent être définis avec les fichiers de configuration appropriés. Le serveur d'impression utilise BOOTP pour obtenir les entrées du fichier /etc/bootptab sur un serveur BOOTP, tandis que TFTP permet d'obtenir des données de configuration supplémentaires à partir d'un fichier de configuration sur un serveur TFTP.

A sa mise sous tension, le serveur d'impression HP Jetdirect diffuse une demande BOOTP contenant son adresse MAC (matérielle). Un démon du serveur BOOTP recherche cette adresse MAC dans le fichier /etc/bootptab et, s'il la trouve, envoie les données de configuration correspondantes au serveur d'impression Jetdirect sous la forme d'une réponse BOOTP. Les données de configuration contenues dans le fichier /etc/bootptab doivent avoir été correctement entrées. Pour une description de ces entrées, reportez-vous à la section « [Entrées du fichier Bootptab](#page-21-0) ».

La réponse BOOTP peut contenir le nom d'un fichier de configuration comportant des paramètres de configuration avancés. Si le serveur d'impression HP Jetdirect rencontre un tel fichier, il utilise le protocole TFTP pour le télécharger et se configurer en fonction de ces paramètres. Pour une description de ces entrées, reportez-vous à la section « [Entrées du fichier de configuration](#page-24-0)  [TFTP](#page-24-0) ». Les paramètres de configuration récupérés via TFTP sont facultatifs.

#### Remarque HP recommande de placer le serveur BOOTP dans le sous-réseau des imprimantes qu'il dessert. **Les paquets de diffusion BOOTP ne peuvent pas être redirigés par les routeurs qui ne sont pas configurés correctement.**

#### ATTENTION les noms d'appartenance (mots de passe) de votre imprimante ne sont pas sécurisés. Si vous spécifiez un nom d'appartenance pour votre imprimante, sélectionnez un nom différent des mots de passe utilisés pour les autres systèmes sur votre réseau.

#### <span id="page-21-0"></span>**Entrées du fichier Bootptab**

Voici un exemple d'entrée de fichier /etc/bootptab pour le serveur d'impression HP Jetdirect :

picasso:\

```
:hn=picasso:ht=ether:vm=rfc1048:\ 
:ha=0060b0123456:\ 
:ip=192.168.10.248:\ 
:sm=255.255.255.0:\
:gw=192.168.10.1:\ 
:lg=192.168.10.2:\ 
:T144="hpnp/picasso.cfg":
```
Notez que les données de configuration contiennent des « balises » permettant d'identifier les divers paramètres HP Jetdirect et leurs valeurs. Les balises sont identifiées dans le tableau [3.1](#page-22-0).

<span id="page-22-0"></span>**Tableau 3.1 Balises dans le fichier « bootptab » (1 sur 2)**

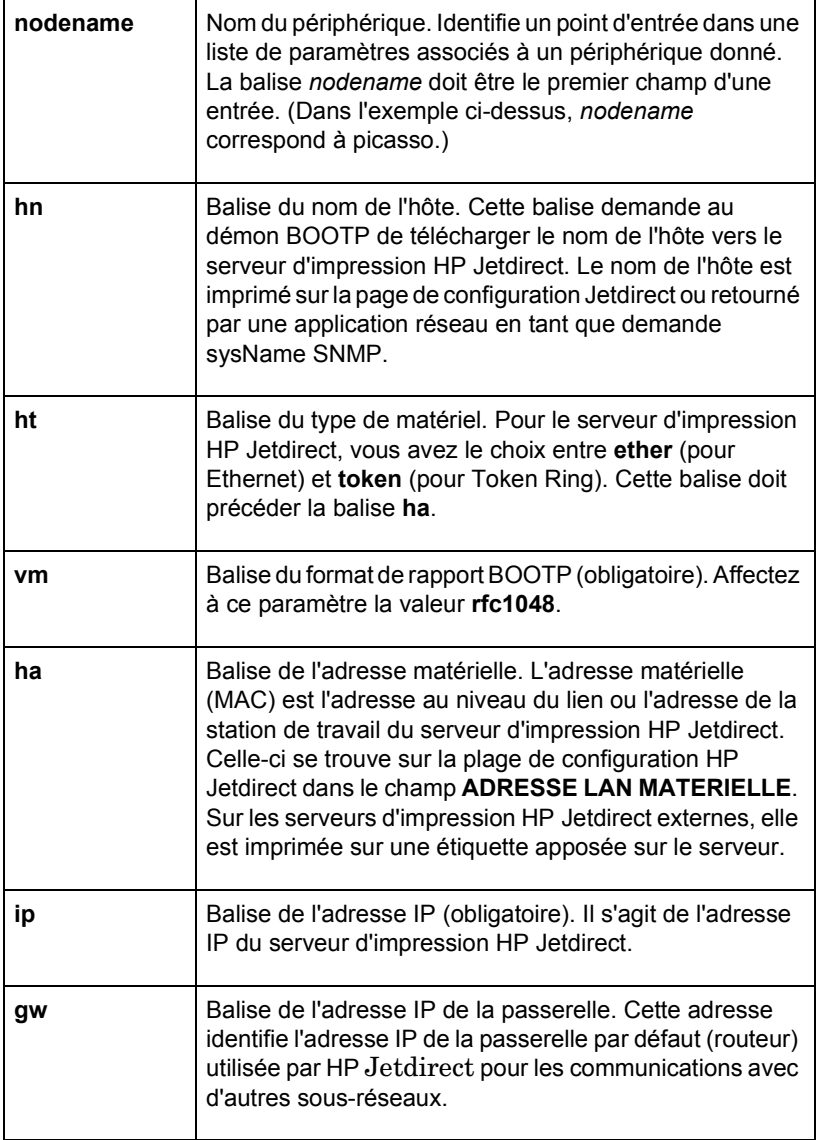

**Tableau 3.1 Balises dans le fichier « bootptab » (2 sur 2)**

| sm   | Balise du masque de sous-réseau. Le masque de<br>sous-réseau permet au serveur d'impression HP Jetdirect<br>d'identifier les portions d'une adresse IP spécifiant le<br>numéro de réseau/sous-réseau et l'adresse de l'hôte.                                                                                                    |
|------|----------------------------------------------------------------------------------------------------|
| Iq   | Balise de l'adresse IP du serveur Syslog. Spécifie le<br>serveur auquel le serveur d'impression HP Jetdirect<br>envoie des messages syslog.                                                                                                    |
| T144 | Balise spécifique au constructeur indiquant le chemin<br>relatif d'accès au fichier de configuration TFTP.<br>La longueur maximale du chemin est de 33 caractères.<br>Le chemin doit être placé entre guillemets (par exemple,<br>« chemin »). Sur le systèmes HP-UX, /usr/tftpdir<br>représente le chemin. Pour plus d'informations sur le<br>format de fichier, reportez-vous à la section « Entrées du<br>fichier de configuration TFTP ». |

Le symbole deux-points (:) marque la fin d'un champ, tandis que la barre oblique inverse (\) indique que l'entrée se poursuit sur la ligne suivante. Les espaces sont interdits entre les caractères d'une ligne. Les noms (noms d'hôtes par exemple) doivent commencer par une lettre et ne peuvent contenir que des lettres, des chiffres ou des traits d'unions. Le caractère de soulignement (\_) n'est pas autorisé. Pour plus d'informations, consultez la documentation du système ou l'aide en ligne.

#### <span id="page-24-0"></span>**Entrées du fichier de configuration TFTP**

Vous pouvez en outre associer votre serveur d'impression HP Jetdirect à des paramètres de configuration complémentaires, tels que le protocole SNMP (Simple Network Management Protocol) ou à des valeurs divergeant de la configuration par défaut en téléchargeant un fichier de configuration supplémentaire à l'aide de TFTP. Le chemin relatif de ce fichier de configuration TFTP est spécifié dans la réponse BOOTP par le biais de la balise T144 du fichier /etc/bootptab. Vous trouverez ci-dessous un exemple de fichier de configuration TFTP (le symbole « # » introduit une remarque et ne fait pas partie du fichier).

```
# 
# Example of an HP Jetdirect TFTP Configuration File
# 
# Allow only Subnet 192.168.10 access to peripheral.
# Up to four 'allow' entries can be written via TFTP.
# Up to 10 'allow' entries can be written via SNMP.
# 'allow' may include single IP addresses.
# 
allow: 192.168.10 255.255.255.0
#
#
# Disable Telnet
#
telnet: 0
# 
# Enable the embedded web server
#
ews-config: 1
#
# Detect SNMP unauthorized usage
#
authentication-trap: on
#
# Send Traps to 192.168.10.1
#
trap-dest: 192.168.10.1
#
# Specify the Set Community Name
#
set-community-name: 1homer2
#
# End of file
```
Le tableau [3.2](#page-25-0) décrit les paramètres qui peuvent être inclus dans le fichier de configuration TFTP.

| ews-config:                         | Active ou désactive le serveur Web intégré su serveur<br>d'impression HP Jetdirect. Pour activer le serveur,<br>choisissez la valeur 1. Pour le désactiver, choisissez la<br>valeur 0.                                                                                                    |
|-------------------------------------|----------------------------------------------------------------------------------------------------|
| idle-timeout:                       | Délai (en secondes) pendant lequel une connexion de<br>données d'impression inactive est autorisée à rester<br>ouverte. La carte ne gérant qu'une seule connexion TCP,<br>ce paramètre représente un compromis entre la<br>possibilité pour un hôte de récupérer ou de terminer un<br>travail d'impression et celle pour les autres hôtes<br>d'accéder à l'imprimante. Valeurs admises : de 0 à 3600<br>(1 heure). Si vous tapez 0, la fonction de temporisation<br>est désactivée. La valeur par défaut est de 90 secondes.                                                                                                    |
| allow:<br>numéro réseau<br>[masque] | Fournit une entrée dans la liste d'accès des hôtes<br>stockée sur le serveur d'impression HP Jetdirect.<br>Chaque entrée indique un hôte ou un réseau d'hôtes<br>pouvant se connecter à l'imprimante. Le format<br>correspondant est « allow : numéro réseau [masque] »,<br>où numéro réseau est un numéro de réseau ou l'adresse<br>IP d'un hôte, et masque correspond à un masque<br>d'adressage par bits appliqué au numéro de réseau et à<br>l'adresse d'hôte pour vérifier l'accès. La liste peut<br>contenir jusqu'à 10 entrées. S'il n'y a aucune entrée, tous<br>les hôtes ont une autorisation d'accès. Par exemple :<br>allow : 192.0.0.0 255.0.0.0 autorise les hôtes sur le<br>réseau 192.<br>allow : 192.168.10.1 autorise un hôte unique. Dans ce<br>cas, le masque par défaut 255.255.255.255. est<br>supposé et n'est pas nécessaire. |
| tcp-mss:                            | Spécifie la taille maximale de segment (MSS) dont le<br>serveur d'impression HP Jetdirect annonce l'envoi lors<br>d'une communication avec les sous-réseaux locaux<br>(MSS=1460 octets au moins) ou distants<br>(MSS=536 octets):<br>0 (valeur par défaut) Tous les réseaux sont considérés<br>comme locaux (MSS=1460 octets au moins).<br>1 Utilisez MSS=1460 octets (ou plus) pour les<br>sous-réseaux et MSS=536 octets pour les réseaux<br>distants.                                                                                                    |
|                                     | 2 Tous les réseaux sont considérés comme distants<br>(MSS=536 octets), à l'exception du sous-réseau local.                                                                                                    |

<span id="page-25-0"></span>**Tableau 3.2 Paramètres du fichier de configuration TFTP (1 sur 3)**

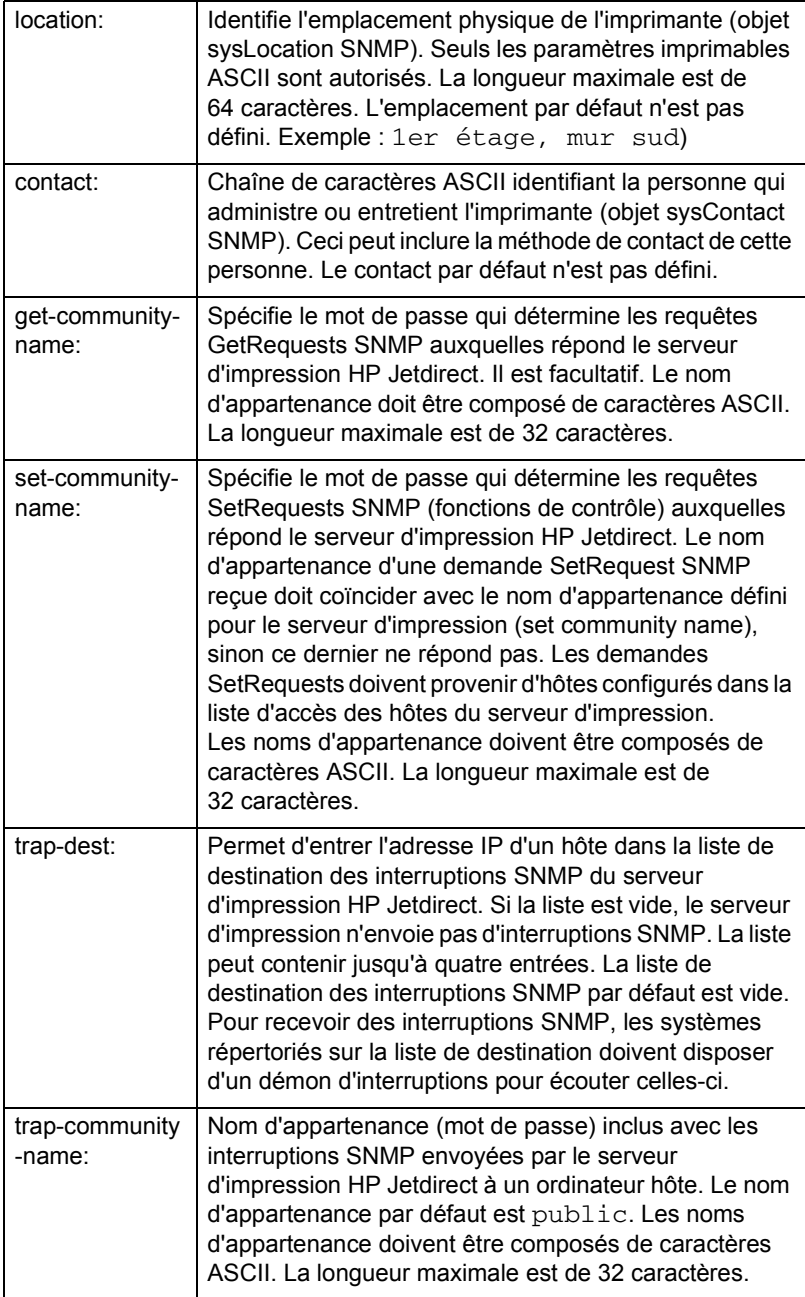

**Tableau 3.2 Paramètres du fichier de configuration TFTP (3 sur 3)**

| authentication-<br>trap: | Configure le serveur d'impression pour envoyer (activé)<br>ou non (désactivé) des interruptions d'authentification<br>SNMP. Ces interruptions indiquent qu'une demande<br>SNMP a été reçue, mais que le nom d'appartenance<br>fourni était inexact. La valeur par défaut est « off ».                                                                                                    |
|--------------------------|----------------------------------------------------------------------------------------------------|
| telnet:                  | Si ce paramètre est défini sur 0, il spécifie au serveur<br>d'impression de ne pas admettre les connexions Telnet<br>entrantes. Pour rétablir l'accès, vous devez changer<br>cette valeur dans le fichier de configuration TFTP,<br>puis éteindre et rallumer le serveur d'impression ou<br>le remettre à zéro pour rétablir les valeurs par défaut<br>initiales. Sur 1, les connexions Telnet entrantes sont<br>admises. |
| port:                    | Dans le cas des serveurs d'impression Jetdirect à<br>plusieurs ports, identifie le port (1, 2 ou 3) pour les<br>commandes de port. La valeur par défaut est 1.                                                                                                    |
| banner:                  | Paramètre de port spécifiant l'impression d'une<br>page d'accueil LPD. 0 désactive les pages d'en-tête.<br>1 (par défaut) active les pages d'en-tête.                                                                                                    |

# <span id="page-27-0"></span>**Utilisation de DHCP**

Le protocole DHCP (Dynamic Host Configuration Protocol) RFC 2131/2132 est l'un des mécanismes de configuration automatique utilisés par le serveur d'impression HP Jetdirect. Si vous disposez d'un serveur DHCP sur le réseau, le serveur d'impression HP Jetdirect obtient automatiquement son adresse IP auprès de celui-ci et inscrit son nom dans tout service de nom dynamique conforme aux normes RFC 1001 et 1002.

**Remarque** Les services DHCP doivent être disponibles sur le serveur. Consultez la documentation du système ou l'aide en ligne pour installer ou activer les services DHCP.

**Remarque** Si le serveur d'impression Jetdirect et le serveur BOOTP/DHCP se trouvent sur des sous-réseaux différents, la configuration IP peut échouer à moins que le périphérique de routage ne prenne en charge « BOOTP Relay » (qui permet de transférer des requêtes BOOTP entre des sous-réseaux).

## **Systèmes UNIX**

Pour plus d'informations sur la configuration du protocole DHCP sur les systèmes UNIX, reportez-vous à la page relative à bootpd.

Sur les systèmes HP-UX, un exemple de fichier de configuration DHCP (dhcptab) est disponible dans le répertoire /etc.

Si votre système HP-UX ne prend pas en charge les services DDNS (Dynamic Domain Name Services) pour ses mises en œuvre DHCP, HP recommande de *ne pas limiter* la durée de bail de serveur d'impression. Ceci permet de maintenir les adresses IP de serveur d'impression statiques jusqu'à ce que les services de noms de dynamiques soient disponibles.

## **Systèmes Windows**

Les serveurs d'impression HP Jetdirect gèrent la configuration IP depuis un serveur DHCP Windows. Cette section indique comment établir un pool ou une « étendue » d'adresses IP que le serveur Windows peut attribuer ou louer à tout demandeur. Configuré pour BOOTP/DHCP (valeur par défaut), le serveur d'impression HP Jetdirect demande au serveur DHCP sa configuration IP lors de sa mise sous tension.

### **Remarque** Il s'agit d'informations d'ordre général. Pour obtenir des informations spécifiques ou une assistance supplémentaire, consultez la documentation fournie avec le logiciel DHCP.

#### **Remarque** Pour éviter tout problème lors du changement des adresses IP, HP recommande d'affecter des baux illimités ou des adresses IP réservées à toutes les imprimantes.

#### **Windows 2000 Server/Server 2003**

Pour configurer une étendue DHCP sur un serveur Windows 2000, procédez comme suit :

- 1. Lancez l'utilitaire Gestionnaire DHCP de Windows.
	- Windows 2000 : Cliquez sur **Démarrer**, sélectionnez **Paramètres** et **Panneau de configuration**. Ouvrez le dossier **Outils d'administration** et exécutez l'utilitaire **DHCP**.
	- Server 2003 : Cliquez sur **Démarrer**, puis sélectionnez **Panneau de configuration**. Ouvrez le dossier **Outils d'administration** et exécutez l'utilitaire **DHCP**.
- 2. Dans la fenêtre DHCP, repérez et sélectionnez le serveur Windows 2000 dans l'arborescence DHCP.

Si celle-ci ne contient pas votre serveur, sélectionnez **DHCP** et cliquez sur le menu **Action** pour l'ajouter.

- 3. Après la sélection de votre serveur dans l'arborescence DHCP, cliquez sur le menu **Action** et sélectionnez **Nouvelle étendue**. L'assistant **Ajout de nouvelle étendue** démarre.
- 4. Dans l'assistant **Ajout de nouvelle étendue**, cliquez sur **Suivant**.
- 5. Entrez un nom et une description pour cette étendue, puis cliquez sur **Suivant**.
- 6. Entrez la plage d'adresses IP correspondant à cette étendue (première et dernière adresses IP). Entrez également le masque de sous-réseau et cliquez sur **Suivant**.

#### **Remarque** Si vous utilisez un sous-réseau, le masque de sous-réseau définit la partie de l'adresse IP spécifiant le sous-réseau et celle spécifiant le périphérique client. Pour plus d'informations, reportez-vous à l'annexe [A](#page-91-2).

- 7. Le cas échéant, entrez la plage d'adresses IP dans l'étendue à exclure par le serveur. Cliquez ensuite sur **Suivant**.
- 8. Définissez la durée de bail de l'adresse IP pour vos clients DHCP. Cliquez ensuite sur **Suivant**.

HP recommande d'attribuer des adresses IP réservées à toutes les imprimantes. Cette opération peut être effectuée après la définition de l'étendue (reportez-vous à l'étape [11\)](#page-30-0).

9. Sélectionnez **Non** pour configurer les options DHCP de cette étendue ultérieurement. Cliquez ensuite sur **Suivant**.

Pour configurer les options DHCP maintenant, sélectionnez **Oui** et cliquez sur **Suivant**.

- a. Si vous le souhaitez, spécifiez l'adresse IP du routeur (ou la passerelle par défaut) à utiliser par les clients. Cliquez ensuite sur **Suivant**.
- b. Si vous le souhaitez, spécifiez les serveurs de nom de domaine et DNS (Domain Name System) des clients. Cliquez sur **Suivant**.
- c. Si vous le souhaitez, spécifiez les noms de serveur et les adresses IP WINS. Cliquez sur **Suivant**.
- d. Sélectionnez **Oui** pour activer maintenant les options DHCP, puis cliquez sur **Suivant**.
- 10. Vous venez d'achever la configuration de l'étendue DHCP sur ce serveur. Cliquez sur **Terminer** pour fermer l'Assistant.
- <span id="page-30-0"></span>11. Configurez l'imprimante avec une adresse IP réservée dans l'étendue DHCP :
	- a. Dans l'arborescence DHCP, ouvrez le dossier de cette étendue et sélectionnez **Réservations**.
	- b. Cliquez sur le menu **Action** et sélectionnez **Nouvelle réservation**.
- c. Entrez les informations appropriées dans chaque champ, y compris l'adresse IP réservée de l'imprimante. (Remarque : l'adresse MAC de votre serveur d'impression HP Jetdirect est disponible sur la page de configuration HP Jetdirect.)
- d. Sous « Types pris en charge », sélectionnez **DHCP seulement**, puis cliquez sur **Ajouter**. (Remarque : si vous sélectionnez **Les deux** ou **BOOTP seulement**, vous obtenez une configuration BOOTP résultant de la séquence suivant laquelle les serveurs d'impression HP Jetdirect émettent des demandes de protocole de configuration.)
- e. Spécifiez un autre client réservé ou cliquez sur **Fermer**. Les clients réservés ajoutés sont affichés dans le dossier Réservations de cette étendue.
- 12. Fermez l'utilitaire du gestionnaire DHCP.

## **Activation ou désactivation du protocole DHCP**

Si vous ne souhaitez pas configurer votre serveur d'impression HP Jetdirect via DHCP, vous devez désactiver la configuration DHCP. Trois méthodes permettent d'activer ou de désactiver DHCP :

- 1. Vous pouvez utiliser Telnet pour activer ou désactiver DHCP sur le serveur d'impression HP Jetdirect. Lorsque vous désactivez une configuration DHCP via Telnet, le serveur d'impression libère automatiquement les noms et les adresses IP associés au serveur DHCP et réinitialise son protocole TCP/IP. A ce stade, le serveur d'impression n'est pas configuré et commence à envoyer des requêtes BOOTP et RARP pour acquérir de nouvelles informations de configuration (non DHCP).
- 2. Vous pouvez modifier les paramètres TCP/IP via HP Web Jetadmin.

Si vous spécifiez manuellement une adresse IP lors de la désactivation de DHCP via Telnet, le serveur d'impression libère toujours son adresse IP fournie par DHCP, mais n'envoie pas de requêtes de configuration BOOTP et RARP. Il utilise plutôt les informations de configuration que vous avez fournies. **Ainsi, si vous fournissez manuellement l'adresse IP, vous devez également définir manuellement tous les paramètres de configuration, tels que le masque de sous-réseau, la passerelle par défaut et le délai d'inactivité.**

**Remarque** Si l'état de la configuration DHCP est passé de désactivé à activé, le serveur d'impression suppose qu'il doit acquérir ses informations de configuration depuis un serveur DHCP. Cela signifie que lorsque la session Telnet est terminée, le protocole TCP/IP du serveur d'impression est réinitialisé et toutes les informations de configuration actuelles sont supprimées. Le serveur d'impression tente alors d'acquérir ses nouvelles informations de configuration en envoyant des requêtes DHCP à un serveur DHCP via le réseau.

Pour la configuration DHCP via Telnet, consultez la section « [Utilisation de Telnet](#page-36-0) » de ce chapitre.

# <span id="page-32-0"></span>**Utilisation du protocole RARP**

Cette sous-section décrit comment configurer le serveur d'impression à l'aide du protocole RARP (Reverse Address Resolution Protocol) sur les systèmes UNIX et Linux.

Cette procédure de configuration permet au démon RARP exécuté sur le système de répondre à une demande RARP du serveur d'impression HP Jetdirect et de fournir l'adresse IP à ce dernier.

- 1. Mettez l'imprimante hors tension.
- 2. Connectez-vous au système UNIX ou Linux en tant que superutilisateur.
- 3. Vérifiez que le démon RARP est actif sur le système en tapant la commande suivante à l'invite du système :

ps -ef | grep rarpd (Unix) ps ax | grep rarpd (BSD ou Linux)

4. La réponse du système doit se présenter comme suit :

861 0.00.2 24 72 5 14:03 0:00 rarpd -a 860 0.00.5 36 140 5 14:03 0:00 rarpd -a

5. Si le système n'affiche pas de numéro de processus pour le démon RARP, consultez la page man *rarpd* pour savoir comment lancer son exécution.

6. Modifiez le fichier /etc/hosts en lui ajoutant l'adresse IP qui vous est affectée et le nom de nœud du serveur d'impression HP Jetdirect. Par exemple :

192.168.0.1 laserjet1

7. Modifiez le fichier /etc/ethers (fichier /etc/rarpd.conf sous HP-UX 10.20) pour ajouter l'adresse matérielle/station LAN (à partir de la page de configuration) et le nom de nœud du serveur d'impression HP Jetdirect. Par exemple :

00:60:b0:a8:b0:00 laserjet1

- **Remarque** Si le système emploie le service NIS (Network Information Service), vous devez incorporer les modifications dans l'hôte NIS et les bases de données ethers.
- 8. Mettez l'imprimante sous tension.
- 9. Pour vérifier que la carte est configurée avec l'adresse IP correcte, utilisez l'utilitaire de vérification de connexion ping. A l'invite, tapez :

ping <adresse IP>

où <adresse IP> correspond à l'adresse affectée par le démon RARP. L'adresse IP par défaut est 192.0.0.192.

10. Si la commande ping ne répond pas, reportez-vous au chapitre « [Dépannage du serveur d'impression HP](#page-61-2) Jetdirect ».

## <span id="page-33-0"></span>**Utilisation des commandes arp et ping**

Vous pouvez configurer un serveur d'impression HP Jetdirect avec une adresse IP en utilisant une commande ARP (Address Resolution Protocol) à partir d'un système pris en charge. Le protocole n'est pas routable, c'est-à-dire que la station de travail à partir de laquelle la configuration est effectuée doit être située sur le même segment de réseau que le serveur d'impression HP Jetdirect.

L'utilisation des commandes arp et ping avec les serveurs d'impression HP Jetdirect nécessite la configuration suivante :

- Système Windows ou UNIX configuré selon le protocole TCP/IP
- Micrologiciel HP Jetdirect version x.08.55 ou supérieure
- Adresse matérielle LAN (MAC) du serveur d'impression HP Jetdirect (spécifiée dans une page de configuration HP Jetdirect ou sur une étiquette sur les serveurs d'impression externes HP Jetdirect)

**Remarque** Sur certains systèmes, la commande arp peut nécessiter les privilèges de superutilisateur.

Une fois une adresse IP affectée à l'aide des commandes arp et ping, utilisez d'autres outils (tels que Telnet, le serveur Web intégré ou le logiciel HP Web Jetadmin) pour configurer d'autres paramètres IP.

Pour configurer un serveur d'impression Jetdirect, utilisez les commandes ci-dessous. Selon le système, l'adresse matérielle LAN exige un format spécifique.

● A partir d'une invite DOS (Windows) :

arp -s <adresse IP> <adresse matérielle LAN>

ping <adresse IP>

● A partir d'une invite de commande UNIX :

arp -s <adresse IP> <adresse matérielle LAN>

ping <adresse IP>

où <adresse IP> correspond à l'adresse IP à affecter au serveur d'impression. La commande arp écrit les entrées dans la mémoire cache arp de la station de travail et la commande ping configure l'adresse IP sur le serveur d'impression.

Par exemple :

● Sous Windows

```
arp -s 192.168.10.1 00-b0-60-a2-31-98
ping 192.168.10.1
```
### ● Sous UNIX

arp-s 192.168.10.1 00:b0:60:a2:31:98 ping 192.168.10.1

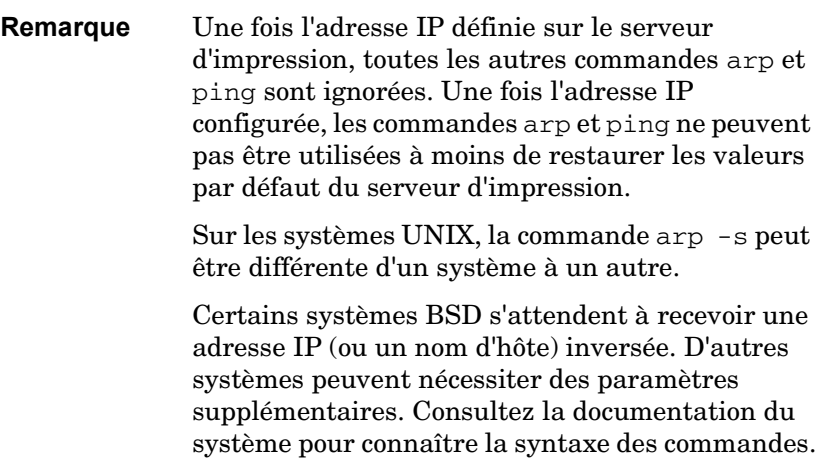
# **Utilisation de Telnet**

Cette sous-section décrit comment configurer le serveur d'impression à l'aide de Telnet.

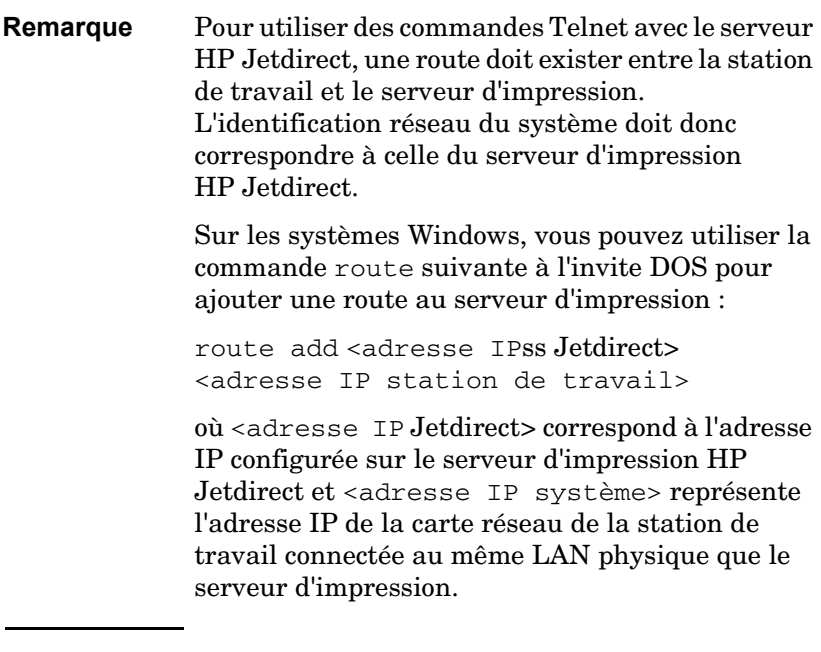

#### **ATTENTION** L'utilisation de Telnet pour modifier des serveurs d'impression Jetdirect configurés dynamiquement (par exemple, à l'aide de BOOTP, RARP, DHCP), peut entraîner une configuration statique en fonction du paramètre modifié.

Pour définir des paramètres de configuration, vous devez établir une connexion Telnet entre votre système et le serveur d'impression HP Jetdirect.

1. A l'invite du système, tapez :

telnet <adresse IP>

où <adresse IP> peut correspondre à l'adresse affectée par BOOTP, RARP, DHCP, le panneau de commande de l'imprimante, ou l'adresse IP par défaut. L'adresse IP par défaut est 192.0.0.192. L'<adresse IP> figure sur la page de configuration Jetdirect.

- 2. Lorsque le serveur indique que vous êtes connecté à une adresse IP, appuyez deux fois sur **Entrée** pour vous assurer que la connexion Telnet est établie.
- 3. Si vous êtes invité à fournir un mot de passe, entrez le mot de passe correct.

Par défaut, Telnet ne nécessite aucun mot de passe, mais vous pouvez définir un mot de passe contenant jusqu'à 14 caractères à l'aide de la commande de mot de passe (passwd). Une fois le mot de passe défini, la protection par mot de passe est activée. Vous pouvez la désactiver en tapant 0 (zéro) à l'invite d'un nouveau mot de passe, ou en effectuant une réinitialisation à froid au niveau du serveur d'impression.

**Remarque** A tout moment lors d'une session Telnet, vous pouvez taper : ? puis appuyer sur **Entrée** pour afficher les paramètres de configuration disponibles, la syntaxe des commandes et une liste des commandes. Pour imprimer les informations relatives à la configuration actuelle, tapez / puis appuyez sur **Entrée**.

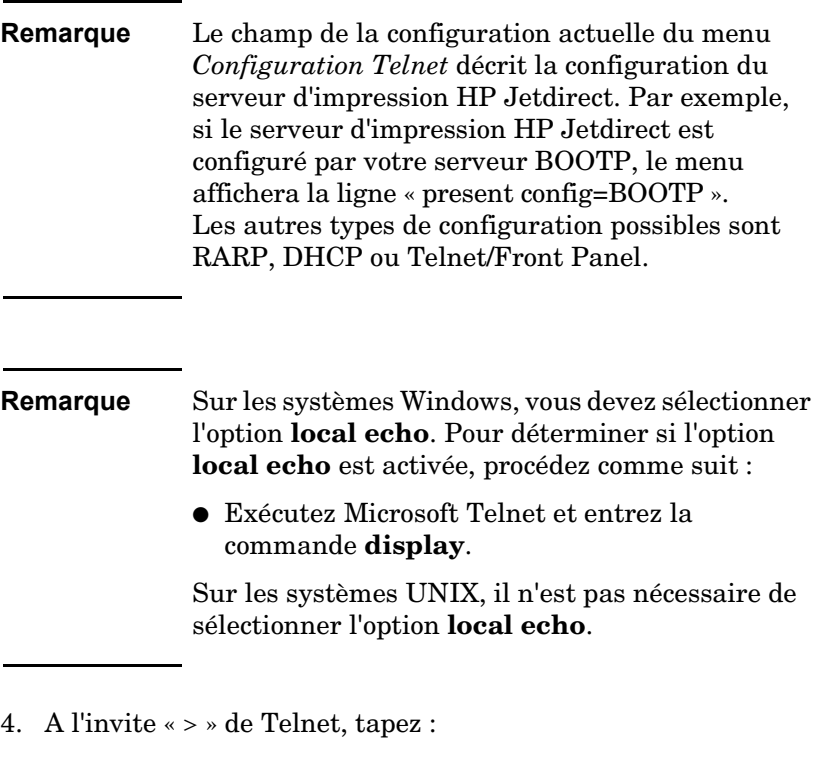

```
paramètre : valeur
```
puis appuyez sur **Entrée** ; où paramètre correspond au paramètre de configuration que vous définissez et valeur se réfère aux définitions que vous attribuez à ce paramètre. Chaque définition de paramètre doit être suivie d'un retour chariot.

Consultez le tableau [3.3](#page-39-0) pour visualiser des exemples d'affectation de paramètres de configuration.

- 5. Répétez l'étape 4 pour définir d'autres paramètres de configuration.
- 6. Après avoir saisi les paramètres de configuration, tapez :

quit

et appuyez sur **Entrée** pour activer les paramètres de configuration.

Pour quitter l'application sans activer les paramètres, tapez exit et appuyez sur **Entrée**.

## **Exemples de paramètres de configuration Telnet**

Les exemples du tableau [3.3](#page-39-0) montrent comment utiliser les commandes de configuration Telnet.

**Remarque** Si un paramètre est fourni par le serveur DHCP, sa valeur ne peut pas être modifiée à l'aide de Telnet sans désactiver DHCP.

#### <span id="page-39-0"></span>**Tableau 3.3 Exemples de paramètres de configuration Telnet (1 sur 3)**

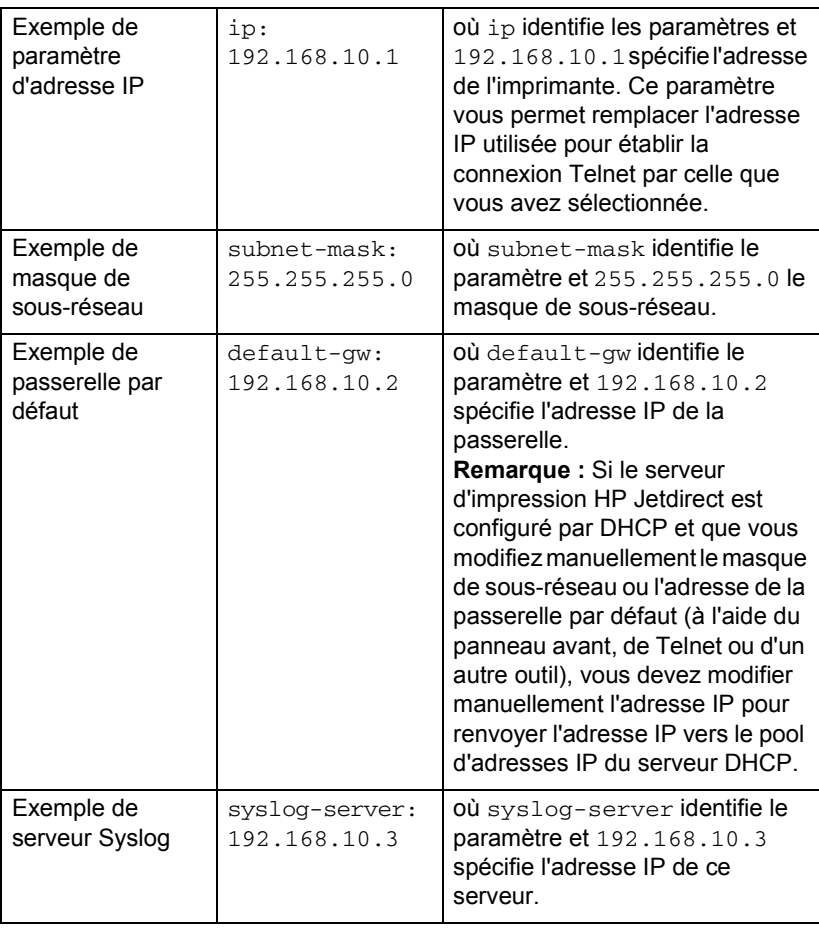

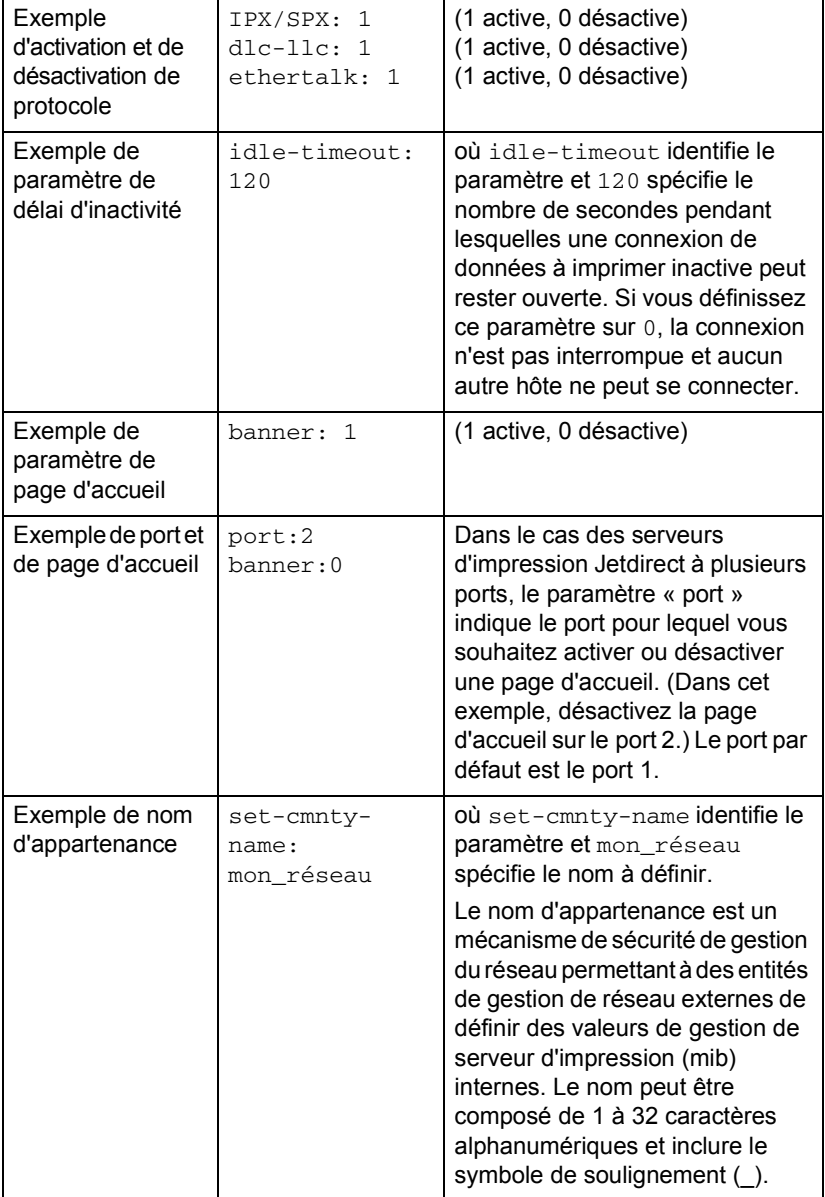

### **Tableau 3.3 Exemples de paramètres de configuration Telnet (2 sur 3)**

**Tableau 3.3 Exemples de paramètres de configuration Telnet (3 sur 3)**

| Exemple de<br>paramètre DHCP                                       | dhcp-config: $1$             | où dhcp-config: identifie le<br>protocole DHCP (Dynamic Host<br>Configuration Protocol). (1 active,<br>0 désactive) |
|--------------------------------------------------------------------|------------------------------|----------------------------------------------------------------------------------------------------|
| Exemple de nom<br>d'hôte (pour<br>attribuer ou<br>modifier un nom) | host-name:<br>MON IMPRIMANTE | OÙ MON IMPRIMANTE est une<br>chaîne alphanumérique<br>composée uniquement de lettres<br>majuscules.                 |

## **Utilisation de Telnet pour effacer l'adresse IP existante**

Pour effacer l'adresse IP lors d'une session Telnet :

- 1. Tapez cold-reset et appuyez sur **Entrée**.
- 2. Tapez quit et appuyez sur **Entrée** pour quitter Telnet.
- Remarque Cette procédure restaure tous les paramètres TCP/IP, mais n'affecte pas le sous-système TCP/IP. Une fois cette opération terminée, le serveur d'impression doit être mis hors tension puis sous tension. Cette procédure ne s'applique pas aux paramètres des autres sous-systèmes tels que IPX/SPX (Novell NetWare) ou AppleTalk.

# **Utilisation du serveur Web intégré**

Vous pouvez définir les paramètres IP des serveurs d'impression HP Jetdirect prenant en charge le serveur Web intégré. Pour plus d'informations, reportez-vous à l'annexe [B.](#page-98-0)

# **Transfert vers un autre réseau**

Lorsque vous transférez vers un autre réseau un serveur d'impression HP Jetdirect auquel une adresse IP a été attribuée, assurez-vous que celle-ci n'entre pas en conflit avec les adresses du nouveau réseau. Vous pouvez changer l'adresse IP du serveur pour la rendre compatible avec son nouvel environnement ou effacer l'adresse en cours et en définir une autre après avoir installé le serveur d'impression sur le nouveau réseau. Effectuez une réinitialisation à froid du serveur d'impression (reportez-vous au chapitre [6,](#page-61-0) « [Dépannage du serveur d'impression HP](#page-61-1) Jetdirect » pour plus d'informations).

Si le serveur BOOTP actuel n'est pas accessible, il peut être nécessaire de rechercher un autre serveur BOOTP et de configurer l'imprimante sur ce dernier.

Si le serveur d'impression a été configuré en utilisant BOOTP, DHCP ou RARP, éditez les fichiers système appropriés avec les nouveaux paramètres. Si l'adresse IP a été sélectionnée manuellement (par exemple à partir de Telnet), redéfinissez les paramètres IP comme indiqué dans ce chapitre.

# **Configuration de l'impression LPD**

# **Introduction**

Le serveur d'impression Jetdirect contient un module de serveur LPD (Line Printer Daemon) prenant en charge l'impression LPD. Ce chapitre décrit comment configurer le serveur d'impression HP Jetdirect pour pouvoir l'utiliser avec plusieurs systèmes différents prenant en charge l'impression LPD. Ces instructions permettent d'accomplir les tâches suivantes :

- LPD sur les systèmes UNIX
	- Configuration des systèmes UNIX type BSD avec LPD
	- Configuration des files d'attente d'impression avec l'utilitaire SAM (systèmes HP-UX)
- LPD sur les systèmes Windows

# **A propos de LPD**

Le sigle LPD (Line Printer Daemon) fait référence au protocole et aux programmes associés aux services de mise en file d'attente des imprimantes ligne par ligne qui peuvent être installées sur divers systèmes TCP/IP.

Le serveur d'impression HP Jetdirect prend en charge LPD sur de nombreux systèmes, notamment :

- Systèmes UNIX du type Berkeley (BSD)
- HP-UX
- Solaris
- IBM AIX
- Linux
- Microsoft Windows
- Apple Mac OS

Les exemples de configuration UNIX de cette section indiquent la syntaxe à utiliser sur les systèmes UNIX BSD. La syntaxe varie d'un système à l'autre. Reportez-vous à la documentation relative au système pour connaître la syntaxe appropriée.

**Remarque** La fonctionnalité LPD peut être employée avec n'importe quelle implémentation hôte de LPD conforme au document RFC 1179. Le processus de configuration de spouleurs d'imprimante peut toutefois être différent. Pour obtenir des informations sur la configuration de ces systèmes, reportez-vous à la documentation du système.

Les programmes et le protocole LPD se composent de :

| Nom du<br>programme | Fonction du programme                                                                                                    |
|---------------------|----------------------------------------------------------------------------------------------------|
| Ipr                 | Place les travaux d'impression en file<br>d'attente.                                                                                                    |
| Ipq                 | Affiche les files d'attente d'impression.                                                                                                    |
| Iprm                | Supprime les travaux d'impression des files<br>d'attente.                                                                                                    |
| <b>lpc</b>          | Gère les files d'attente.                                                                                                    |
| Ipd                 | Analyse et imprime les fichiers si l'imprimante<br>spécifiée est reliée au système.<br>Si l'imprimante spécifiée est connectée à un<br>autre système, ce processus envoie les<br>fichiers à un processus LPD sur le système<br>distant où les fichiers doivent être imprimés. |

**Tableau 4.1 Programmes et protocoles LPD**

## **Conditions requises pour configurer LPD**

Pour pouvoir utiliser l'impression LPD, l'imprimante doit être connectée correctement au réseau via le serveur d'impression HP Jetdirect et vous devez connaître l'état du serveur d'impression. Ces informations figurent dans la page de configuration de l'imprimante HP Jetdirect. Si vous n'avez pas encore imprimé de page de configuration, consultez le guide d'installation du matériel du serveur d'impression ou le guide de mise en service de l'imprimante pour connaître la procédure à suivre. Les éléments suivants sont également nécessaires :

- Système d'exploitation prenant en charge l'impression LPD
- Accès au système en tant que superutilisateur (root) ou administrateur

● Adresse matérielle LAN (ou adresse de la station) du serveur d'impression. Cette adresse figure avec les informations d'état du serveur d'impression dans la page de configuration de l'imprimante HP Jetdirect. Sa syntaxe est la suivante :

ADRESSE LAN MATERIELLE : xxxxxxxxxxxx

où x est une valeur hexadécimale (001083123ABC, par exemple).

● Une adresse IP configurée sur le serveur d'impression HP Jetdirect.

# **Généralités sur la configuration de l'impression LPD**

Vous devez effectuer les opérations suivantes pour configurer le serveur d'impression HP Jetdirect pour l'impression LPD :

- 1. Définir les paramètres IP.
- 2. Définir les files d'attente d'impression.
- 3. Imprimer un fichier test.

Les sections qui suivent décrivent en détail ces opérations.

# **Etape 1. Configuration des paramètres IP**

Pour définir les paramètres IP sur le serveur d'impression HP Jetdirect, reportez-vous au chapitre [3](#page-17-0). Pour plus d'informations sur les réseaux TCP/IP, reportez-vous à l'annexe [A](#page-91-0).

## **Etape 2. Définition des files d'attente d'impression**

Vous devez définir une file d'attente d'impression pour chaque imprimante ou mode d'impression (PCL ou PostScript) utilisé sur votre système. D'autre part, les fichiers formatés et non formatés exigent des files d'attente distinctes. Les noms de files d'attente text et raw dans les exemples suivants (voir marqueur rp) ont des significations particulières.

**Tableau 4.2 Noms de files d'attente pris en charge**

| raw, raw1, raw2, raw3                             | pas de traitement particulier |
|---------------------------------------------------|-------------------------------|
| text, text1, text2, text3   retour chariot ajouté |                               |
| auto, auto1, auto2, auto3 automatique             |                               |

Le LPD du serveur d'impression HP Jetdirect traite les données de la file d'attente texte comme du texte non formaté ou ASCII, puis ajoute un retour chariot à chaque ligne avant de l'envoyer à l'imprimante. Une commande de fin de ligne PCL (de valeur 2) est en fait émise au début du travail. Le processus LPD (Line Printer Daemon) traite les données placées dans la file d'attente raw comme des fichiers formatés en langages PCL, PostScript ou HP-GL/2, et envoie les données vers l'imprimante sans les modifier. Les données placées dans la file d'attente auto sont automatiquement traitées comme text ou raw, selon les besoins. Si le nom de la file d'attente ne correspond pas à l'un de ceux indiqués ci-dessus, le serveur d'impression HP Jetdirect utilise raw1 par défaut.

## **Etape 3. Impression d'un fichier test**

Imprimez un fichier test à l'aide des commandes LPD. Pour plus d'informations, consultez la documentation fournie avec votre système.

# **LPD sur les systèmes UNIX**

### **Définition des files d'attente des systèmes BSD**

Modifiez le fichier /etc/printcap en y ajoutant les entrées suivantes :

```
nom_de_l'imprimante|nom_abrégé_de_l'imprimante:\
: 1p=:\ \{:rm=nom_du_nœud:\
:rp=argument_nom_de_l'imprimante:\ (doit être text, 
raw ou auto)
:lf=/usr/spool/lpd/nom_fichier_journal_des_erreu
rs:\
:sd=/usr/spool/lpd/nom_de_l'imprimante:
```
où nom\_de\_l'imprimante identifie l'imprimante à l'utilisateur, nom\_du\_nœud identifie l'imprimante sur le réseau et argument\_nom\_de\_l'imprimante\_distante correspond à la désignation de la file d'attente d'impression.

Pour plus d'informations sur le fichier printcap, reportez-vous à la page man **printcap**.

#### **Exemple 1**

(nom proposé pour une imprimante ASCII ou texte) :

```
111 text | text1:\:lp=:\
:rm=laserjet1:\
:rp=text:\
:lf=/usr/spool/lpd/lj1 text.log:\
:sd=/usr/spool/lpd/lj1_text:
```
#### **Exemple 2**

(nom proposé pour une imprimante PostScript, PCL ou HP-GL/2) :

```
1j1_raw | raw1:\`:lp=:\
:rm=laserjet1:\
:rp=raw:\
:lf=/usr/spool/lpd/lj1_raw.log:\
:sd=/usr/spool/lpd/lj1 raw:
```
Si l'imprimante ne permet pas de sélectionner automatiquement les langages PostScript, PCL et HP-GL/2, utilisez le panneau de commande de l'imprimante (le cas échéant) pour sélectionner le langage d'impression ou demandez à l'application de le sélectionner à l'aide des commandes intégrées aux données à imprimer.

Assurez-vous que tous les utilisateurs connaissent les noms des imprimantes afin de pouvoir les entrer dans la ligne de commande d'impression.

Créez le répertoire de mise en file d'attente en effectuant les entrées suivantes. Au niveau du répertoire racine, tapez :

```
mkdir /usr/spool/lpd
cd /usr/spool/lpd
mkdir nom de l'imprimante 1 nom de l'imprimante 2
chown daemon nom_de_l'imprimante_1 
nom de l'imprimante 2
chgrp daemon nom_de_l'imprimante_1 
nom de l'imprimante 2
chmod g+w nom_de_l'imprimante_1 
nom de l'imprimante 2
```
où nom\_de\_l'imprimante\_1 et nom\_de\_l'imprimante\_2 représentent les imprimantes dont les données doivent être mises en file d'attente. Vous pouvez placer plusieurs imprimantes en file d'attente. L'exemple suivant illustre la création de répertoires de files d'attente pour les imprimantes en mode texte (ou ASCII), PCL ou PostScript.

#### **Exemple :**

```
mkdir /usr/spool/lpd
cd /usr/spool/lpd
mkdir lj1_text lj1_raw
chown daemon lj1 text lj1 raw
chgrp daemon lj1 text lj1 raw
chmod g+w lj1_text lj1_raw
```
#### **Configuration des files d'attente d'impression à l'aide de l'utilitaire SAM (systèmes HP-UX)**

Dans le cas de systèmes HP-UX, vous pouvez faire appel à l'utilitaire SAM pour configurer à distance les files d'attente d'impression de fichiers « texte » (ASCII) ou « raw » (PCL, PostScript ou autres langages d'impression).

Avant d'exécuter le programme SAM, définissez l'adresse IP du serveur d'impression HP Jetdirect et entrez-la dans le fichier /etc/hosts du système qui exécute HP-UX.

- 1. Lancez l'utilitaire SAM en tant que superutilisateur.
- 2. Sélectionnez **Périphériques** dans le *menu principal*.
- 3. Sélectionnez **Imprimantes/traceurs** dans le menu *Périphériques*.
- 4. Sélectionnez **Imprimantes/traceurs** dans le menu *Imprimantes/traceurs*.
- 5. Sélectionnez **Ajouter imprimante distante** dans la liste *Actions*, puis choisissez le nom de l'imprimante.

**Exemples :** mon\_imprimante ou imprimante1

6. Sélectionnez le nom du système distant.

**Exemple :** jetdirect1 (nom de nœud du serveur d'impression HP Jetdirect)

7. Sélectionnez le nom de l'imprimante distante.

Tapez text pour ASCII ou raw pour PostScript, PCL ou  $HP-GL/2.$ 

- 8. Vérifiez s'il existe une imprimante distante sur un système BSD. Vous devez taper Y.
- 9. Cliquez sur **OK** au bas du menu. Si la configuration est correcte, le programme envoie le message suivant :

L'imprimante a été ajoutée et est prête à accepter des demandes d'impression.

- 10. Cliquez sur **OK** et sélectionnez **Quitter** dans le menu *Liste*.
- 11. Sélectionnez **Quitter Sam**.

**Remarque** Par défaut, le programme lpsched n'est pas actif. Activez ce programme de planification lorsque vous définissez les files d'attente d'impression.

## **Impression d'un fichier test**

Imprimez un fichier test pour vérifier les connexions de l'imprimante et du serveur d'impression.

1. A l'invite du système UNIX, tapez :

lpr -Pnom\_imprimante nom\_fichier

où nom\_imprimante désigne l'imprimante et nom\_fichier correspond au fichier à imprimer.

**Exemples** (systèmes de type BSD) :

Fichier texte : lpr -Ptext1 textfile Fichier PCL : lpr -Praw1 pclfile.pcl Fichier PostScript : lpr -Praw1 psfile.ps Fichier HP-GL/2 : lpr -Praw1 hpglfile.hpg

*Dans le cas des systèmes HP-UX, utilisez* lp -d *au lieu de* lpr -P.

2. Pour connaître l'état de l'imprimante, tapez ce qui suit à la suite de l'invite UNIX :

lpq -Pnom\_imprimante

où nom\_imprimante désigne l'imprimante.

**Exemples** (systèmes de type BSD) :

lpq -Ptext1 lpq -Praw1

*Dans le cas des systèmes HP-UX, utilisez* lpstat *au lieu de*  lpq -P *pour connaître l'état de l'impression.*

La configuration du serveur d'impression HP Jetdirect pour utiliser les services LPD est terminée.

# **LPD sur les systèmes Windows 2000/Server 2003**

Cette section décrit comment configurer les systèmes Windows pour utiliser les services LPD (Line Printer Daemon) HP Jetdirect.

L'opération s'effectue en deux temps :

- $\bullet$  Installation du logiciel TCP/IP (s'il n'est pas encore installé)
- Configuration d'une imprimante LPD en réseau.

## **Installation du logiciel TCP/IP**

Cette procédure permet de vérifier si le logiciel TCP/IP est déjà installé sur votre système Windows et, si tel n'est pas le cas, de l'installer.

#### **Remarque** Vous aurez peut-être besoin des fichiers de distribution ou des CD-ROM du système Windows pour installer les composants TCP/IP.

- 1. Pour vérifier si vous disposez du protocole d'impression TCP/IP Microsoft et du support d'impression TCP/IP :
	- Windows 2000 : cliquez sur **Démarrer**, **Paramètres**, puis sur **Panneau de configuration**. Double-cliquez ensuite sur le dossier **Connexions réseau et accès à distance**. Sélectionnez votre **connexion réseau locale**, cliquez sur le menu **Fichier** et sélectionnez **Propriétés**.
	- Server 2003 : Cliquez sur **Démarrer**, **Tous les programmes**, **Accessoires**, **Communications** et ouvrez le dossier **Connexions réseau**. Double-cliquez sur la **connexion locale** de votre réseau et cliquez sur **Propriétés**.

Si le protocole Internet (TCP/IP) se trouve dans la liste des composants utilisés par cette connexion et s'il est activé, le logiciel approprié est déjà installé. (Passez à la section « [Configuration d'une imprimante réseau pour des systèmes](#page-52-0)  Windows [2000/Server](#page-52-0) 2003 »). Si ces informations sont absentes, passez à l'étape 2.

- 2. Si les logiciels nécessaires ne sont pas encore installés :
	- Windows 2000/Server 2003 : Dans la fenêtre *Propriétés de la connexion réseau local*, cliquez sur **Installer**. Dans la fenêtre *Sélectionner le type de composant réseau*, sélectionnez **Protocole** et cliquez sur **Ajouter** pour ajouter le **protocole Internet (TCP/IP)**.

Suivez les instructions qui s'affichent.

- 3. Entrez les valeurs de configuration TCP/IP pour votre ordinateur :
	- Windows 2000/Server 2003 : Sous l'onglet **Général** de la fenêtre *Propriétés de la connexion réseau local*, sélectionnez **Protocole Internet (TCP/IP)** et cliquez sur **Propriétés**.

Si vous configurez le serveur Windows NT, tapez l'adresse IP, l'adresse par défaut de la passerelle et le masque de sous-réseau dans les zones appropriées.

Si vous configurez un client, vérifiez auprès de l'administrateur réseau si vous devez activer la configuration TCP/IP automatique ou s'il est préférable d'entrer des valeurs fixes pour l'adresse IP, l'adresse par défaut de la passerelle et le masque de sous-réseau dans les zones appropriées.

- 4. Cliquez sur **OK** pour quitter.
- 5. Le cas échéant, quittez Windows et relancez l'ordinateur pour appliquer les modifications.

## <span id="page-52-0"></span>**Configuration d'une imprimante réseau pour des systèmes Windows 2000/Server 2003**

Procédez comme suit pour définir l'imprimante par défaut.

- 1. Assurez-vous que les services d'impression pour Unix sont installés (nécessaires à la disponibilité du port LPR) :
	- a. Windows 2000 : cliquez sur **Démarrer**, **Paramètres**, puis sur **Panneau de configuration**. Double-cliquez sur le dossier **Connexions réseau et accès à distance**.

Server 2003 : Cliquez sur **Démarrer**, **Tous les programmes**, **Accessoires**, **Communications** et ouvrez le dossier **Connexions réseau**.

b. Cliquez sur le menu **Avancé** et sélectionnez **Composants de gestion de réseau optionnels**.

- c. Sélectionnez et activez **Autres services de fichiers et d'impression en réseau**.
- d. Cliquez sur **Détails** et vérifiez que l'option **Services d'impression pour Unix** est activée. Activez-la si nécessaire.
- e. Cliquez sur **OK**, puis sur **Suivant**.
- 2. Windows 2000 : Ouvrez le dossier **Imprimantes** (sur le Bureau, cliquez sur **Démarrer**, **Paramètres** et **Imprimantes**).

Server 2003 : Ouvrez le dossier **Imprimantes et télécopieurs** (sur le Bureau, cliquez sur **Démarrer**, **Imprimantes et télécopieurs**).

- 3. Double-cliquez sur **Ajouter une imprimante**. Dans l'écran d'accueil de l'Assistant Ajout d'imprimante, cliquez sur **Suivant**.
- 4. Sélectionnez **Imprimante locale** et désactivez la détection automatique de l'installation des imprimantes Plug-and-Play. Cliquez sur **Suivant**.
- 5. Choisissez **Créer un nouveau port**, puis sélectionnez **Port LPR**. Cliquez sur **Suivant**.
- 6. Dans la fenêtre *Ajout d'une imprimante compatible LPR* :
	- Entrez le nom DNS ou l'adresse IP du serveur d'impression HP Jetdirect.
	- Entrez (en minuscules) **raw**, **text** ou **auto** comme nom de l'imprimante ou de la file d'attente du serveur d'impression HP Jetdirect.

Cliquez ensuite sur **OK**.

**Remarque** Le serveur d'impression HP Jetdirect traite les fichiers texte comme du texte sans mise en forme ou comme des fichiers ASCII. Les fichiers de type « raw » sont formatés dans les langages d'imprimante PCL, PostScript ou HP-GL/2.

> Pour les serveurs d'impression HP Jetdirect externes à trois ports, utilisez raw1, raw2, raw3, text1, text2, text3 ou auto1, auto2, auto3 pour spécifier le port.

- 7. Sélectionnez le fabricant et le modèle d'imprimante. Si nécessaire, cliquez sur **Disquette fournie** et suivez les instructions d'installation du pilote d'imprimante. Cliquez sur **Suivant**.
- 8. Le cas échéant, conservez le pilote existant. Cliquez sur **Suivant**.
- 9. Entrez un nom d'imprimante et indiquez s'il s'agit ou non de l'imprimante par défaut. Cliquez sur **Suivant**.
- 10. Indiquez si vous souhaitez que l'imprimante soit accessible aux autres ordinateurs. Pour la partager, entrez un nom de partage qui l'identifie pour les autres utilisateurs. Cliquez sur **Suivant**.
- 11. Si vous le souhaitez, vous pouvez également entrer l'emplacement de l'imprimante et d'autres informations. Cliquez sur **Suivant**.
- 12. Si vous le souhaitez, imprimez une page de test et cliquez sur **Suivant**.
- 13. Cliquez sur **Terminer** pour fermer l'Assistant.

## **Vérification de la configuration**

Imprimez un fichier depuis l'application de votre choix. Si le fichier s'imprime correctement, la configuration est correcte.

Si l'impression ne s'est pas déroulée correctement, essayez d'imprimer directement à partir de DOS en utilisant la syntaxe suivante :

```
lpr -S<adresse_ip> -P<nom_de_file> nom_de_fichier
```
où adresse\_ip représente l'adresse IP du serveur d'impression, nom\_de\_file correspond à « raw » ou « text », et nom\_de\_fichier indique le fichier à imprimer. Si le fichier s'imprime correctement, la configuration est correcte. S'il ne s'imprime pas ou s'imprime mal, reportez-vous au chapitre «[Dépannage du serveur d'impression](#page-61-1)  HP [Jetdirect](#page-61-1) ».

# **Impression à partir des clients Windows**

Si l'imprimante LPD sur le serveur Windows est partagée, les clients Windows peuvent se connecter à l'imprimante sur le serveur au moyen de l'utilitaire Ajouter une imprimante du dossier Imprimantes de Windows.

# **Impression FTP**

# **Introduction**

Le protocole FTP (File Transfer Protocol) est un utilitaire TCP/IP standard qui assure le transfert des données entre les systèmes. L'impression FTP est un moyen d'utiliser FTP pour envoyer des fichiers à imprimer d'un système client vers une imprimante HP Jetdirect connectée. Pendant une session d'impression FTP, le client envoie un fichier à imprimer au serveur FTP HP Jetdirect après s'être connecté à celui-ci. Le serveur envoie alors le fichier à imprimer vers l'imprimante.

Le serveur FTP HP Jetdirect peut être activé ou désactivé à l'aide d'un utilitaire de configuration tel que Telnet.

# **Spécifications**

L'impression FTP nécessite les éléments suivants :

- serveurs d'impression HP Jetdirect avec micrologiciel version x.08.55 ou supérieure.
- systèmes client TCP/IP dotés d'une version de FTP compatible avec le document RFC 959

**Remarque** Pour obtenir la liste la plus récente des systèmes testés, accédez au site Web d'assistance HP en ligne www.hp.com/support/net\_printing.

# **Fichiers à imprimer**

Le serveur FTP HP Jetdirect transfert les fichiers vers l'imprimante sans les interpréter. Pour que l'impression s'effectue correctement, les fichiers à imprimer doivent utiliser un langage reconnu par l'imprimante (tel que PostScript, PCL ou texte non formaté). Dans le cas de travaux d'impression formatés, vous devez d'abord imprimer un fichier à partir de l'application en utilisant le pilote de l'imprimante sélectionnée et transférer ensuite le fichier à imprimer à l'imprimante par l'intermédiaire d'une session FTP. Dans le cas de fichiers formatés à imprimer, utilisez des transferts de type binaire (image).

# **Utilisation de l'impression FTP**

## **Connexions FTP**

A l'instar des transferts de fichiers FTP standard, l'impression FTP utilise deux connexions TCP : une connexion de commande et une connexion de données.

Une fois ouverte, une session FTP demeure active jusqu'à ce que le client ferme la connexion ou que les connexions de données et de commande restent inactives pendant 900 secondes (15 minutes). (Ce paramètre ne peut pas être configuré.)

### **Connexion de commande**

En utilisant le protocole FTP standard, une connexion de commande est ouverte par un client sur le serveur FTP situé sur le serveur d'impression HP Jetdirect. Les connexions de commande FTP sont utilisées pour échanger des commandes entre le client et le serveur FTP. Le serveur d'impression HP Jetdirect prend en charge jusqu'à trois connexions de commande (ou sessions FTP) simultanées. Si le nombre de connexions autorisées est dépassé, un message indiquant la non-disponibilité du service s'affiche.

Les connexions de commande FTP utilisent le port TCP 21.

#### **Connexion de données**

Une deuxième connexion, une connexion de données, est créée chaque fois qu'un fichier est transféré entre le client et le serveur FTP. Le client prend en charge la création d'une connexion de données en envoyant des commandes qui nécessitent une connexion de données (telles que les commandes FTP ls, dir ou put).

Bien que les commandes ls et dir soient toujours acceptées, le serveur FTP HP Jetdirect prend en charge une seule connexion de données à la fois pour l'impression.

La transmission d'une connexion de données FTP avec le serveur d'impression HP Jetdirect s'effectue toujours en mode flux qui indique la fin du fichier en fermant la connexion de données.

Une fois la connexion établie, le type de transfert de fichiers (ASCII ou binaire) peut être spécifié. Certains clients permettent de négocier automatiquement un type de transfert, mais la valeur par défaut est ASCII. Pour spécifier le type de transfert, entrez les commandes bin ou ascii à l'invite FTP.

## **Connexion FTP**

Pour lancer une session FTP, entrez la commande suivante à l'invite d'une commande MS-DOS ou UNIX :

```
ftp <adresse_IP>
```
où <adresse IP> correspond à l'adresse IP ou au nom du nœud valide configuré(e) pour le serveur d'impression HP Jetdirect.

Si la connexion est valide, la version de micrologiciel et le modèle HP Jetdirect s'affichent.

Une fois la connexion établie, l'utilisateur doit entrer un nom de connexion et un mot de passe. Le nom de connexion par défaut est celui du client. Le serveur FTP Jetdirect permet d'entrer tout nom d'utilisateur. Les mots de passe sont ignorés.

Lorsque la connexion aboutit, le message « 230 » s'affiche sur le système client. En outre, les ports HP Jetdirect d'impression disponibles sont affichés. Les serveurs d'impression HP Jetdirect externes à ports multiples affichent tous les ports disponibles, le port 1 étant le port par défaut. Pour changer les ports, utilisez la commande FTP cd (changement de répertoire). Reportez-vous à la section « [Exemple de session FTP](#page-59-0) » pour visualiser un exemple de connexion réussie.

## **Fin d'une session FTP**

Pour quitter une session FTP, tapez quit ou bye.

## **Commandes**

Le tableau [5.1](#page-58-0) résume les commandes accessibles à l'utilisateur au cours d'une session d'impression FTP.

<span id="page-58-0"></span>**Tableau 5.1 Commandes utilisateur pour serveur FTP HP Jetdirect (1 sur 2)**

| Commande                                | <b>Description</b>                                                                                                    |  |  |  |  |
|-----------------------------------------|----------------------------------------------------------------------------------------------------|--|--|--|--|
| user <nom<br>d'utilisateur&gt;</nom<br> | <nom d'utilisateur=""> définit un utilisateur.<br/>Tout utilisateur est accepté et peut imprimer sur le<br/>port sélectionné.</nom>                                                                                                    |  |  |  |  |
| cd <numéro<br>de port&gt;</numéro<br>   | <numéro de="" port=""> sélectionne un numéro de port<br/>d'impression. Dans le cas des serveurs d'impression<br/>HP Jetdirect à port unique, le port 1 est le seul port<br/>disponible. Dans le cas des serveurs d'impression à<br/>plusieurs ports, définissez le port 1 (par défaut), le<br/>port 2 ou le port 3.</numéro> |  |  |  |  |
| cd/                                     | / correspond au répertoire racine du serveur FTP<br>HP Jetdirect.                                                                                                    |  |  |  |  |
| quit                                    | quit ou bye met fin à la session FTP sur le serveur                                                                                                    |  |  |  |  |
| bye                                     | d'impression HP Jetdirect.                                                                                                    |  |  |  |  |
| dir<br>1s                               | dir ou 1s affiche le contenu du répertoire courant.<br>Si cette commande est entrée dans le répertoire<br>racine, la liste des ports d'impression disponibles<br>s'affiche. Dans le cas des serveurs d'impression<br>multiports, les ports d'impression disponibles sont<br>PORT 1 (par défaut), PORT 2 et PORT 3.           |  |  |  |  |
| pwd                                     | Affiche le répertoire courant ou le port d'impression<br>Jetdirect courant.                                                                                                    |  |  |  |  |
| put <nom de<br="">fichier&gt;</nom>     | <nom de="" fichier=""> correspond au fichier à<br/>envoyer vers le port du serveur d'impression HP<br/>Jetdirect sélectionné. Dans le cas de serveurs<br/>d'impression multiports, un port différent peut être<br/>spécifié dans la commande: put &lt; nom de<br/>fichier&gt; <numéro de="" port=""></numéro></nom>          |  |  |  |  |
| bin                                     | Configure un transfert FTP de fichier binaire (image).                                                                                                    |  |  |  |  |

#### **Tableau 5.1 Commandes utilisateur pour serveur FTP HP Jetdirect (2 sur 2)**

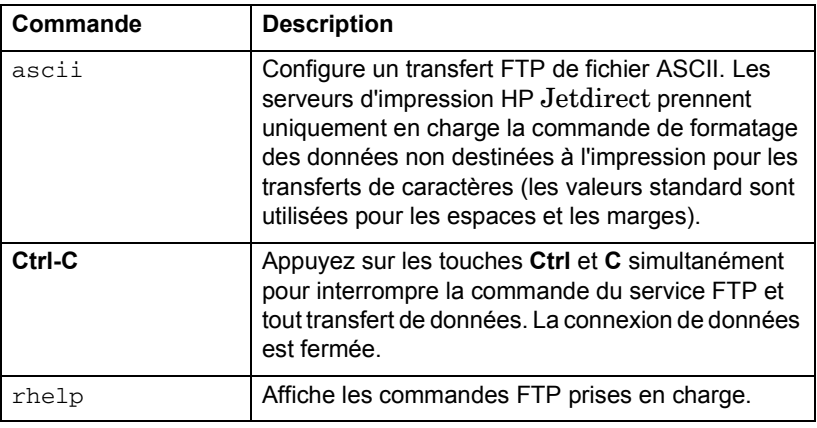

# <span id="page-59-0"></span>**Exemple de session FTP**

Exemple de session d'impression FTP classique :

```
System> ftp 192.168.10.1
Connected to 192.168.10.1
220 JD FTP Server Ready
Name (192.168.10.1:root): Deke
331 Username OK, send identity (email name) as password.
Password:
230- Hewlett-Packard J7983G FTP Server Version 1.0
Directory: Description:
---------------------------
PORT1 (default) Print to port 1 (HP LaserJet 4000)
PORT2 Print to port 2 (HP Color LaserJet 4500)
PORT3 Print to port 3 (unknown device)
To print a file use the command: put <filename> [portx]
or 'cd' to desired port and use: put <filename>
Ready to print to PORT1
230 User logged in.
Remote system type is UNIX.
Using binary mode to transfer files.
ftp> pwd
257 "/" is current directory. (default port is PORT1: HP 
LaserJet 4000)
ftp> cd port1
250 CWD command successful
```
ftp> pwd 257 "/PORT1" is current directory. (HP LaserJet 4000) ftp> bin 200 Type set to I ftp> put test 200 PORT command successful 150 Opening data connection... 226 Transfer complete. 18 bytes sent in 0.00 seconds (37.40 Kbytes/s) ftp> quit 221 Goodbye System> script done on Mon Apr 12 16:50:24 2006

# <span id="page-61-0"></span>**6**

# <span id="page-61-1"></span>**Dépannage du serveur d'impression HP Jetdirect**

# **Introduction**

Ce chapitre explique comment identifier et résoudre les incidents associés au serveur d'impression HP Jetdirect.

Un organigramme vous aide à utiliser les procédures de dépannage appropriées pour les éléments suivants :

- Problèmes d'imprimante
- Problèmes d'installation et de connexion du matériel HP Jetdirect
- Problèmes réseau

Ce chapitre décrit la page de configuration de votre serveur d'impression HP Jetdirect.

Pour dépanner votre serveur d'impression HP Jetdirect, vous pouvez avoir besoin des éléments suivants :

- Le guide d'utilisation de votre imprimante
- Le guide de mise en service de votre imprimante
- Les manuels d'installation de votre serveur d'impression
- Les outils et utilitaires de diagnostic fournis avec le logiciel réseau (par exemple, l'utilitaire PCONSOLE ou NWADMIN fourni avec le logiciel Novell NetWare, ou la commande ping fournie avec les systèmes UNIX)
- Une page de configuration de l'imprimante

Remarque Pour accéder aux questions les plus fréquentes concernant l'installation et la configuration des serveurs d'impression HP Jetdirect, consultez le site Web d'assistance en ligne HP à l'adresse http://www.hp.com/support/net\_printing.

# **Restauration des paramètres par défaut**

Pour restaurer les valeurs par défaut définies en usine des paramètres du serveur d'impression HP Jetdirect (par exemple, l'adresse IP), procédez comme suit :

#### ● **Serveurs d'impression HP Jetdirect externes**

Pour réinitialiser le serveur d'impression HP Jetdirect externe, branchez le cordon d'alimentation tout en appuyant sur le bouton **Test** du serveur d'impression.

Une fois le serveur d'impression HP Jetdirect réinitialisé, vous devez peut-être reconfigurer vos ordinateurs pour l'impression.

# **Opérations générales de dépannage**

### **Diagramme de dépannage - Identification du problème**

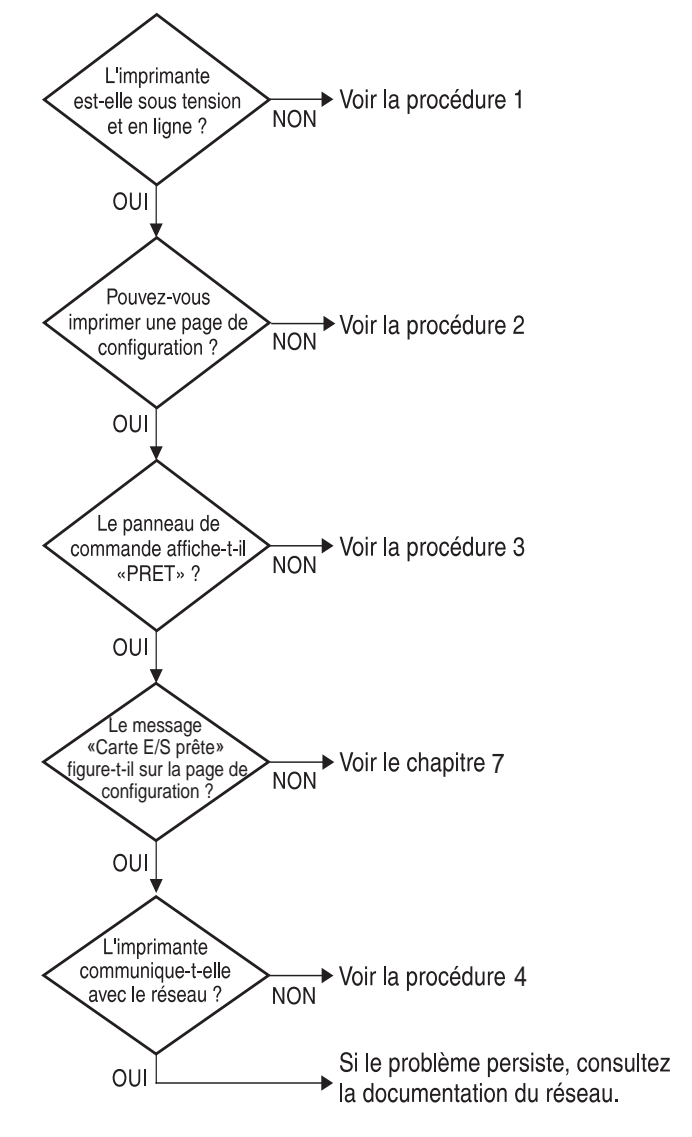

 **Figure 6.1 Identification du problème**

## **Procédure 1 : Vérification de l'alimentation électrique de l'imprimante et de sa mise en ligne**

Vérifiez les éléments suivants pour vous assurer que l'imprimante est prête à fonctionner.

1. L'imprimante est-elle branchée et sous tension ?

Assurez-vous que l'imprimante est reliée au secteur et sous tension. Si le problème persiste, il se peut que le cordon d'alimentation électrique, l'alimentation secteur ou l'imprimante soient défaillants.

2. L'imprimante est-elle en ligne ?

Le voyant « en ligne » doit être allumé. S'il ne l'est pas, appuyez sur le bouton approprié pour mettre l'imprimante en ligne.

- 3. Aucune information indiquant un fonctionnement normal n'est affichée sur le panneau de commande de l'imprimante (si celle-ci est dotée d'un panneau de commande) ?
	- Vérifiez que le serveur d'impression HP Jetdirect est correctement installé.
	- Consultez la documentation de l'imprimante : elle contient la liste complète des messages du panneau de commande et les actions correctives correspondantes.

### **Procédure 2 : Impression d'une page de configuration HP Jetdirect**

La page de configuration HP Jetdirect constitue un outil de dépannage important. Les informations qu'elle contient indiquent l'état du réseau et du serveur d'impression HP Jetdirect. Si vous parvenez à imprimer cette page, cela implique que l'imprimante fonctionne correctement. Reportez-vous à la fin de ce chapitre pour obtenir une description des informations figurant sur les pages de configuration.

Vérifiez les éléments suivants si la page de configuration ne s'imprime pas.

1. Le serveur d'impression est-il connecté à l'imprimante et au réseau ? Vérifiez que le serveur d'impression est connecté à une source d'alimentation. Vérifiez le branchement du câble à l'imprimante.

2. Avez-vous effectué les opérations appropriées sur l'imprimante pour imprimer la page de configuration ?

Appuyez sur le bouton **Test**.

- 3. Un message d'erreur apparaît-il sur l'afficheur du panneau de commande de l'imprimante ?
	- Consultez la documentation de l'imprimante : elle contient la liste complète des messages du panneau de commande et les actions correctives correspondantes.

## **Procédure 3 : Résolution des messages d'erreur de l'imprimante**

Essayez d'isoler le problème au niveau de l'imprimante ou du serveur d'impression.

- 1. Débranchez le serveur d'impression de l'imprimante. Le message d'erreur s'affiche-t-il toujours sur l'imprimante ?
	- Consultez la documentation de l'imprimante : elle contient la liste complète des messages du panneau de commande et les actions correctives correspondantes.

## **Procédure 4 : Résolution des problèmes de communication entre l'imprimante et le réseau**

Vérifiez les éléments suivants pour vous assurer que l'imprimante communique avec le réseau. *Vous devez avoir déjà imprimé une page de configuration.*

1. Y a-t-il des problèmes de connexion physique entre le poste de travail ou le serveur de fichiers et le serveur d'impression HP Jetdirect ?

Vérifiez le câblage du réseau, les connexions et la configuration des routeurs.

2. Les câbles du réseau sont-ils correctement connectés ?

Assurez-vous que le port du serveur d'impression HP Jetdirect et le câble utilisés pour relier l'imprimante au réseau sont corrects. Vérifiez le branchement de chaque câble. Si le problème persiste, essayez d'utiliser un câble ou des ports différents sur le commutateur, le diffuseur ou le MAU.

3. Des applications ont-elles été ajoutées au réseau ?

Assurez-vous qu'elles sont compatibles, installées correctement et qu'elles utilisent les pilotes d'imprimante appropriés. Reportez-vous au chapitre approprié de votre système d'exploitation pour vérifier la connexion.

4. Les autres utilisateurs peuvent-ils imprimer ?

Le problème peut venir du poste de travail. Vérifiez les pilotes réseau, les pilotes d'imprimante et la redirection (capture dans Novell NetWare).

5. Si d'autres utilisateurs peuvent imprimer, utilisent-ils le même système d'exploitation de réseau ?

Vérifiez que le système utilise le système d'exploitation de réseau approprié.

6. Votre protocole est-il activé ?

Vérifiez l'état de votre protocole dans la page de configuration Jetdirect. Reportez-vous à la fin de ce chapitre pour obtenir une description des informations figurant sur la page de configuration.

7. Sur la page de configuration, la section relative au protocole contient-elle un message d'erreur ?

Reportez-vous au chapitre « [Messages de page de configuration](#page-72-0)  HP [Jetdirect](#page-72-0) », qui contient la liste des messages d'erreur.

- 8. Si vous utilisez Novell NetWare, l'imprimante (adresse du nœud) apparaît-elle dans le logiciel HP Web Jetadmin ?
	- Vérifiez les paramètres réseau et HP Jetdirect dans la page de configuration. Reportez-vous à la fin de ce chapitre pour obtenir une description des informations figurant sur la page de configuration.
	- Consultez la section de dépannage de l'aide en ligne du logiciel HP Web Jetadmin.
- 9. Sur un réseau TCP/IP, pouvez-vous communiquer avec le serveur d'impression ?
	- Utilisez une commande **ping** pour vérifier une connexion réseau avec le serveur d'impression.

10. Si vous utilisez un réseau TCP/IP, pouvez-vous utiliser Telnet pour imprimer directement sur l'imprimante ?

```
■ Utilisez la commande Telnet suivante :
 telnet <adresse IP> <port>
```
où <adresse IP> représente l'adresse IP du serveur d'impression HP Jetdirect et <port> correspond à 9100 (le port de données HP Jetdirect 9101 ou 9102 peut aussi être utilisé respectivement pour les ports 2 ou 3 d'un serveur d'impression Jetdirect externe à ports multiples).

- Dans la session Telnet, tapez les données et appuyez sur **Entrée**.
- Les données doivent s'imprimer sur l'imprimante (un saut de page manuel peut être nécessaire).
- 11. L'imprimante apparaît-elle dans le logiciel HP Web Jetadmin ?
	- Vérifiez les paramètres réseau et HP Jetdirect dans la page de configuration. Reportez-vous à la fin de ce chapitre pour obtenir une description des informations figurant sur la page de configuration.
	- Consultez la section de dépannage de l'aide en ligne du logiciel HP Web Jetadmin.

# **Présentation des pages de configuration Ethernet (serveurs d'impression externes)**

Cette section décrit la page de configuration Ethernet/802.3 pour les serveurs d'impression externes HP Jetdirect.

La section réseau de chaque page de configuration est divisée en sections. Les chiffres affichés dans le tableau suivant correspondent aux légendes des figures [6.2](#page-70-0) et [6.3.](#page-71-0)

| <b>Article</b>          | <b>Description</b>                                                              | Informations de dépannage                                                                                                    |  |  |  |
|-------------------------|---------------------------------------------------------------------------------|----------------------------------------------------------------------------------------------------|--|--|--|
| 1                       | Informations sur le<br>produit HP Jetdirect<br>(tableau 7.1)                    | Numéro de version du micrologiciel,<br>type de réseau (Ethernet), adresse<br>matérielle LAN, type de sélection du<br>port, ports actifs (serveurs d'impression<br>à trois ports), vitesse et numéro<br>d'identification du fabricant. |  |  |  |
| $\overline{2}$          | Informations d'état du<br>serveur d'impression<br>HP Jetdirect<br>(tableau 7.2) | Affiche des conditions d'erreur ou<br>l'état Prêt.                                                                                                    |  |  |  |
| 3                       | Statistiques du réseau<br>(tableau 7.3)                                         | Paquets reçus, erreurs de trame,<br>collisions et autres statistiques du<br>réseau.                                                                                                    |  |  |  |
| $\overline{\mathbf{A}}$ | Informations d'état Novell<br>NetWare (tableau 7.4)                             | Types de trame Novell NetWare reçus.<br>Indique éventuellement si le serveur<br>d'impression est verrouillé selon un<br>type de trame erroné, si plusieurs<br>trames utilisent le même numéro de<br>réseau, etc.                      |  |  |  |
| 5                       | Messages de<br>configuration DLC/LLC<br>(tableau 7.5)                           | Etat du protocole DLC/LLC.                                                                                                    |  |  |  |

**Tableau 6.1 Serveur d'impression externe (1 sur 2) Pages de configuration** 

#### **Tableau 6.1 Serveur d'impression externe (2 sur 2) Pages de configuration**

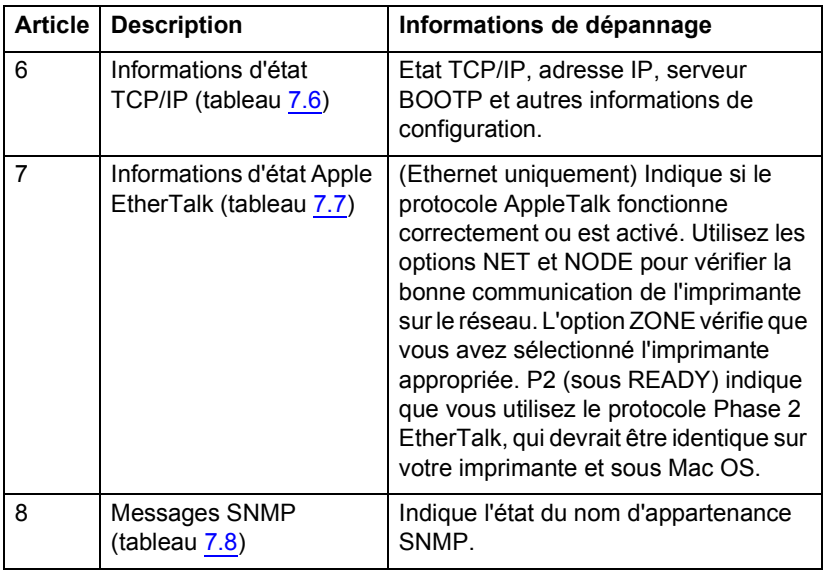

|                                                                                                    | Hewlett-Packard JetDirect 300X                                                                                                    |                                                                                                    |                                                                                                    |                                                                                                    |                                                                                                    | (PCL Configuration Page)                                                                                                    |                                                                                                   |                                                                                                    |                                                                                                    |                                                                                                    |                                                                                                    |                                                                                                    |                                                                                           |                     |
|----------------------------------------------------------------------------------------------------|----------------------------------------------------------------------------------------------------|----------------------------------------------------------------------------------------------------|----------------------------------------------------------------------------------------------------|----------------------------------------------------------------------------------------------------|----------------------------------------------------------------------------------------------------|----------------------------------------------------------------------------------------------------|---------------------------------------------------------------------------------------------------|----------------------------------------------------------------------------------------------------|----------------------------------------------------------------------------------------------------|----------------------------------------------------------------------------------------------------|----------------------------------------------------------------------------------------------------|----------------------------------------------------------------------------------------------------|-------------------------------------------------------------------------------------------|---------------------|
| <b>PE-JPT0199/T</b><br>PISOGGAR REVISION:<br>LAN BY ADDRESS:<br>PARALLEL PORT:<br>MFG TD-<br>FORT SHLECT:<br>FORT COMPIG:<br>AIMO MINORTARTON<br>1/0 CARD PRACY | 312630<br>8.00.55<br>00110AC09311<br>MCP2/12R4.4<br>4539453990000<br>49/2006<br>DATE MANUFACTURED:<br>8245<br>100TX PULL<br>œ<br>                                                                                                    | so carotager.<br>FORRTO SELECC:<br>costic, romano.                                                                                                    | REVISIÓN DE PIRMARE: H.DE.55<br>DIRECCIÓN EN LAN: 00110AC07311<br>PUSHTO PARALELO: ECP2/1284.4<br>ID PARKICANTE: 45394539900000<br>FROM DR PARKICACIÓN: 03/2006<br>SEGOCIACIÓN AUTOMÁTICA: ACT.<br><br>TARJETA R/S PREPARADA                                                                                                    | 332630<br>8245<br>1007X FULL                                                                                        | <b>HP JETOTESIT</b><br>VERSIONS FIRMARK:<br>MORTA ESESTARIA -<br>ID PROD:<br>DATA DI PRODUZIONE:<br>SELECTORE POSTA-<br>совуда, голта.                                                                                                    | THOTATE MY LAW: 00110AC09313<br>4110411000000<br>MODIFIANTOME AUTOMATICA: SI-<br>-----------------------------<br>SCHEDA DE 170 PROSTA                                                                                                    | 332630<br>8.08.55<br>PCR2/1204 4<br>09/2006<br>8,245<br>10078 FILL                                | <b>SP JETOLERCY</b><br>VISWAND, GEVT CT/N.<br>LAM-RM-ADRESSE /<br><b>PAP AMECHANIC:</b><br>ESBETSLONGSLATUR:<br>CONT-ASSESSMENT<br>ECOPTO, ANACHLUR-<br>AUTO-ARSTIMOUND.<br>R/A-KARTH BEREIT | UERSTELLER-ID: 45394539900000<br>-----------------------------                                                                                         | 332630<br>8.08.55<br>00110A007311<br>RF02/1284 4<br>09/2006<br>3,345<br>100TK FULL<br>RIN                                                                                                    | 89 JETOJRECT<br>TWY MECHOLOGY<br>ADRESSE LAN<br>TORT PARALLELE:<br>ID FAN-<br>says are accord.<br>compro, ou soat<br>AUTO-MÉGOCIATION:<br>CARTE R/G PERTY                                       | 41194519900808<br>DATE DE PABRICATION:<br>,,,,,,,,,,,,,,,,,,,,,,,,,,,,,,,,                                                                                                    | 332630<br>8.08.55<br>00110A00F311<br>RCP3/1284.4<br>09/2006<br>3.345<br>100TH FULL<br>opr |                     |
| METWORK STATISTICS<br>BAD PACKETS RCVD:<br>NOTE COLLECTORS .<br>THE COIN HOUSEHOLD<br>TRE/SPE STATUS-<br>NOT CONFECTIONED                                       | metcasy package scup-<br>333<br>TOTAL PACKETS RCVD:<br>2227<br>٠<br>PRANTIC SERGES BOYD.<br>٠<br>PACKETS TRANSMITTED:<br>341<br>UNIMERASA PACKETS:<br>٠<br>٠<br>DETT LATE COLLISIONS:<br>٠<br>٠<br><br>16                                                                                                    | RETADO IPX/SPX:                                                                                                    | SSTADISTICAS DE LA RED<br>PAO, DE MOLDE ROBO-<br>TOT. PACCETAS ACHO-<br>PACKETES RES SECTS:<br>SHAR DE TRANA ROBO.<br>PAQUETES TRANSHIT:<br>FAOTS NO INVIANUES:<br>COLESTORES BE SHIP-<br>COLUMBS TAND MATT-<br>RETRAIL OR TEX/APE:<br><br>NO CONFEGIRADO                                                                                                    | 335<br>0.507<br>$\ddot{\phantom{0}}$<br>$\circ$<br>341<br>$\sim$<br>$\mathbf{D}$<br>ø<br>$\ddot{\phantom{a}}$<br>16 | STATISTICSE DI SETE<br>TRAIN INDIA BY RIC.<br>TOTALE STORETONY.<br>ERRORI RICHSIONE<br>ERS FORMATO RICHS:<br>TRADE. GENZA HRR:<br><b>NER TRADICESTORS:</b><br>COLLISIONS TRADES<br>HUTIM COLLIS TRADE:<br>RITRADE IPX/SPX:<br>STATO IPH/SPX:<br>NON CONFEDERATO | *****************************                                                                                                    | 335<br>2227<br>$\circ$<br>$\sim$<br>341<br>$\ddot{\phantom{1}}$<br>$\circ$<br>×<br>$\alpha$<br>16 | OF GREAMFOATOVEL<br>RX RAIMWOFFEELER :<br>TE PARRTH-<br>TE EXIME PAENTS-<br>TE EDLLISIONER:<br>TEX / REV. OTATUS -                                                                           | METHANICS, STATISTICS.<br>RE PARRTE AN 1 AGR. (<br>RX FRELERS, PARRYS:<br>TE SPÄTE FOLLTSION. .<br>TRX/SPX-SIDEMATIONS:<br><br>ORDER WOMEN CORRANTICAT | 339<br>2227<br>$\circ$<br>$\alpha$<br>341<br>$\ddot{\mathbf{a}}$<br>$\circ$<br>$\alpha$<br>$\alpha$<br>16                                                                                                    | pacents sacus-<br>HAUVAIS PAQ. RECUS:<br>ERR. TRANSIS RECURS:<br>PACIFICS TRANSMIS:<br>FAO. INTRANSMIS.<br>COLLISIONS.<br>COLL. TARDIVES:<br>RETRANS IPX/SPX:<br>STAT TEX/APE:<br>NOW CONFIGURA | CONFIDERATOR RESEAR<br>FAQ. RECUS FAR LAN:<br>-------------------------                                                                                                    | 339<br>3337<br>ó<br>ó<br>341<br>$\circ$<br>$\circ$<br>$\alpha$<br>$\alpha$<br><br>16      |                     |
| NODE:<br>wing wage.<br>MPICOP311<br>COPPERDS 80 802.2<br>TRESCRIPT ROE SHAR<br>TREZEDINH RM TT<br>своенном им под. з<br>19449-1721<br>5                         | <b>CONTR SERVER</b><br>NETWORK FRAME TYPE<br>nevo<br>$^{4+}$<br>٠<br>٠<br>٠<br>----------------------------<br><br>BLC/LLC STATUS:                                                                                                    | HODO:<br><b>NONTER OF WOOD</b><br>MPTCEP111<br>xxo<br>COPPER24 RM 802.2<br>DRECOMOC RM SHAP<br>DRECOMOC MM II<br>DRECONCO RM_002.3<br>$(0.60799 - 1/2)$<br>33,577 | SHAVINGS DB COLA<br>TIPO DE TRAMA<br>----------------------------<br><br>RETAIN DIC/LIC:                                                                                                    | $-38$ CTB<br>95<br>$\overline{1}$<br>$\overline{\phantom{a}}$<br>٠                                                  | MCOO <sub>2</sub><br>MORE DEL NODO<br>METATOSIS.<br><b>RETE</b><br>CONVERTS #4 802.2<br>SCONOSC EN SNAP<br>DOOMODO EN II<br>SCOMOSC EN 802.3<br>(PACINA 1/2)<br>PREPARADO                                                                                       | SERVER COOK STANPARTS<br>TIPO RICES<br><br>------------------------------<br>STATO DLC/LLC:                                                                                                    | <b>ktc</b><br>30<br>,<br>٠                                                                        | HODGE-<br>ENOTHING HE<br>METODESS 1<br>OTPPRESS ON 802.2<br><b>ORBECANT EN_CHAP</b><br>USBAKSMT SH II<br>UNIVERSIDET NOT 802.3<br>(48178, 1/2)<br>PROSTO                                     | <b>KETIMEX RADGETTE</b><br><br>DEC/EGC-STATUS:                                                                                                    | exerciser, Journe<br>DO?<br>10<br>٨<br>x<br>$\mathbf{a}$<br>-----------------------------                                                                                                    | where.<br>NOM DO NOROD:<br><b>NUTCOUSS</b><br>COPPER24 NH 802.2<br><b>INCOMED RM SHAP</b><br><b>ENCORREY 201 11</b><br>ENCORNER 306 002.3<br>(PAGE 1/2)<br><b>BEREIT</b>                        | <b>CONVERTS WITH ANY</b><br>RESEAU TYPE DE TRANS<br><br>----------------------------<br>STAT DLC/LLC:                                                                                                    | <b>NOC</b><br>$\overline{\phantom{a}}$<br>$\lambda$<br>$\overline{a}$                     | PART                |
| ჩ                                                                                                    | <br>TCP/IP STATUS:                                                                                                    | <b>READY</b>                                                                                                    | <br>BUTADO TCP/EP:                                                                                                    |                                                                                                    | 703248400                                                                                                    | ----------------------------<br>STATO TCP/1P:                                                                                                    |                                                                                                   | PROPEO                                                                                                    | TCP/1P-STATUS:                                                                                                    |                                                                                                    | <b>BERRIT</b>                                                                                                    | ----------------------------<br><b>RTAT TOP/IP:</b>                                                                                                    |                                                                                           | PART                |
|                                                                                                    | NORT NAME:<br>CONFER NY<br>IF ADDRESS:<br>GENERY MAST-<br>DEP. GATINAY:<br>SYSLOG SERVER -<br>IDLE TIMBOTT (\$200808):<br>BOOTP/DBCP SERVER: 169.92.3.250<br>CONFIG FILE:<br><br>APPLIFTALE STATUS:<br>BTALK NBT: 65281 NCON: 018 P2<br>apparents show- ap foley take<br>v.zet 4760<br>APPLSTALK TYPE: LaserWriter<br><b>STALK SONE: *</b> | NPICEF311<br>pace<br>169.255.131.222<br>255.255.248.0<br>169.255.128.1<br>NOT SPECIFIED<br>90<br>why degreesed<br><b>READY</b>                                    | NORME OF SISTEMA:<br>CONFIG. TOP:<br>DERECCIÓN IP: 169.255.131.222<br>PATRON GERMANI-<br>DEP PASARELA:<br>ARRVID. STRLOG.<br>TIMES LINKS (SECONDOL).<br>SERVID BOOTP/DECP: 169.92.3.250<br><b>FICERO CORETA:</b><br>----------------------------<br>ESTADO APPLETALE:<br>neo svany, 61281 scop, 618 F2<br>MODERS APPLETALE: HP Color La<br>nezzat 4705<br>TIPO DE APPLETALE: LanerWrite<br>×.<br>tons prazz. . | 255.255.248.0<br>169.255.128.1<br>NO REFRCIP<br><b>MO ROBBOTE</b><br>PERFAMADO                                      | SPICEFILL<br>nnce<br>90 <sup>o</sup>                                                                                                    | NOW: 10007-<br>conventions.<br>INDIAIESO IP:<br>MARCH HATH SEC<br><b>OLYMPAT DRY </b><br><b>SOURTE SEVERE</b><br>TENDO MAY THATTE (GBC).<br>SERVER BOOTP/DECP: 169.92.3.250<br><b>FILE CONFIG.</b><br><br>STATO APPLETALE:<br>SETE STALE: 65201 MODO: 010 F2<br>HOME APPLETALE: HP Color Lase<br><b>FRANCISCO</b><br>TIPO AFFLETALE: LaserWriter<br>nosa svatr. . | 169.255.131.222<br>255.255.240.0                                                                  | 801018311<br><b>DROP</b><br>149-045-128-1<br>HOM SPRO<br>$-95$<br>NOM SERC<br><b>MACHINE</b>                                                                                                 | WORT-NAME-<br>KONFIG. CHECK-<br>19-ADRESSER<br>TRILNETENAEKR (<br>SYNUSA THERE.<br>AUGUSTATIVE CONTROL<br>$x - 4700$<br><b>KTALK-2008-1</b>            | 169.255.131.222<br>SYSLOG-SHRVER: NICHT ANGEGER.<br>LEBRATE-SETTLINIT (GEE) : 90<br>BODTP/DECP-SERVER: 169.92.3.250<br>KOOFIG-DATE: HIGHT ANGELER.<br>-----------------------------<br>BTALE-NBTE: 65201 KNOT: 010 P2<br>APPLETALE-NAME: HP Color Lane<br>APPLETALE-TIP: LaperWriter | SPICEFILL<br><b>DRCP</b><br>255.255.240.0<br>149.255.128.1<br><b>GRODTS</b>                                                                                                    | NOM OR L'HOTR-<br>CONFIG PAR-<br>ADRESSE IP-<br>LEEK-22 SECORAL<br>9340 ner -<br>GERVE, SYSLOG:<br>TEMPORTSATION (SECONDER) - 93<br>SERVEUR BOOTP/SHCP: 169.92.3.250<br>FICKIES CONFIG: NON SPECIFIE<br>------------------------------<br><b>STAT ADDISTALE:</b><br>REG BTALK: 65281 NORTO: 018 P2<br>NON D'APPLETALE: HP Color Las<br>erdet 4740<br>APPLETALE TYPE: LaserWriter<br>SOME RTALE: | SPICIFILL<br>169.255.131.222<br>255.255.268.0<br>149-155-128-1<br>NON SERCIFIE            | DECK<br><b>DOM:</b> |
| 8                                                                                                    | -----------------------------<br>DRAFT DRY TAXES<br><br>(PAGE 2/2)                                                                                                    | 102002                                                                                                    | -----------------------------<br>NORTH OFFICE AND SET . MEMORIAL<br><br>(PÁGENA 2/2)                                                                                                    |                                                                                                    |                                                                                                    | -----------------------------<br>NONE HOW IST OOTTI NEEDED<br>---------------------------<br><b>CRASTMA 2/21</b>                                                                                                    |                                                                                                   |                                                                                                    | (GETTE 2/2)                                                                                                    | <br>SMOL-SET-CHA MANE: FRIVER<br>                                                                                                    |                                                                                                    | <br>ORP NON APPART COMP.<br>----------------------------<br>(PACK 2/2)                                                                                                    |                                                                                           | ADCTRE              |
|                                                                                                    |                                                                                                    |                                                                                                    |                                                                                                    |                                                                                                    |                                                                                                    |                                                                                                    |                                                                                                   |                                                                                                    |                                                                                                    |                                                                                                    |                                                                                                    |                                                                                                    |                                                                                           |                     |

<span id="page-70-0"></span> **Figure 6.2 Page de configuration Ethernet (Serveurs d'impression externes à un seul port)**

|                                                                                                    | Hewlett-Packard JetDirect 510X                                                                                                    |                                                                                                    |                                                                                                    |                                                                                                    | (PCL Configuration Page)                                                                                                    |                                                                                                    |                                                                                                    |                                                                                                    |                                                                                                    |                                      |
|----------------------------------------------------------------------------------------------------|----------------------------------------------------------------------------------------------------|----------------------------------------------------------------------------------------------------|----------------------------------------------------------------------------------------------------|----------------------------------------------------------------------------------------------------|----------------------------------------------------------------------------------------------------|----------------------------------------------------------------------------------------------------|----------------------------------------------------------------------------------------------------|----------------------------------------------------------------------------------------------------|----------------------------------------------------------------------------------------------------|--------------------------------------|
| <b>BP JUILDENCT</b><br>PERMOUS REVISION:<br>KPS ID:<br>FORT SELECT.<br>FORT COMPIG.<br>AUTO NEGOVIATION.<br>1/0 CARD READY                                                                                                   | 319830<br>8.88.87<br>LAN BY ADDRESS: 00110ACROS17<br>PARALLEL FORT 1: 0CF2/1204.4<br>PARALLEL FORT 2: DISCONNECTED<br>PARALLEL FORT 3: DISCONSECTED<br>46164616980037<br>DATE HANTPACTURED: 04/2016<br>8,365<br>14678 FOLL<br>$2$       | as remission<br>REVISIÓN DE PIRMARE: 2.10.57<br>DIRECCIÓN MM LAN: 00110ACEC617<br>FUERTO PARALMEO 1: RCP2/1286.6<br>FUELTO PARALIELO 2-DESCOMBOVADO<br>FUERTO PARALISLO 3:DRECORROTADO<br>ID FADRICANTE: 46164616900857<br>FROM OR PARRICACIÓN: 04/2016<br>SECOLACIÓN AUTOMÁTICA: ACT.<br><br>TRAINTA K/S PREPARASA | 379930                                                                                                    | as retorager<br>UNIVERSITY STRANGERS<br>ODSET OIL<br>SCHEDA DE 1/0 PROSTA                                                                                                    | 375930<br>2.80.53<br>IMPINIE NW LAN: 00110ACEC617<br>FORTA PARALLELA 1: RCP3/1284.4<br>FORTA PARALLELA 2: SCOLARGATO<br>FORTA PARALLELA 3: SCOLARGATO<br>46164616910897<br>DATA DI PRODUCCOME: 06/2016<br>MODOSTANTOME AUTOMATICA: SET<br> | as immisser<br>FIRMAR-REVISION<br>PORT-ATEMAKE:<br>AUTO-ABSTURNING<br>TERRIT STRATS                                                                                                    | 378832<br>4.08.51<br>LAN-RM-ADRESSEL 00110ACRCE17<br>FAN. APECHEDIE 1- RCP2/1284.4<br>FAR. ANTICHLISE 2-M. ANDESCRIPT.<br>PAR. ANSCHLUSS 3.H. ANSEKURLOS.<br><b>EERSTBLLBR-ID: 46164616902857</b><br>RERSTBLLONGSOATON: 04/2005<br>3,245<br>ROSPIG. ANSCHLUS: 100TX FULL<br>808<br> | sp Jacquiance<br>and arrests on.<br>ADDRESS LAST<br>ID FAB:<br>SHARD PORT:<br>canno with source                                                                                                    | 315839<br>2.46.57<br>00110A090617<br>FORT PARALLELE 1: ECP3/1204.4<br>FORT PARALLELE 2 - DECORRECTE<br>FORT PARALLELE 1. DECORRECTE<br>ACLARATION AND TH<br>DATE DE PASSICATION: 04/2006<br>8.345<br>SHLKC FORT: #245<br>CONFIG. DD PORT: #1097X FULL<br>AUTO-MÉGOCIATION: 001<br> |                                      |
| HETWORK STATISTICS<br>INICARY PACKATS ACYD.<br>TOTAL PACKETS NCVD:<br>MO PACKATE ACVI-<br>FRANCING BEFORE ROVE:<br>INCERTS TRANSNITTED:<br>INSTRUCTION STORES<br>DRIVELAND TIME<br>DOIT LATE COLLISIONS:<br>1937293 RETAXHI- | $\ddot{ }$<br>6034<br>٠<br>233<br>$\ddot{\phantom{a}}$<br>٠<br>$\ddot{\phantom{a}}$<br>                                                                                                    | seranterroad ne la sen<br>FAO. DE MOLDE RORD.<br>тот, выдежена всяк-<br>PACCRITAT HAS NECTA-<br><b>SEAS ON TRANS ECRD:</b><br>PAQUETES TRANSMIT:<br>PAOTS NO NOVIABLES.<br>COLISIONES EN XMIT:<br>COLLISIES TAKE ENLY:<br>SETAARS DE IPR/SPR.<br>                                                                   | $\epsilon$<br>cose<br>233<br>٠<br>$\ddot{\phantom{a}}$                                                                                                    | STATISTICS OF SETS<br>TRAIN THOSE WA REC.<br>TOTALE RICELIONS<br>MODEL RECKELORE<br>ERR FORMATO RICHE:<br>TRAIM. JISHEA BRIL:<br>KEN THAINCRATCHES-<br>COLLISIONI VALGE-<br>WATER COLLEGE TRASH<br>NITRADE ERK/SPX)<br>STATO SPACERS. | 67<br>coss<br>٠<br>233<br>×<br>٠<br>٠<br><br>steemo                                                                                                    | NETWORK, STATISTIC<br>RX PARTER AR & ADR. 1<br>AT GESNITAARTE.<br>RE FEELERS, PAERTE<br>RE RAINGHOUSERS.<br>TE PARKER .<br>TE ESIMI PAERTE-<br>TE MOLLISTONES:<br>TH SPATE EQUATSION. :<br>LEX/SEX-SURGENTEDER:<br>TEN CENT LETATIOL | 67<br>6004<br>$\bullet$<br>$\cdots$<br>$^{\circ}$<br>a.<br>$\sigma$<br><br><b>BROWTH</b>                                                                                                    | CONFIGURATION BESAU<br>280. RECOS PAR LABI<br>FAQUINTS RECUS .<br>MATTAIN PAO, RECTO.<br>ERS. TRANSE RECYCLE<br>задания втиров<br>PAG. INTRANSMIS-<br>$cc\&1210003$<br>cota. Tasorvas.<br>BETRAHS IPH/SPK:<br>when you cann. | 47<br>6094<br>٠<br>283<br>٠<br>1577                                                                                                    |                                      |
| IPX/SPX STATUS:<br>NOT CONFIGURE<br>FORT 1 STATUS:<br>MOT CONFIGTAND                                                                                                    | 3,857<br>16                                                                                                    | SSTADO IPX/SPX-<br>HO CONFIGURADO<br>PERRYO 1:<br>MO CONFIGURADO                                                                                                    | PREPARADO<br>16                                                                                                    | HOM COMPIOURATO<br>FORTA 1:<br>HOR CONFIGURATO                                                                                                    | 16                                                                                                    | CODER ROOFFISCHATION<br>ASECHLOSS 1:<br>COOK RONFIGURATION                                                                                                    | 16                                                                                                    | NOR CONFIGURA<br>PORT 1.                                                                                                    | 16                                                                                                    |                                      |
| work.<br><b>NOON NAME:</b><br>MPIONO617 PL                                                                                                    | QUARTER SERVICE                                                                                                    | Monday.<br>HOMINE DE HODO:<br>MPICROSIP_PL                                                                                                    | SERVIDOR DE COLA                                                                                                    | HOME DEL NODO:<br>MFICROSL? P1                                                                                                    | MODO: SERVER COOR STAMPARTS                                                                                                    | MP1090617_P1                                                                                                    | NOTOS: NARTECOS, SENTER<br>RECTERNADI<br>CO                                                                                                    | PORT 2:                                                                                                    |                                                                                                    |                                      |
| FORT 2 STATUS:<br>MOT CONFIGURAD<br>MP1080617_92                                                                                                    | 1.6<br>$\begin{array}{lll} \text{arctan} & \text{or} & \text{or} & \text{or} & \text{or} \\ \text{arctan} & \text{or} & \text{or} & \text{or} & \text{or} \\ \text{arctan} & \text{or} & \text{or} & \text{or} & \text{or} \end{array}$ | pugaro 2.<br>KO CONFIGIRADO<br>MODO -<br>HONDOLE DIE NODO:<br>MUSECS17 92                                                                                                    | 16<br>SHAVINGS ON COLA                                                                                                    | PORTA 2:<br>MOR COMPIONATO<br><b>SCHIS DEL SCOO:</b><br>MPICBC617 PZ                                                                                                    | 16<br>MODO: ANNUAL CODE STANDARTS                                                                                                    | ANDERSON 2.<br>CODE ROBPIOSTATION<br>MUSEUM 17 P2                                                                                                    | 36<br>MODELS MANTRECHL. - ENEVER<br>RECYSINANCE                                                                                                    | NON CONFIGURA<br>MESORCITY OF                                                                                                    | 16<br>HOOK: SERVEDR PILE ATT<br>HOM DO HOEDD:                                                                                                    |                                      |
| PORT 3 STATUS:<br>H07 CORPIONALD<br>HODGE-<br>NCOR HANS:<br>MP1090617 PS                                                                                                    | 16<br>OTHER SERVER                                                                                                    | sugare 31<br>MO CONFIDENZO<br>O3CM<br>FOREST DE MODO :<br>SPICEO617 P3                                                                                                    | 16<br>SERVIDOR DE COLA                                                                                                    | PORTA 3:<br>HOM COMPEQUIATO<br>HOME DEL HODO:<br>METOROLLY AT                                                                                                    | 15<br>MODO: JERVER COOR STANDARTH                                                                                                    | AMECHLOSS 3:<br>OINE ROSPISCOATION<br>MOTORCELT #3                                                                                                    | 36<br>MODOS: MARTHSCHL.-SERVER<br>KNOTENNAME:                                                                                                    | PORT 3:<br>NOW CONFIGURE<br>MODE:<br>HOM DO SOUTH<br>MECONOCIDE RT                                                                                                    | 16<br>SHOWER FILE AVE                                                                                                    |                                      |
| KEINGER FRAME TIER<br>ctrrm24 mx 012.2<br>GARDENS RM SHORES<br>dagasces<br>88.11                                                                                                    | 3,070<br>203<br>$\ddot{\phantom{1}}$                                                                                                    | COPPER24 BN 802.2<br>DISCONDO BH SHAP                                                                                                    | TEPO DE TRANA RECIS<br>283<br>- 4                                                                                                    | COFFERDS NO 803.2<br>SCONDEC NW ENAP                                                                                                    | TIPO RICES<br>xxo<br>283<br>-4                                                                                                    | <b>STERNOON ANDERSTOP</b><br>CIPPERIS RM 802.2<br>tenances as more                                                                                                    | <b>MARK</b><br>282                                                                                                    | KREEAD TITH DE TRANS<br>COPPER24 RW 001.2<br>DICORRE DE 2007                                                                                                    | <b>Hone</b><br>203<br>٠                                                                                                    |                                      |
| совреми же езд. з                                                                                                    | $\overline{\mathbf{a}}$                                                                                                    | DRECONDO BH_13<br>necessary as cot to                                                                                                    | 16                                                                                                    | accessor ms_x1<br>accessor, we assume                                                                                                    | 14                                                                                                    | <b>DEBROOMT RM_21</b><br>DOMEST 88 802-3                                                                                                    | $\mathbf{R}$                                                                                                    | DECOMM RK 11<br>DECORD RX 802.3                                                                                                    | $\overline{14}$                                                                                                    |                                      |
|                                                                                                    |                                                                                                    |                                                                                                    | -----------------------------                                                                                                    |                                                                                                    | ------------------------------                                                                                                    |                                                                                                    | -----------------------------                                                                                                    |                                                                                                    |                                                                                                    |                                      |
| 5<br>6                                                                                                    | DUC/LLC STATTS:<br><br>TCP/IP STATUS:                                                                                                    | <b>READY</b><br>3,83,251                                                                                                    | ROTADO DEC/ELC:<br><br>ESTADO TOP/IP:                                                                                                    | PREPARADO<br>PRIPARADO                                                                                                    | STATO DLC/LLC:<br>-----------------------------<br>STATO TCP/EP:                                                                                                    | PROSTO<br>75,0670                                                                                                    | DLC/LLC-STATUS:<br>------------------------------<br>TCP/IP-STATUS:                                                                                                    | <b>BOXT</b><br><b>BERKTT</b>                                                                                                    | <b>WTAT GLC/LLC:</b><br><br>STAT TCP/IP:                                                                                                    | 7237<br><b>FRET</b>                  |
|                                                                                                    | <b>BOST HAND :</b><br>coswing and<br>TP ACCORDIO                                                                                                    | <b>MPICHOSLS</b><br>cests<br>149.254.151.33                                                                                                    | NOMINA DE SISTEMA: HPICACE17<br>convig. son:                                                                                                    | <b>SACR</b>                                                                                                    | HOME ROZZ.<br>convenir mail                                                                                                    | sorcece17<br>DICK                                                                                                    | 8017-8940L<br>scaprio, degas.<br>IP-ADMISSION                                                                                                    | 101010617<br>DOCK<br>169.254.131.33                                                                                                    | NOW OR LOROTHY<br>CONFIG PAR.<br>ADSESSE 19:                                                                                                    | MODOCK17<br>once<br>169.254.131.33   |
|                                                                                                    | <b>COSSIET MASK:</b><br>DRF. GATEWAY:<br>SYSLOG SHAVER, NOT SPECIFIED<br>IDLE TIMBOUT (SECONDS) .<br>ROOTH/ENCH RENVER: 169,254.3.250<br>CONFIG FILE:                                                                                   | 255.255.240.0<br>169.254.120.1<br>20<br>NOT SERCIFIED                                                                                                    | CONFIG. POR: 265.254.111.33<br>DIRMOTION IP: 165.254.111.33<br>PATRON DURBED: 255.255.248.0<br>DEP PASABELA :<br>CENTR, OVERAGE<br>TIMMO LIBRE (SEGINDOS):<br>SERVID BOOTF/DECP: 163.254.3.150<br>FICERRO CORPIO: | 169.254.128.1<br>NO REPROTE<br>90<br>NO REPROIP                                                                                                    | ENDER1520 TP: 169.254.131.33<br>NADCE NHTH 380 255.255.248.0<br>GATERIAY DEF. :<br>SHIVER SYSLOG:<br>TIMPO NAX EMATELY 1980) :<br>SERVER BOOT#/DECP: 169.254.3.250<br>FILE CONFIG.                                                         | 169.254.128.1<br>HOS STEC<br>30 <sup>°</sup><br>NOW SPEC                                                                                                    | TSILNETEMAKK: 255.255.248.0<br>STD-GATEWAY:<br>SYSLOG-SHAVER: NICHT ANGRESS.<br>LEBRARY-ESTELDATY (SHK): 90<br>BOOTP/DECP-SERVER: 165.254.3.250<br>EOSPEG-DATE: NICET ANGESED.                                                                                                    | 169.254.128.1                                                                                                    | MADDEM SO-AME: 255.255.248.0<br>PASS. DEF. :<br>ARCOR. AVALOG:<br>TRAPORTEATION (SECONDES) -<br>SERVEDS NOOTH/DECK-169.254.3.250<br>PICBIER CONFIG: NON OFFICIPIE                                                                                                    | 169.254.128.1<br><b>BOX SPECTFIN</b> |
| 7                                                                                                    | <br>APPLICATA STATUS:<br>FORT 1 STATUS:<br>BTALK NBT: 65201 NODE: 008 P2<br>APPLETALE MAGE: HP Color Lane<br><b>CALL ATAS</b><br>APPLICALE TOWN LARGESTERS                                                                              | <b>BRADY</b><br><b>BRAN</b>                                                                                                    | <br>ESTADO APPLIEDALE - PREPARADO<br>POINTO 11<br>RED BTALK: 65281 8000: 080 F2<br>NOMINE APPLIFIELD. ID Color La<br>server 4200<br>TIPO DE APPLETALE: LanesWrite                                                 | PERFERANCE                                                                                                    | ------------------------------<br>STATO APPLICAAL:<br>PORTA 1-<br>RETO BYALK: 65281 NODO: 080 PZ<br>HOME APPLICALLY: IIP Color Laps<br>ster and<br>TIPO APPLETALE: LaserWitter                                                             | 73,0000<br><b>FRONTO</b>                                                                                                    | -----------------------------<br>APPLICAAL-STATUS<br>ANTONINE 1-<br>NTALK-MNTZ: 65281 8307: 088 P2<br>APPLICALE-HAMI: HP Color Lane<br>nite area<br>APPLICALE-TTP: LaparWriter                                                                                                    | <b>SORATT</b><br>MAKIT                                                                                                    | -----------------------------<br><b>ETAT AFFLETALE:</b><br>$PORT-1$<br>NES ETALE: 65281 NORTO: 008 P2<br>NON D'APPLETALE: EP Color Las<br>erdet, 4700<br>APPLETALK TYPE: LapscWriter                                                                                               | 73.97<br>$n_{\text{RT}}$             |
|                                                                                                    | avails ocean. .<br>FORT 2 STATUS:                                                                                                    | 3,8401                                                                                                    | nosa statuta<br>FORRTO 2:                                                                                                    | PREFARADO                                                                                                    | nosa state. .<br>PORTA 2:                                                                                                    | <b>FRONTO</b>                                                                                                    | <b>STALK-103E. .</b><br>AMECHLOSE 2.                                                                                                    | <b>STATISTICS</b>                                                                                                    | DOME RTALK<br>speed to.                                                                                                    | <b>Sales</b>                         |
|                                                                                                    | system were different about data bot<br>APPLETALE SAME: NP Peripheral<br>APPLICALE TOWN - HP JetDirect<br>xx                                                                                                    |                                                                                                    | ann evang: 45281 3000; 046 P3<br>NOVERS APPLIFEALT: NP Perspher<br>459<br>TIPO DE AFFLETALE: EP Jetittre<br>ot an                                                                                                 |                                                                                                    | SHOW HOALE: 65281 HODO: 046 P2<br>HOME APPLETALK: IF Peripheral<br>TIFO APPLETALE: IF JotDirect<br>BCK                                                                                                    |                                                                                                    | STALE-HOTE: 65281 ENDT: 066 P2<br>APPLETALE-MANE: HP Peripheral<br>APPLETALE-TYP: IIP JetDirect H                                                                                                    |                                                                                                    | NEC ETALE: \$5281 HORID: 066 P2<br>NON D'APPLETALE: 30 Feriphera<br>12<br>APPLETALE TYPE: EP JetDirect<br>ĸ                                                                                                    |                                      |
|                                                                                                    | <b>STALE DOOR: +</b><br>FORT 3 STATUS:                                                                                                    | 83301                                                                                                    | SOM NIALE. .<br>NED BYALE: 69281-9000- 089-92                                                                                                    | PREFARADO                                                                                                    | tres erais. .<br>NOTE RTALE: 65281 NODD: 089 P2                                                                                                    |                                                                                                    | <b>MALEL STORE: 1</b><br>ANTONICAL 3<br>NTALE-MOTO: 65281 RMOT: 009 92                                                                                                    | <b>BERRIT</b>                                                                                                    | nown every<br>PORT 31<br>880 BTALE: 65281 HOBID: 089 P2                                                                                                    |                                      |
|                                                                                                    | <b>RTALK NRT: 65281 NODE: 009 P2</b><br>APPLETALK NAME: HP Peripheral<br>APPLETALE TYPE: EP JetDirect<br>88                                                                                                    |                                                                                                    | SCHOOL APPLICANT, EP Perspher<br>415<br>TIPO ON APPLIFFALE: HP JetDire<br>ct as                                                                                                    |                                                                                                    | HOME APPLETALE: IF Peripheral<br>TIFO APPLETALE: SF JetDirect<br>RX                                                                                                    |                                                                                                    | APPLETALE-HANG: NP Peripheral<br>APPLETALE-TYP: HP JetDirect S                                                                                                    |                                                                                                    | NON D'APPLETALE: NF FREighern<br>×.<br>APPLETAAR TIPE: SP Jointingst<br>ĸ                                                                                                    |                                      |
| 8                                                                                                    | <b>STALE SCHOE: +</b><br><br>swe can our sum .                                                                                                    | <b>NOONE</b>                                                                                                    | SONA REALK<br>------------------------------<br>NONE CHTY FIRST SET: HISTORIC                                                                                                    |                                                                                                    | SONA RTALK: *<br><br>HORE SHIP DET CHRIT. HREEOND                                                                                                    |                                                                                                    | <b>STALK-ZONE: *</b><br><br>\$100 - \$87 - \$86, NANI (                                                                                                    | TETHIO                                                                                                    | noss avair. .<br>DEF NON APPART SHOP:                                                                                                    | ADOUT                                |

<span id="page-71-0"></span> **Figure 6.3 Page de configuration Ethernet (Serveurs d'impression externes à trois ports)**
## <span id="page-72-0"></span>**Messages de page de configuration HP Jetdirect**

# **Présentation**

Ce chapitre décrit les messages, les statistiques réseau et l'état pouvant être imprimés sur une page de configuration Jetdirect.

Ces messages incluent des informations de configuration et des messages d'erreur pour chaque système d'exploitation réseau. Les informations de configuration des réseaux individuels figurent dans les tableaux suivants :

- **Tableau [7.1](#page-73-0)** — [Informations sur les produits HP Jetdirect](#page-73-0)
- **Tableau [7.2](#page-74-0)** — [Messages généraux HP](#page-74-0) Jetdirect (messages d'état et d'erreur classés par ordre alphabétique)
- **Tableau [7.3](#page-85-0)** [Statistiques réseau](#page-85-0)
- **Tableau [7.4](#page-86-0)** [Messages de configuration Novell NetWare](#page-86-0)
- **Tableau [7.5](#page-87-0)** [Messages de configuration DLC/LLC](#page-87-0)
- **Tableau [7.6](#page-88-0)** [Messages de configuration TCP/IP](#page-88-0)
- **Tableau [7.7](#page-89-0)** [Apple EtherTalk Messages de configuration](#page-89-0)
- **Tableau [7.8](#page-90-0)** [Messages SNMP](#page-90-0)

**Remarque** Reportez-vous au chapitre « [Dépannage du serveur](#page-61-0)  [d'impression HP](#page-61-0) Jetdirect » pour obtenir des descriptions et des illustrations de pages de configuration Ethernet.

<span id="page-73-9"></span><span id="page-73-8"></span><span id="page-73-7"></span><span id="page-73-6"></span><span id="page-73-4"></span><span id="page-73-3"></span><span id="page-73-2"></span><span id="page-73-1"></span>

| Message                                           | <b>Description</b>                                                                                                    |  |  |  |
|---------------------------------------------------|----------------------------------------------------------------------------------------------------|--|--|--|
| <b>HP JETDIRECT JXXXXX</b>                        | Identifie le numéro du modèle de serveur d'impression<br>HP Jetdirect.                                                                                                    |  |  |  |
| <b>REV. MICROLOGICIEL:</b><br>X.XX.XX             | Numéro de version du micrologiciel du serveur<br>d'impression HP Jetdirect actuellement installé<br>sur l'imprimante.                                                                                         |  |  |  |
| <b>ADRESSE LAN</b><br>MATERIELLE:<br>XXXXXXXXXXXX | Adresse réseau hexadécimale à 12 chiffres du<br>serveur d'impression HP Jetdirect.                                                                                                    |  |  |  |
| <b>PORT</b><br>PARALLELE X:                       | CENTRONICS indique une connexion parallèle<br>standard qui transfert les données dans un seul<br>sens (vers l'imprimante).                                                                                    |  |  |  |
|                                                   | BIDIRECTIONNEL indique une connexion parallèle<br>compatible avec les communications bidirectionnelles.<br>BITRONICS indique une connexion parallèle<br>compatible avec les communications bidirectionnelles. |  |  |  |
|                                                   | ECP_MLC ou ECP_MLC2 indique une connexion<br>parallèle bidirectionnelle (IEEE-1284) compatible<br>avec un port aux fonctions étendues.                                                                        |  |  |  |
|                                                   | DECONNECTE indique qu'aucune imprimante n'est<br>connectée au port ou que l'imprimante n'est pas sous<br>tension                                                                                              |  |  |  |
| MFG ID:                                           | Le code d'identification du fabricant.                                                                                                    |  |  |  |
| DATE DE FABRICATION                               | Identifie la date de fabrication du serveur d'impression<br>HP Jetdirect.                                                                                                    |  |  |  |
| SELECTION DE PORT:                                | Spécifie le port du serveur d'impression qui a été détecté<br>pour être utilisé : RJ-45.                                                                                                    |  |  |  |
|                                                   | Si le message DECONNECTE s'affiche, vérifiez que<br>le câble réseau a été correctement branché sur le port<br>souhaité.                                                                                       |  |  |  |
| <b>CONFIGURATION PORT</b>                         | Indique si le port RJ-45 du serveur d'impression<br>HP Jetdirect est configuré pour les communications<br>réseau à l'aide d'un canal 10/100Base-TX duplex<br>intégral ou semi-duplex.                         |  |  |  |

<span id="page-73-5"></span><span id="page-73-0"></span>**Tableau 7.1 Informations sur les produits HP Jetdirect (1 sur 2)**

### **Tableau 7.1 Informations sur les produits HP Jetdirect (2 sur 2)**

<span id="page-74-1"></span>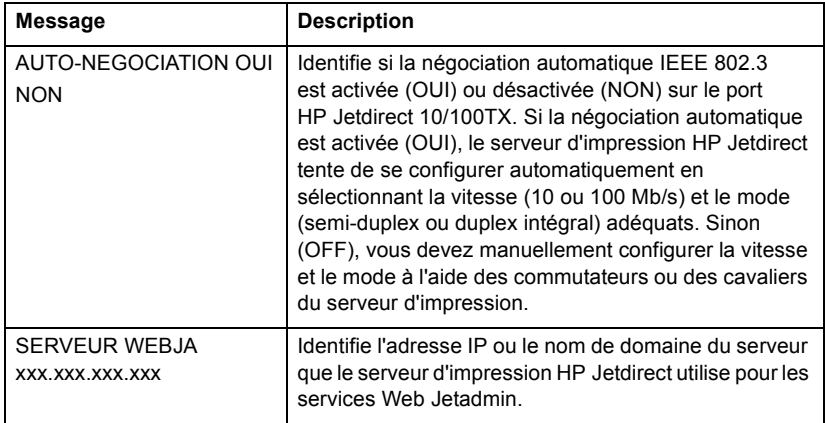

#### <span id="page-74-8"></span><span id="page-74-6"></span><span id="page-74-0"></span>**Tableau 7.2 Messages généraux HP Jetdirect (1 sur 11)**

<span id="page-74-9"></span><span id="page-74-7"></span><span id="page-74-5"></span><span id="page-74-4"></span><span id="page-74-3"></span><span id="page-74-2"></span>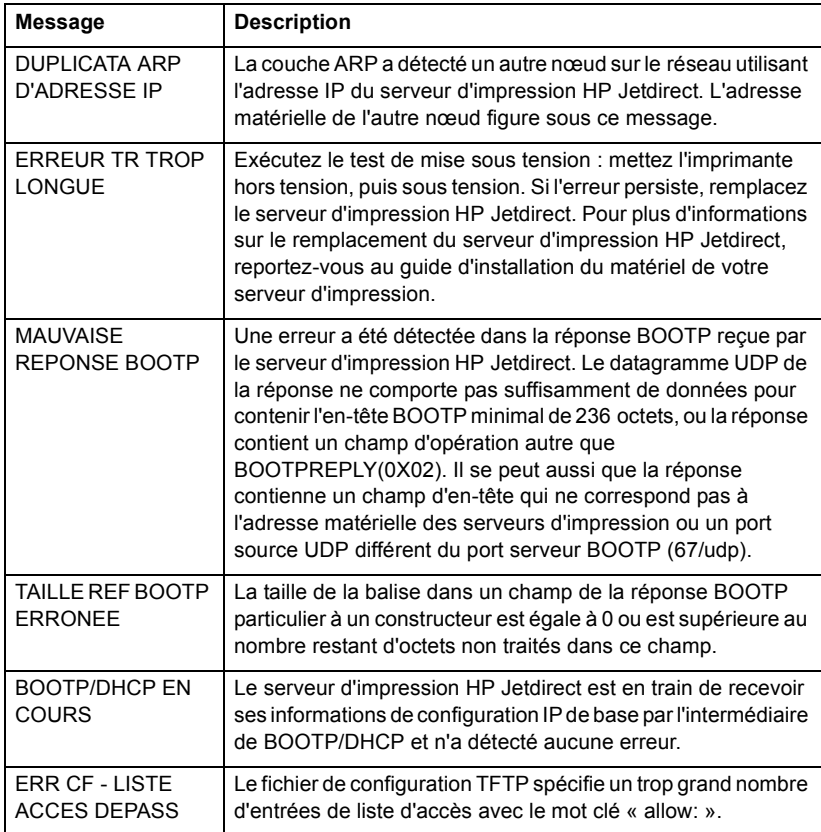

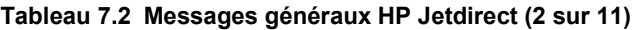

<span id="page-75-11"></span><span id="page-75-10"></span><span id="page-75-9"></span><span id="page-75-8"></span><span id="page-75-7"></span><span id="page-75-6"></span><span id="page-75-5"></span><span id="page-75-4"></span><span id="page-75-3"></span><span id="page-75-2"></span><span id="page-75-1"></span><span id="page-75-0"></span>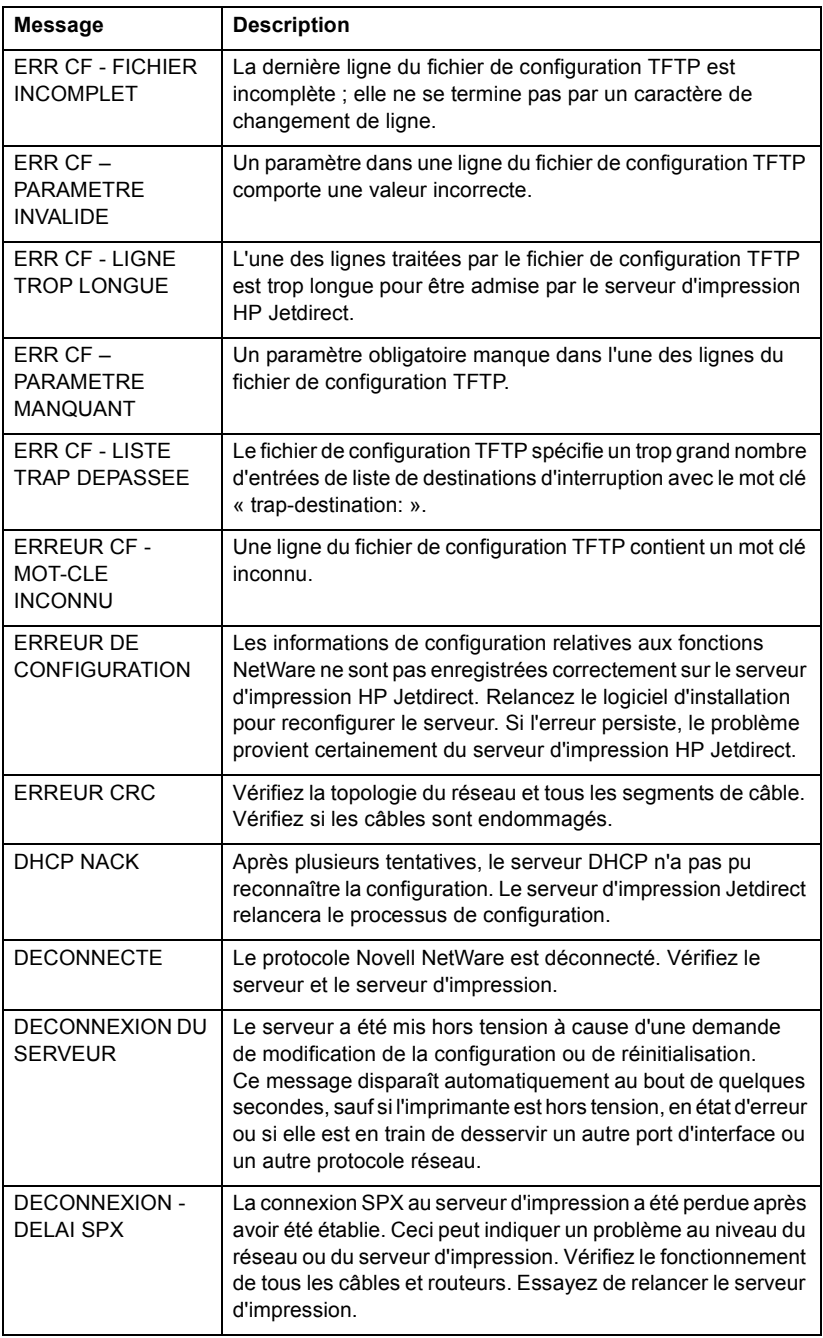

### **Tableau 7.2 Messages généraux HP Jetdirect (3 sur 11)**

<span id="page-76-9"></span><span id="page-76-8"></span><span id="page-76-7"></span><span id="page-76-6"></span><span id="page-76-5"></span><span id="page-76-4"></span><span id="page-76-3"></span><span id="page-76-2"></span><span id="page-76-1"></span><span id="page-76-0"></span>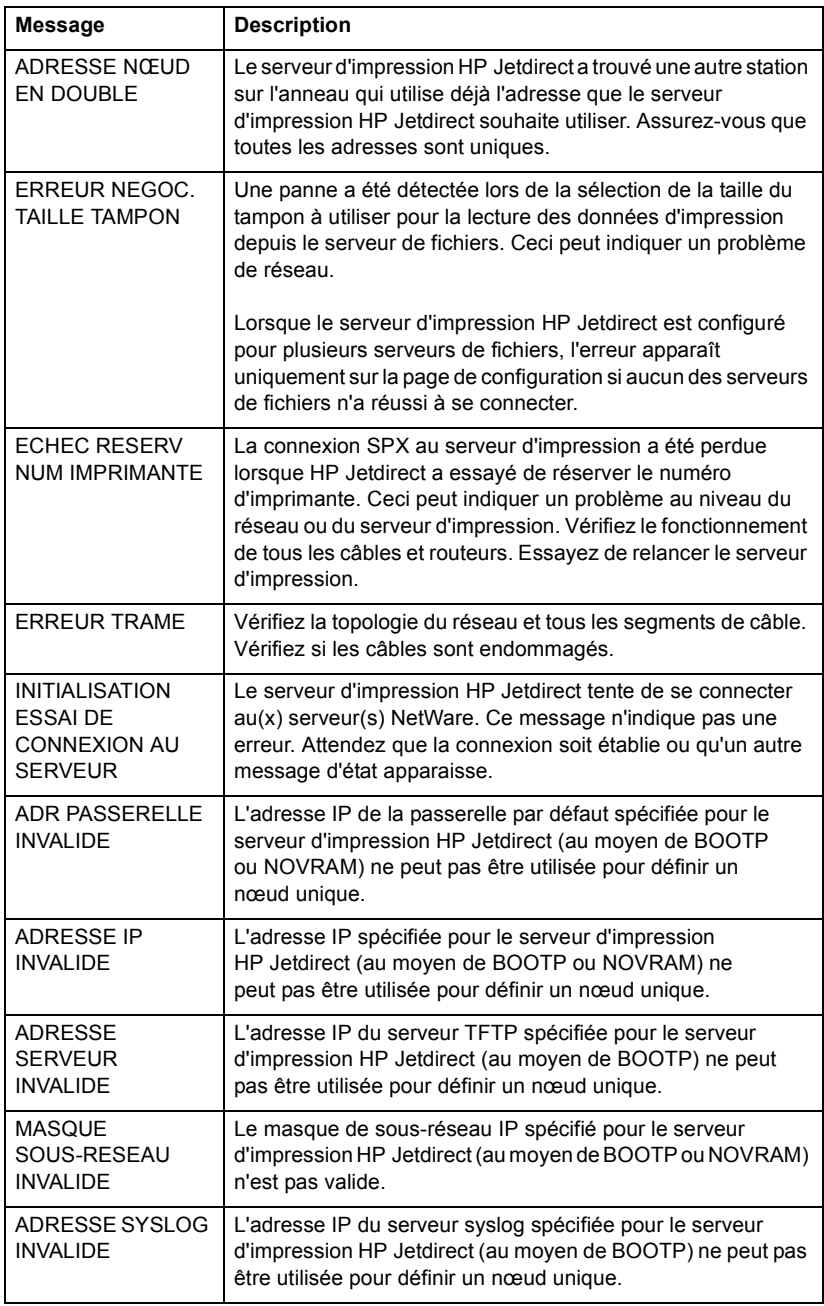

### **Tableau 7.2 Messages généraux HP Jetdirect (4 sur 11)**

<span id="page-77-10"></span><span id="page-77-9"></span><span id="page-77-8"></span><span id="page-77-7"></span><span id="page-77-6"></span><span id="page-77-5"></span><span id="page-77-4"></span><span id="page-77-3"></span><span id="page-77-2"></span><span id="page-77-1"></span><span id="page-77-0"></span>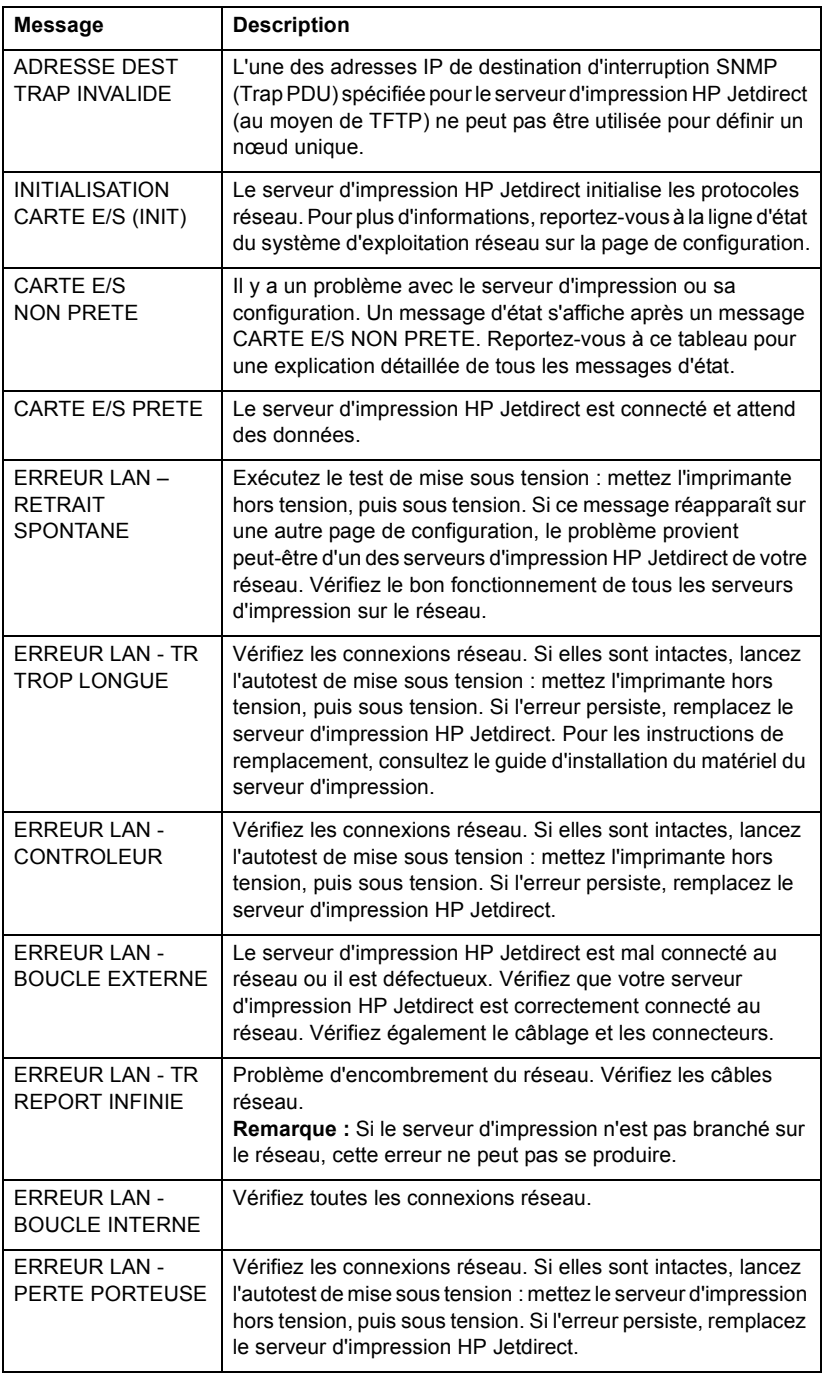

### **Tableau 7.2 Messages généraux HP Jetdirect (5 sur 11)**

<span id="page-78-8"></span><span id="page-78-7"></span><span id="page-78-6"></span><span id="page-78-5"></span><span id="page-78-4"></span><span id="page-78-3"></span><span id="page-78-2"></span><span id="page-78-1"></span><span id="page-78-0"></span>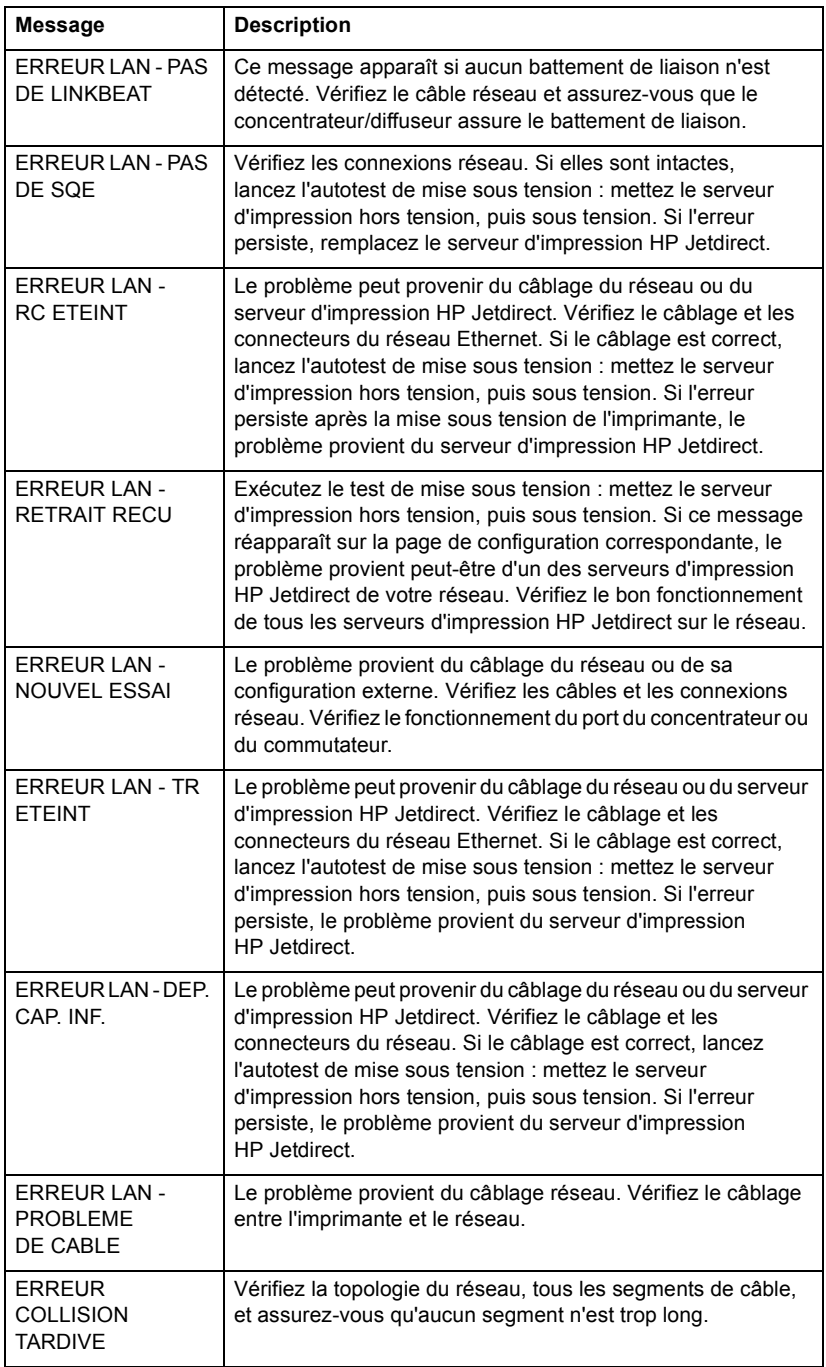

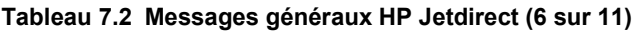

<span id="page-79-13"></span><span id="page-79-12"></span><span id="page-79-11"></span><span id="page-79-10"></span><span id="page-79-9"></span><span id="page-79-8"></span><span id="page-79-7"></span><span id="page-79-6"></span><span id="page-79-5"></span><span id="page-79-4"></span><span id="page-79-3"></span><span id="page-79-2"></span><span id="page-79-1"></span><span id="page-79-0"></span>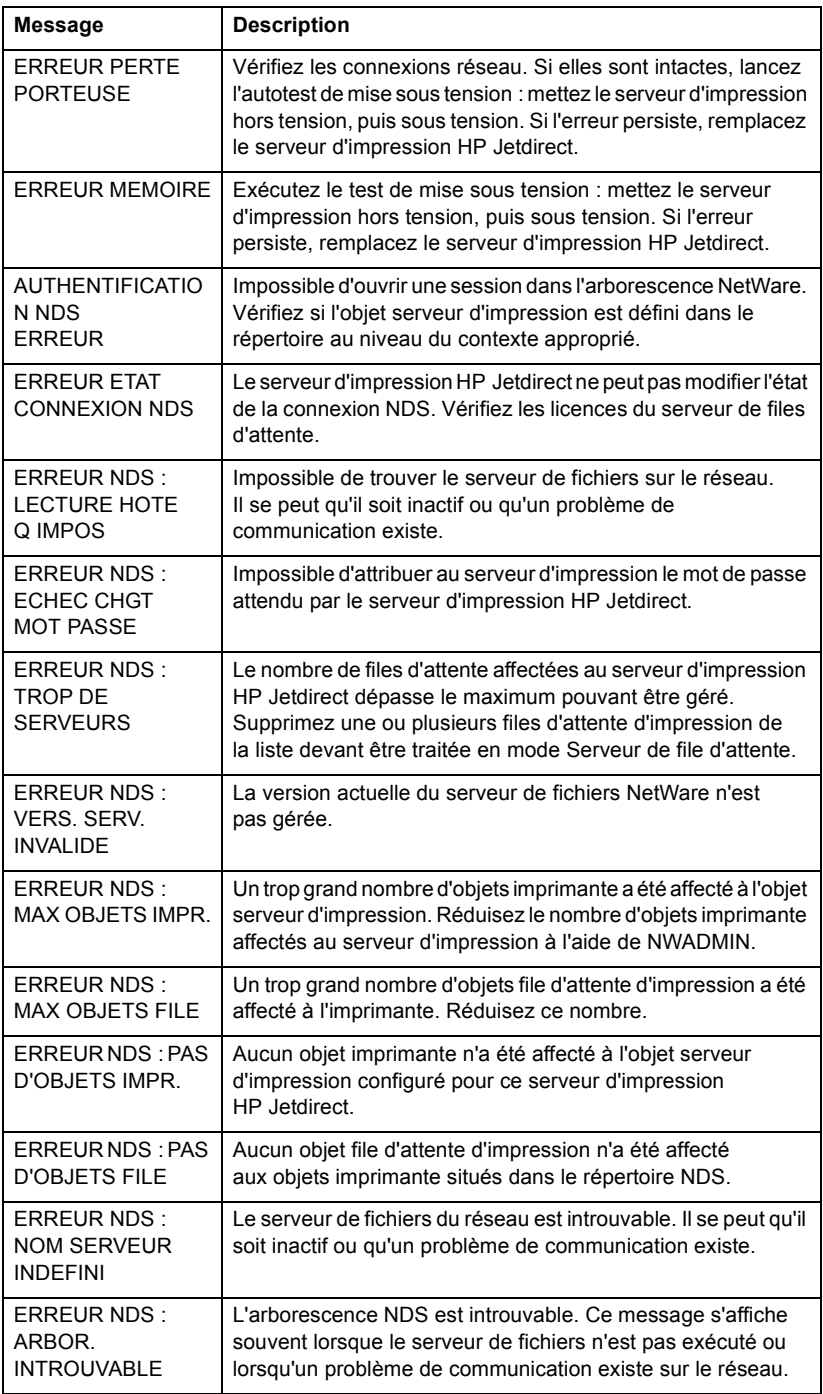

### **Tableau 7.2 Messages généraux HP Jetdirect (7 sur 11)**

<span id="page-80-11"></span><span id="page-80-10"></span><span id="page-80-9"></span><span id="page-80-8"></span><span id="page-80-7"></span><span id="page-80-6"></span><span id="page-80-5"></span><span id="page-80-4"></span><span id="page-80-3"></span><span id="page-80-2"></span><span id="page-80-1"></span><span id="page-80-0"></span>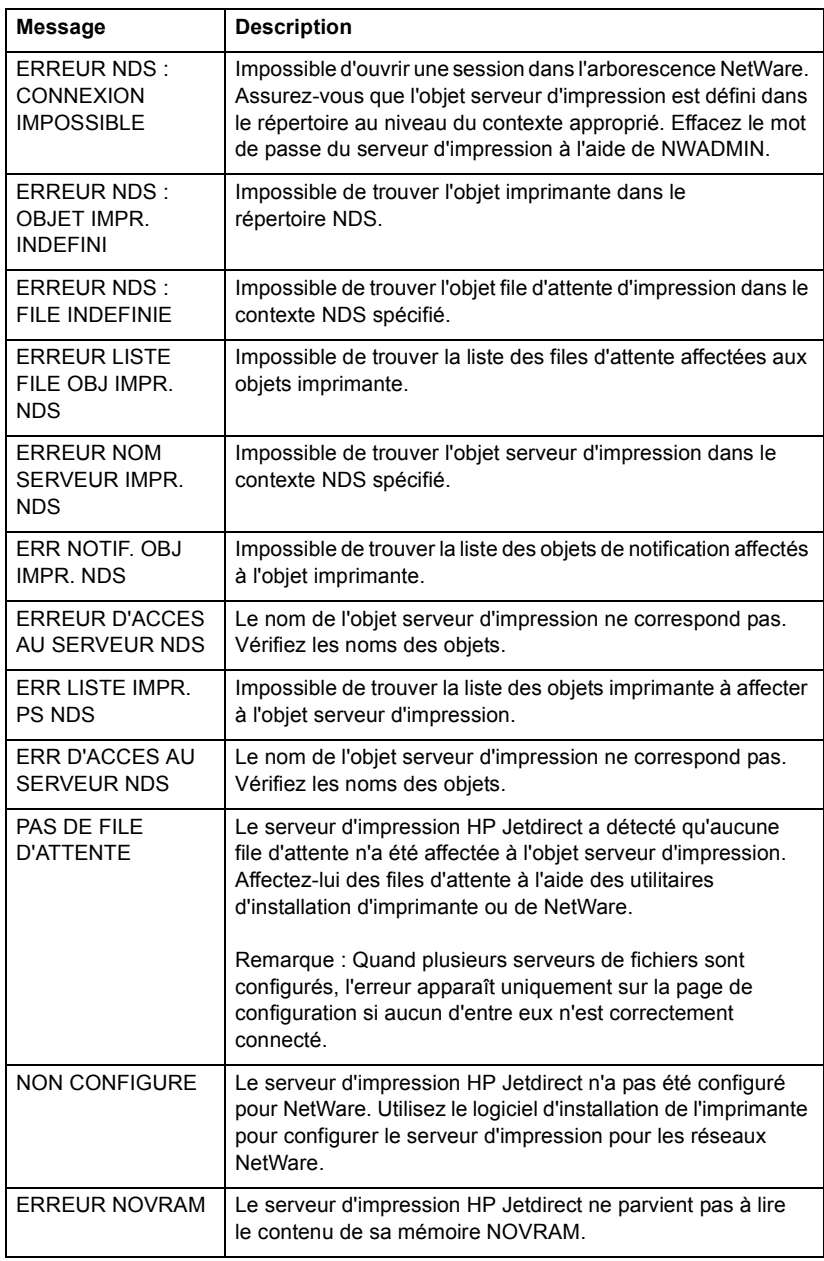

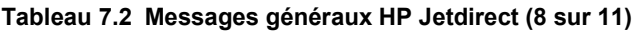

<span id="page-81-6"></span><span id="page-81-5"></span><span id="page-81-4"></span><span id="page-81-3"></span><span id="page-81-2"></span><span id="page-81-1"></span><span id="page-81-0"></span>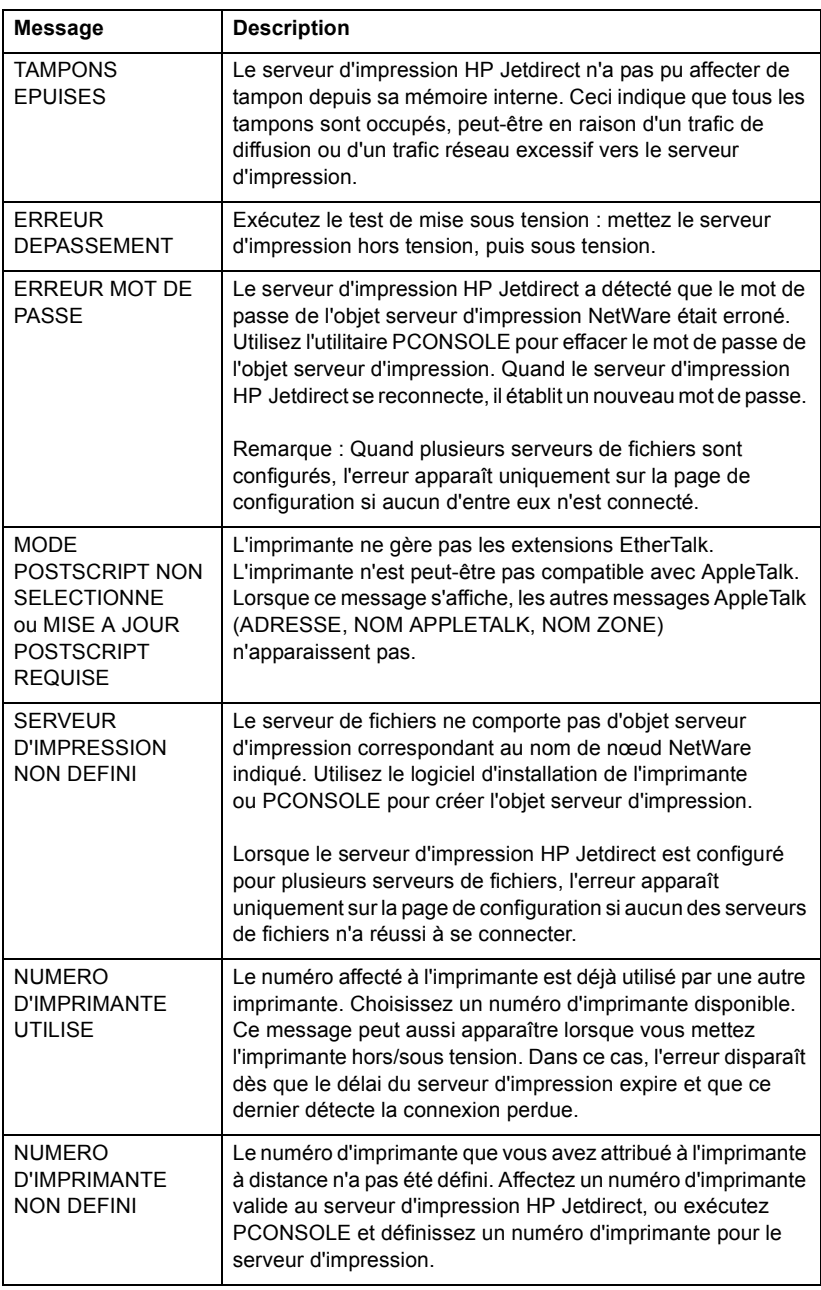

### **Tableau 7.2 Messages généraux HP Jetdirect (9 sur 11)**

<span id="page-82-11"></span><span id="page-82-10"></span><span id="page-82-9"></span><span id="page-82-8"></span><span id="page-82-7"></span><span id="page-82-6"></span><span id="page-82-5"></span><span id="page-82-4"></span><span id="page-82-3"></span><span id="page-82-2"></span><span id="page-82-1"></span><span id="page-82-0"></span>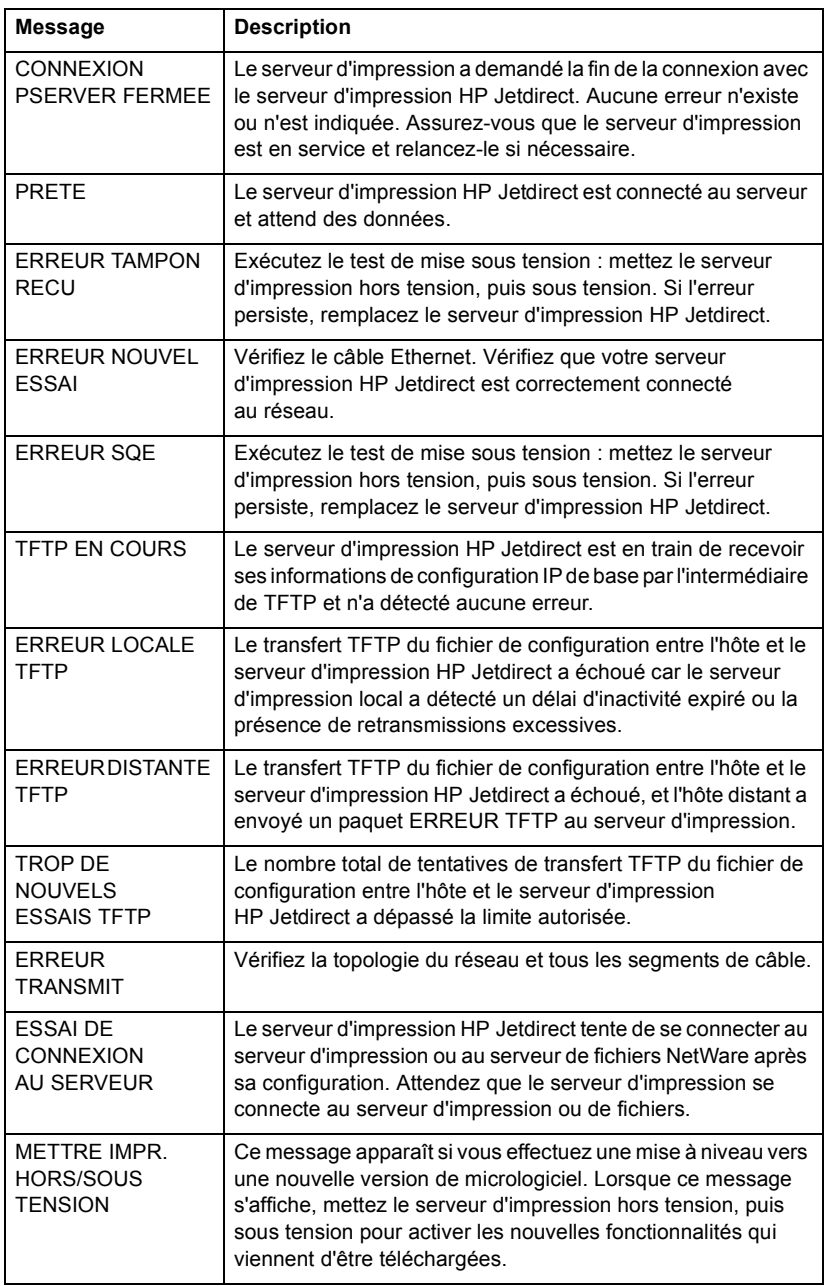

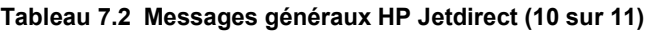

<span id="page-83-3"></span><span id="page-83-2"></span><span id="page-83-1"></span><span id="page-83-0"></span>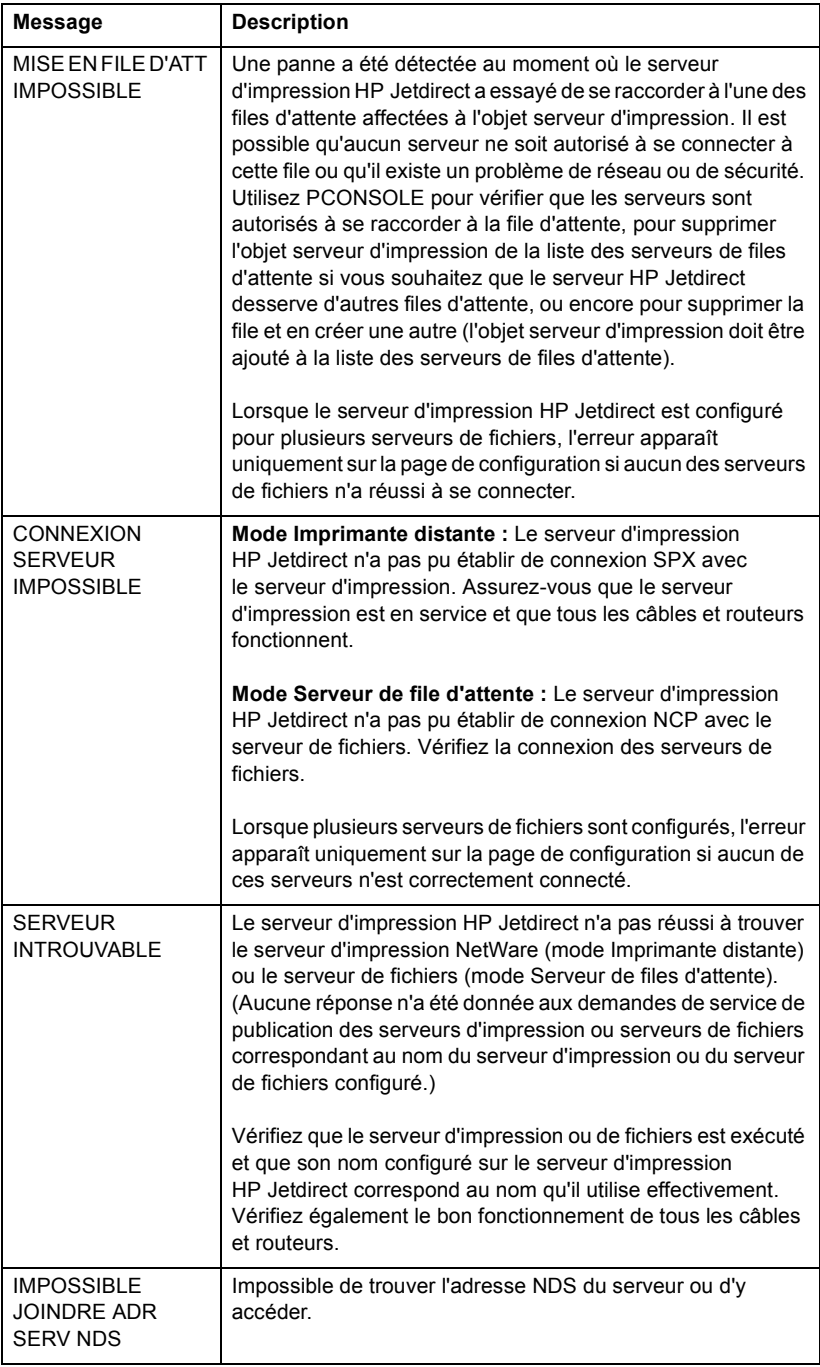

### **Tableau 7.2 Messages généraux HP Jetdirect (11 sur 11)**

<span id="page-84-5"></span><span id="page-84-4"></span><span id="page-84-3"></span><span id="page-84-2"></span><span id="page-84-1"></span><span id="page-84-0"></span>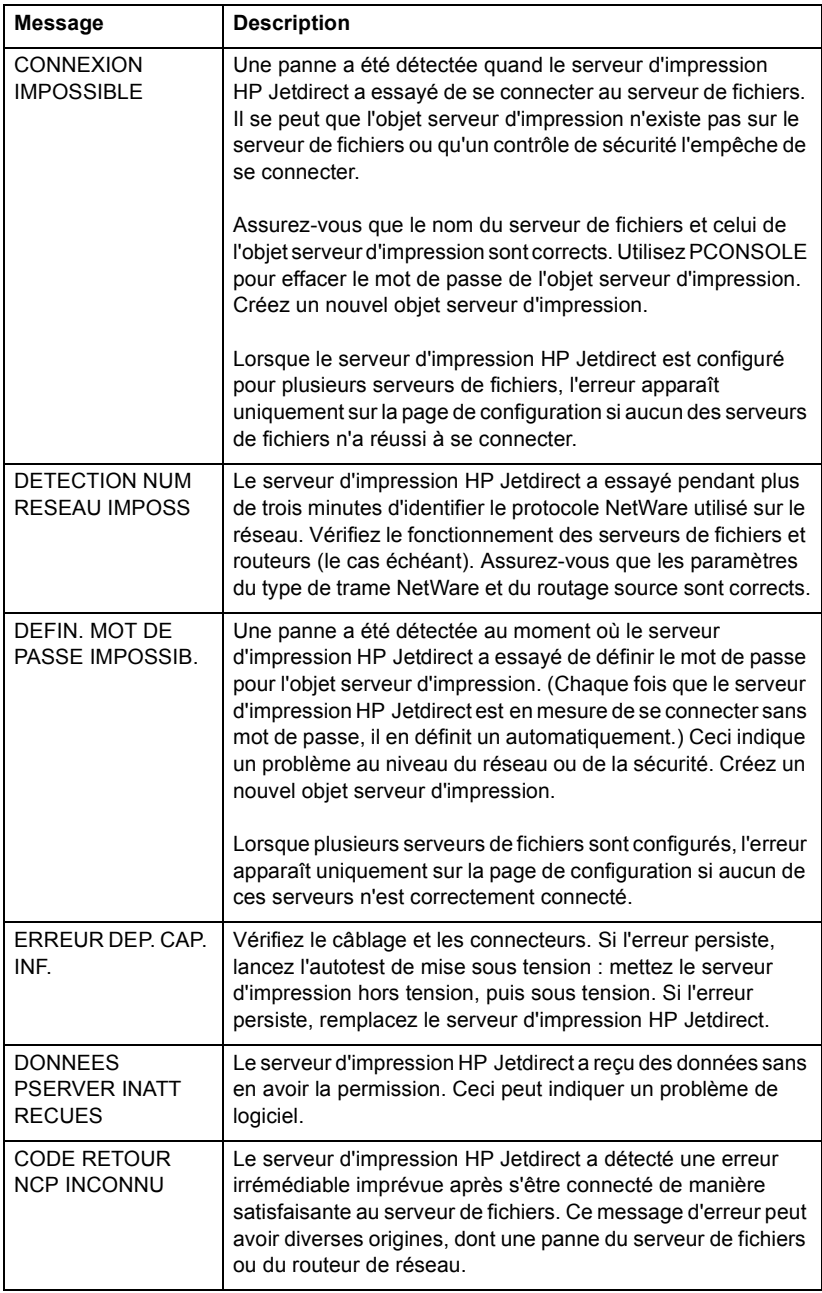

<span id="page-85-10"></span><span id="page-85-6"></span><span id="page-85-0"></span>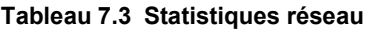

<span id="page-85-13"></span><span id="page-85-12"></span><span id="page-85-11"></span><span id="page-85-9"></span><span id="page-85-8"></span><span id="page-85-7"></span><span id="page-85-5"></span><span id="page-85-4"></span><span id="page-85-3"></span><span id="page-85-2"></span><span id="page-85-1"></span>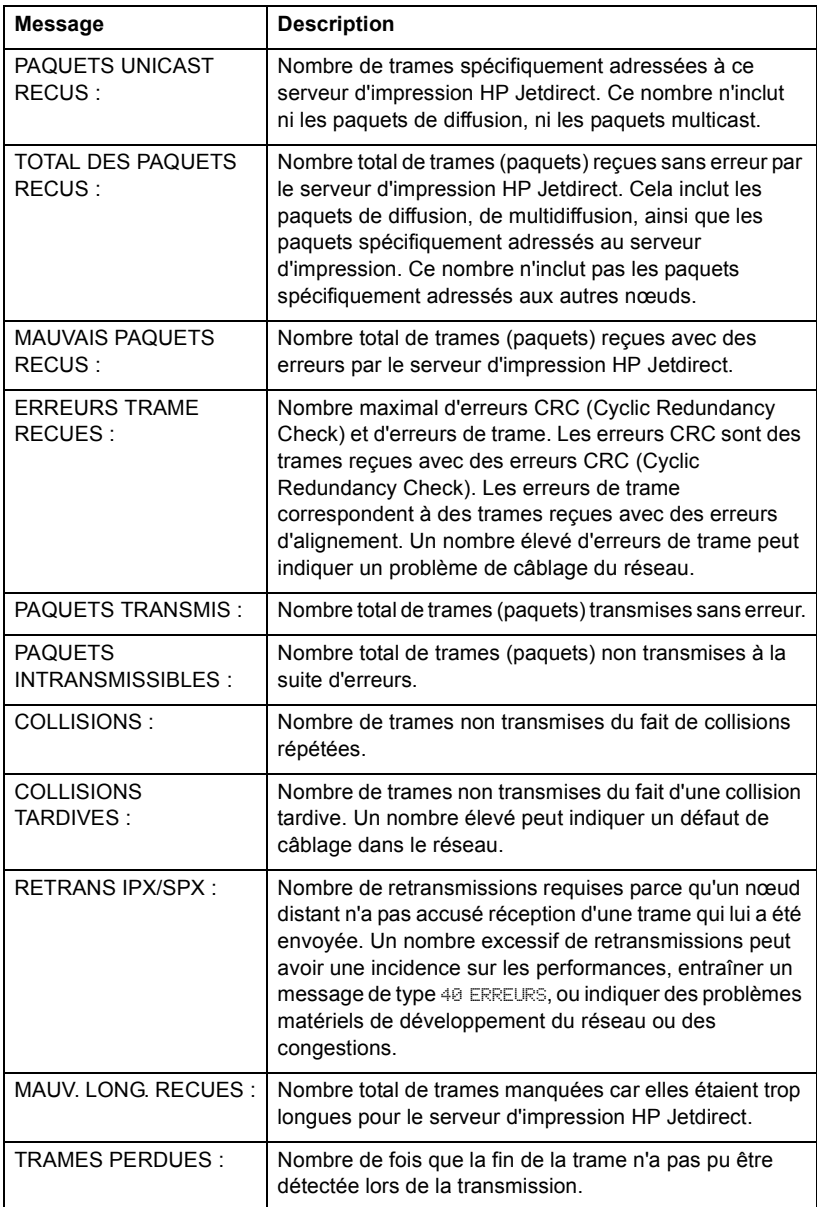

#### <span id="page-86-2"></span><span id="page-86-0"></span>**Tableau 7.4 Messages de configuration Novell NetWare (1 sur 2)**

<span id="page-86-5"></span><span id="page-86-4"></span><span id="page-86-3"></span><span id="page-86-1"></span>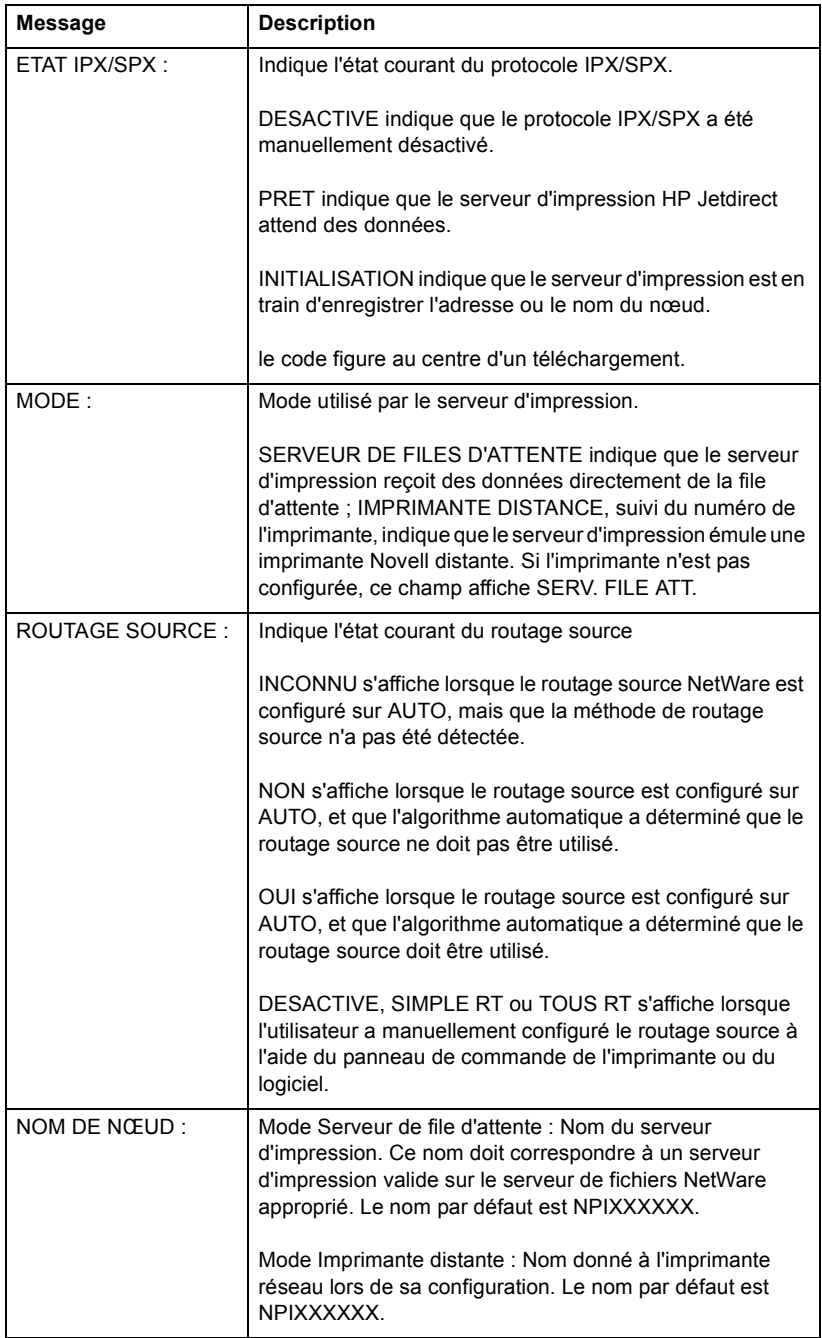

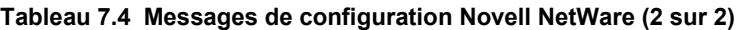

<span id="page-87-5"></span><span id="page-87-3"></span>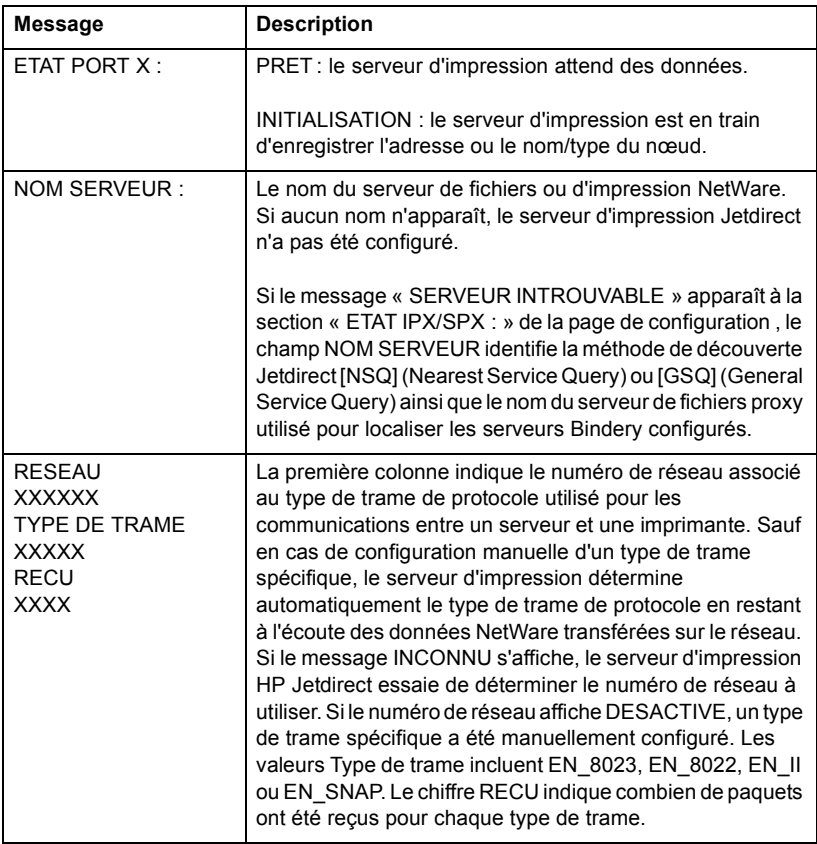

### <span id="page-87-6"></span><span id="page-87-2"></span><span id="page-87-0"></span>**Tableau 7.5 Messages de configuration DLC/LLC**

<span id="page-87-4"></span><span id="page-87-1"></span>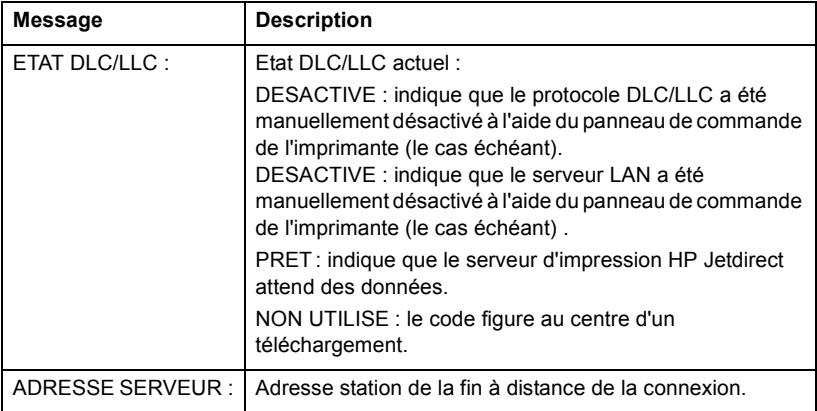

#### <span id="page-88-3"></span><span id="page-88-0"></span>**Tableau 7.6 Messages de configuration TCP/IP (1 sur 2)**

<span id="page-88-4"></span><span id="page-88-2"></span><span id="page-88-1"></span>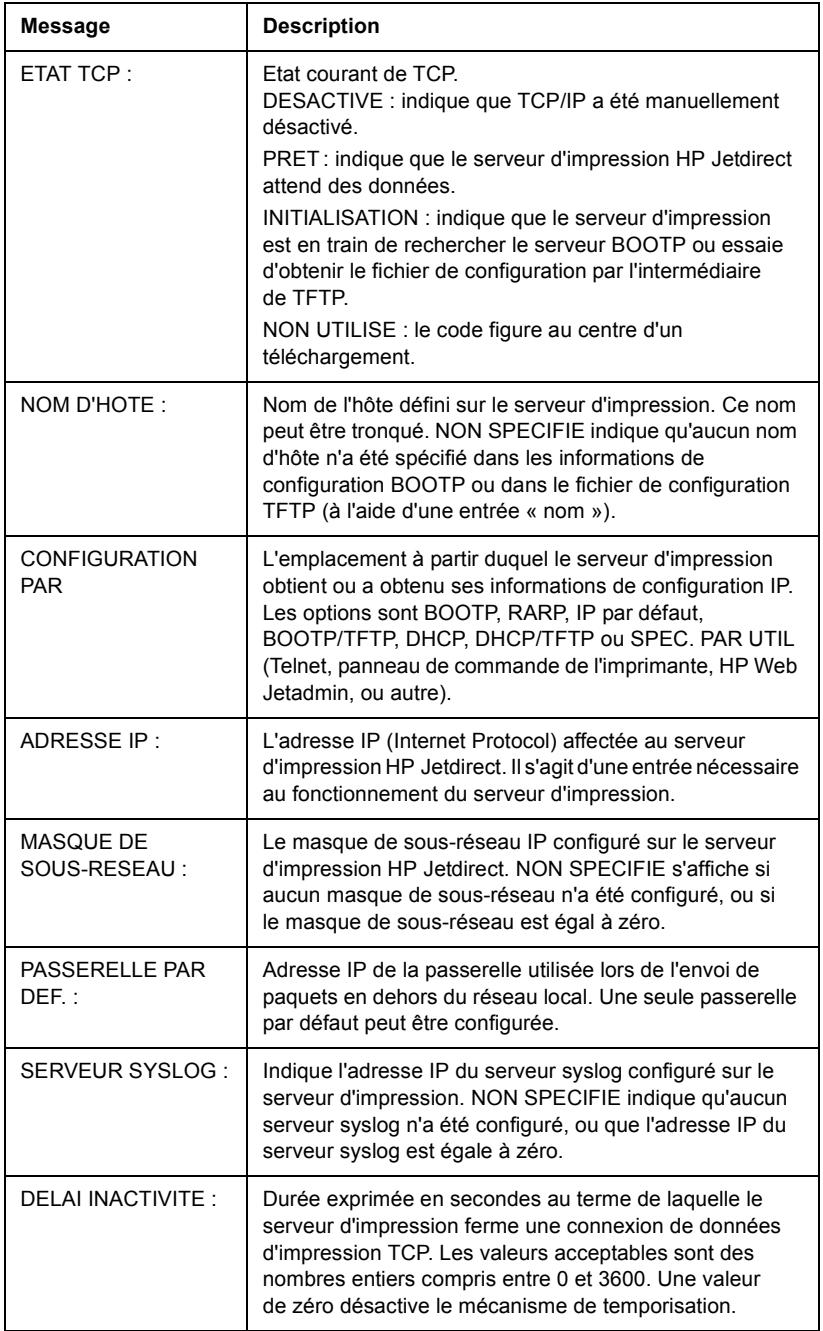

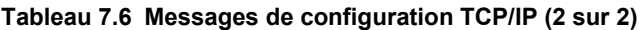

<span id="page-89-2"></span><span id="page-89-1"></span>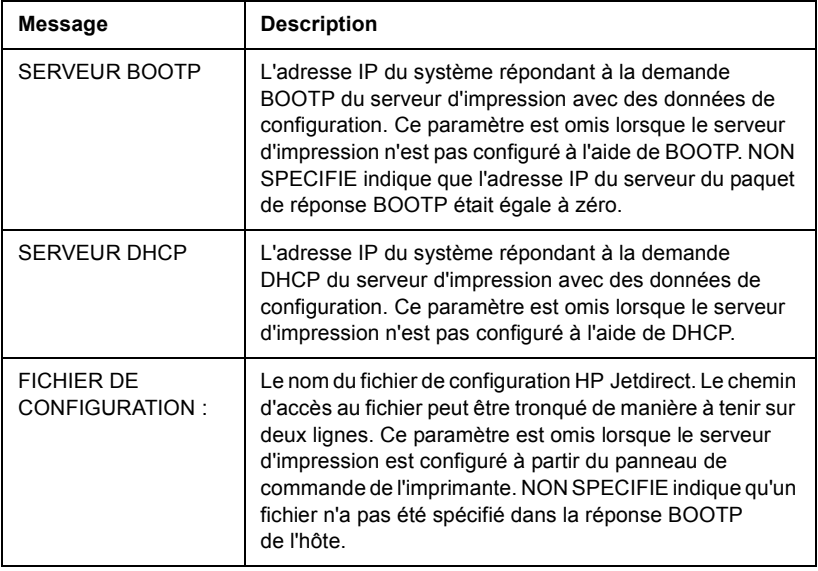

### <span id="page-89-5"></span><span id="page-89-0"></span>**Tableau 7.7 Apple EtherTalk Messages de configuration (1 sur 2)**

<span id="page-89-4"></span><span id="page-89-3"></span>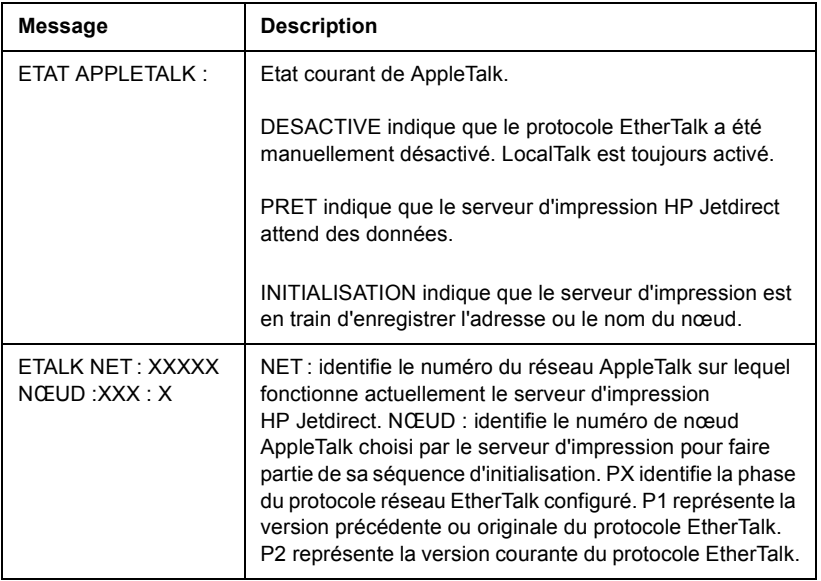

#### **Tableau 7.7 Apple EtherTalk Messages de configuration (2 sur 2)**

<span id="page-90-6"></span><span id="page-90-5"></span><span id="page-90-4"></span>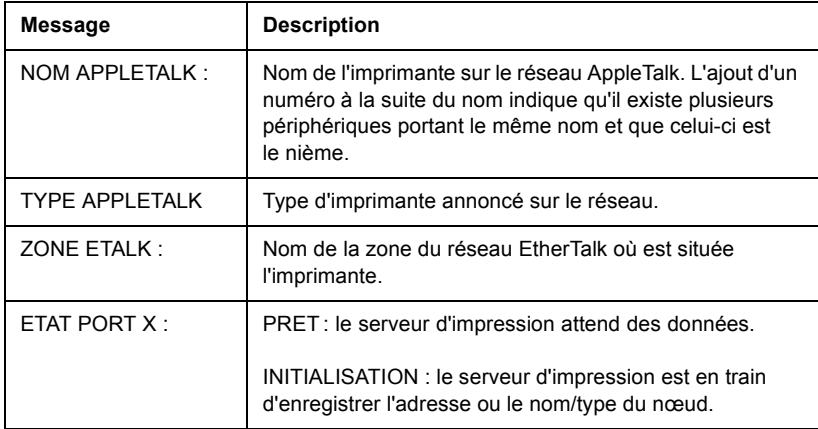

### <span id="page-90-2"></span><span id="page-90-0"></span>**Tableau 7.8 Messages SNMP**

<span id="page-90-3"></span><span id="page-90-1"></span>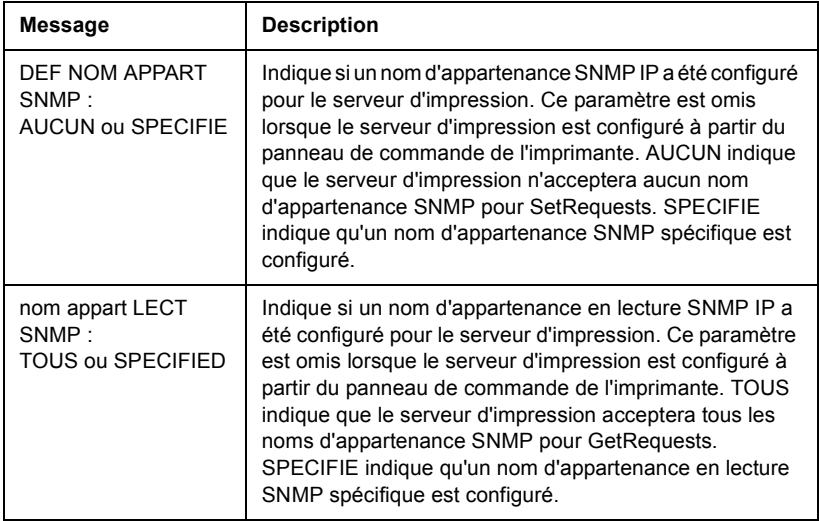

# **Présentation de TCP/IP**

# <span id="page-91-0"></span>**Introduction**

Cette annexe vous propose de découvrir le protocole TCP/IP.

TCP/IP (Transmission Control Protocol/Internet Protocol) est une suite de protocoles qui définit le moyen par lequel les données sont envoyées aux périphériques réseau.

TCP/IP compte parmi les protocoles les plus utilisés. En se basant sur le protocole TCP/IP, Internet a largement contribué à son essor. Si vous souhaitez aujourd'hui connecter votre réseau à Internet, vous devez, en effet, utiliser TCP/IP pour communiquer.

## **Internet Protocol (IP)**

Lorsque des informations transitent par le réseau, elles sont d'abord décomposées en petits paquets. Chaque paquet est transmis indépendamment de l'autre. Le protocole IP achemine tous les paquets de données sur le réseau. L'envoi de ces paquets sur le réseau ne dépend pas de la connexion et n'est pas garanti. Chaque nœud du réseau reçoit une adresse IP, y compris les périphériques HP Jetdirect connectés.

## **Transmission Control Protocol (TCP)**

TCP se charge de décomposer les données en paquets et de les reconstituer à l'autre extrémité (réception) en offrant à un autre nœud du réseau un service de remise fiable et garanti. Dès que les paquets de données arrivent à destination, TCP calcule un total de contrôle pour chaque paquet pour s'assurer qu'aucune donnée n'est corrompue. En cas de corruption des données d'un paquet au cours de la transmission, TCP rejette le paquet et ce dernier est réexpédié.

## <span id="page-92-1"></span>**UDP (User Datagram Protocol)**

UDP offre des services similaires à TCP. A la différence de TCP, UDP n'accuse pas réception des données et n'offre pas une sécurité et une fiabilité aussi importantes en matière de remise lors de transactions de type demande/réponse. Le protocole UDP convient donc plus particulièrement aux communications pour lesquelles l'émission d'un accusé de réception et la fiabilité de la transmission ne sont pas primordiales (comme lors d'une diffusion à titre de découverte, par exemple).

# <span id="page-92-0"></span>**Adresse IP**

Chaque hôte (station de travail ou nœud) d'un réseau IP exige qu'une adresse IP unique soit attribuée à chaque interface de réseau. Il s'agit d'une adresse logicielle permettant d'identifier à la fois le réseau et les hôtes spécifiques situés sur ce réseau. Chaque adresse IP peut être subdivisée en deux portions distinctes : la portion réseau et la portion hôte. Un hôte peut demander une adresse IP dynamique à un serveur à chaque démarrage du périphérique (reportez-vous à section « [Dynamic Host](#page-94-0)  [Configuration Protocol \(DHCP\)](#page-94-0) ».)

#### **Remarque** Lors de l'attribution d'adresses IP, prenez toujours soin de consulter l'administrateur chargé de l'affectation de ces adresses. Le choix d'une mauvaise adresse risque, en effet, de désactiver d'autres éléments du réseau ou de perturber les communications.

## **Adresse IP : (portion réseau)**

Les adresses réseau sont gérées par un organisme basé à Norfolk en Virginie et reconnu par InterNIC. InterNIC a été chargé de gérer les adresses et domaines Internet par la fondation NSF (National Science Foundation). Les adresses réseau sont distribuées à des organisations qui prennent la responsabilité de s'assurer que tous les périphériques ou hôtes du réseau sont numérotés correctement. L'adresse réseau est une adresse à quatre octets même si certains octets peuvent représenter des zéros.

## **Adresse IP : (portion hôte)**

Les adresses hôte identifient par des numéros des interfaces spécifiques d'un réseau IP. En général, à chaque hôte correspond une seule interface réseau et donc une seule adresse IP. En partant du principe que deux périphériques ne peuvent pas partager le même numéro au même moment, les administrateurs utilisent des tables d'adresses pour garantir l'affectation correcte des adresses au sein du réseau hôte.

### **Structure et classe des adresses IP**

Une adresse IP est constituée de 32 bits d'informations et divisée en 4 sections contenant chacune 1 octet, soit 4 octets au total : xxx.xxx.xxx.xxx

Pour optimiser le routage des données, les réseaux ont été répartis en trois classes. Grâce à ce principe, il suffit d'identifier l'octet de tête dans l'adresse IP pour commencer l'acheminement des données. Les trois adresses IP affectées par InterNIC appartiennent aux classes A, B et C. La classe du réseau indique à quoi correspond chacune des quatre sections de l'adresse IP, comme le montre le tableau [A.1](#page-93-0) :

| <b>Classe</b> | <b>Premier</b><br>octet<br>d'adresse<br>XXX. | <b>Second octet</b><br>d'adresse<br>XXX. | <b>Troisième</b><br>octet<br>d'adresse<br>XXX. | Quatrième<br>octet<br>d'adresse<br><b>XXX</b> |
|---------------|----------------------------------------------|------------------------------------------|------------------------------------------------|-----------------------------------------------|
|               | Réseau.                                      | Hôte.                                    | Hôte.                                          | Hôte                                          |
| B             | Réseau.                                      | Réseau.                                  | Hôte.                                          | Hôte                                          |
|               | Réseau.                                      | Réseau.                                  | Réseau.                                        | Hôte                                          |

<span id="page-93-0"></span>**Tableau A.1 Format des classes d'adresse IP**

Comme le montre en détail le tableau « [Caractéristiques des classes](#page-94-1)  [de réseau](#page-94-1) », chaque classe de réseau diffère par l'identificateur du bit de tête, la plage d'adresses, le nombre de chaque type disponible et le nombre maximal d'hôtes autorisé par chaque classe.

16 382 65 534

254

Plus de 2 millions

| <b>Classe</b> | Identifica<br>teur du<br>bit de tête | <b>Plage d'adresses</b>        | <b>Nombre</b><br>maximal de<br>réseaux dans<br>la classe | <b>Nombre</b><br>maximal<br>d'hôtes dans<br>le réseau |
|---------------|--------------------------------------|--------------------------------|----------------------------------------------------------|-------------------------------------------------------|
|               | 0                                    | $0.0.0.0$ à<br>127.255.255.255 | 126                                                      | Plus de<br>16 millions                                |

<span id="page-94-1"></span>**Tableau A.2 Caractéristiques des classes de réseau**

B 10 128.0.0.0 à

C 110 192.0.0.0 à

## <span id="page-94-2"></span>**Configuration des adresses IP**

191.255.255.255

223.255.255.255

Il existe différentes manières de définir les paramètres de configuration TCP/IP (adresse IP, masque de sous-réseau, passerelle par défaut) sur le serveur d'impression Jetdirect. Ces valeurs peuvent être configurées manuellement à l'aide du logiciel fourni par HP, ou téléchargées automatiquement à l'aide des options DHCP ou BOOTP à chaque mise sous tension du serveur d'impression.

## <span id="page-94-3"></span><span id="page-94-0"></span>**Dynamic Host Configuration Protocol (DHCP)**

Le protocole DHCP permet à un groupe de périphériques d'utiliser un ensemble d'adresses IP gérées par un serveur DHCP. Le périphérique ou hôte envoie une requête au serveur qui se charge alors de lui attribuer une adresse IP (à condition qu'elle soit disponible).

## <span id="page-95-0"></span>**BOOTP**

Le protocole BOOTP (Bootstrap Protocol) sert à télécharger des paramètres de configuration et des informations d'hôte à partir d'un serveur de réseau. BOOTP utilise UDP comme mode de transport. Le démarrage et le chargement des informations de configuration en RAM ne sont possibles que si les périphériques communiquent via le protocole BOOTP en tant que clients avec leur serveur.

Pour configurer le périphérique, le client diffuse un paquet de demande d'amorçage contenant au moins l'adresse physique du périphérique (adresse matérielle du serveur d'impression HP Jetdirect). Le serveur émet un paquet de réponse d'amorçage contenant les informations nécessaires à la configuration du périphérique.

# <span id="page-96-2"></span>**Sous-réseaux**

Lorsqu'une adresse IP est attribuée à une organisation, il n'est pas prévu que plusieurs réseaux soient présents à cet emplacement. Les administrateurs de réseaux locaux utilisent des sous-réseaux dans le but de partitionner un réseau en plusieurs structures différentes. Le fait de subdiviser un réseau en plusieurs sous-réseaux est souvent un moyen d'améliorer les performances et d'optimiser l'utilisation d'un espace d'adressage réseau limité.

### <span id="page-96-1"></span>**Masque de sous-réseau**

Le masque de sous-réseau est un mécanisme permettant de diviser un réseau IP en différents réseaux. Pour créer un sous-réseau à partir d'une adresse IP, l'administrateur doit sélectionner une partie de la zone hôte de l'adresse et lui attribuer des numéros de sous-réseau. Le masque de sous-réseau « masque » cette partie spécifique de l'adresse IP hôte ainsi que la totalité de la section du réseau de l'adresse à l'aide de chiffres 1 et remplace cette partie par des zéros, disponibles pour l'adressage de l'hôte.

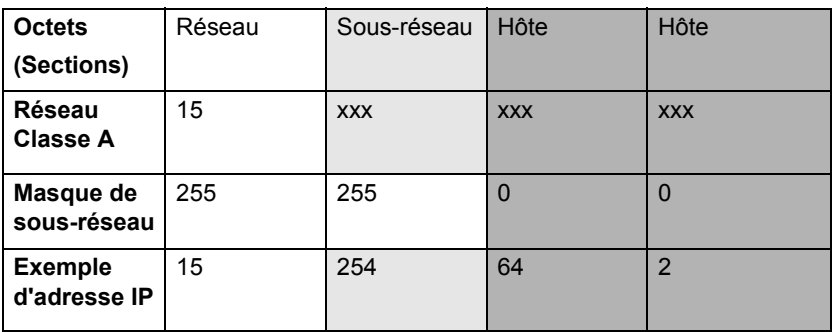

#### <span id="page-96-0"></span>**Tableau A.3 Masques de sous-réseau**

Dans le tableau ci-dessous, « [Masques de sous-réseau](#page-96-0) », le réseau Classe A 15 a été attribué à Hewlett-Packard. Le masque de sous-réseau 255.255.0.0 permet de prévoir des réseaux supplémentaires au niveau du site HP. Cette adresse désigne le second octet de l'adresse IP comme l'adresse de sous-réseau. Grâce à ce stratagème, chaque périphérique est identifié sans la moindre ambiguïté sur son propre sous-réseau, mais HP est libre d'intégrer jusqu'à 254 sous-réseaux sans violation de son espace d'adressage.

# <span id="page-97-0"></span>**Passerelles**

Ces périphériques jouent en quelque sorte le rôle de traducteurs entre des systèmes n'utilisant pas les mêmes protocoles de communication, formatage des données, structures, langages ou architectures. Les passerelles changent la structure des paquets de données et adaptent la syntaxe en fonction du système de destination. Les passerelles servent également à relier les sous-réseaux au sein d'un même réseau.

### **Passerelle par défaut**

Il s'agit de l'adresse de la passerelle ou du routeur que vous utilisez pour transférer des paquets entre les sous-réseaux. En présence de plusieurs passerelles ou routeurs, la passerelle par défaut représente l'adresse de la première passerelle ou du premier routeur que vous utilisez pour transférer des paquets entre les sous-réseaux.

# **Utilisation du serveur Web intégré**

# <span id="page-98-0"></span>**Introduction**

Chaque serveur d'impression HP Jetdirect contient un serveur Web intégré accessible à l'aide d'un navigateur Web prise en charge sur un réseau intranet. Le serveur Web intégré permet d'accéder aux pages de configuration et de gestion du serveur d'impression HP Jetdirect et du périphérique connecté.

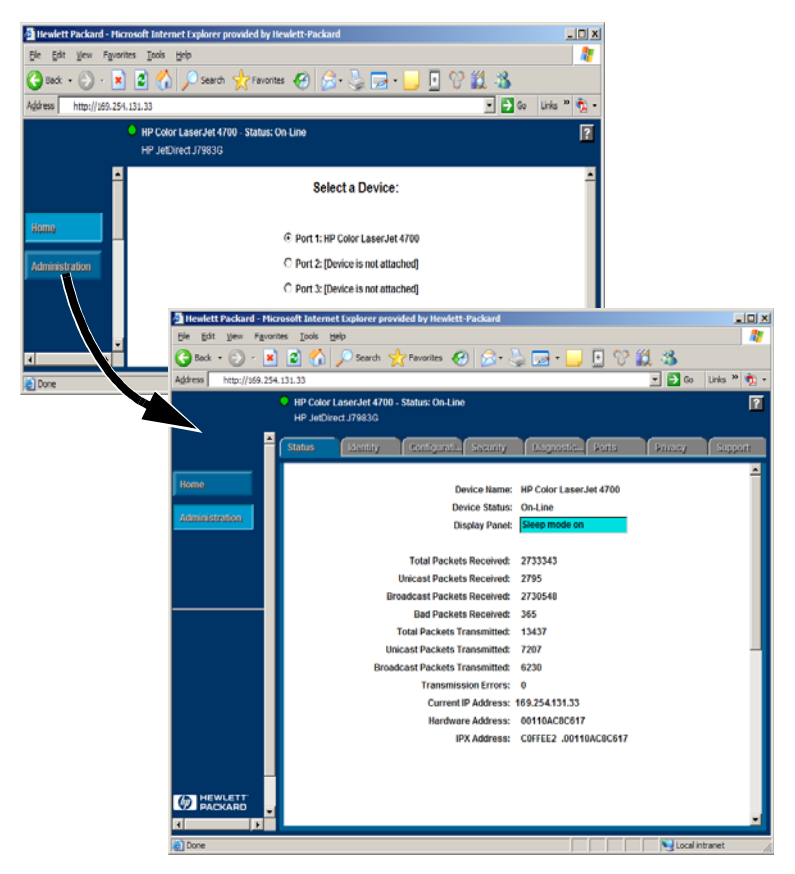

 **Figure B.1 Serveur Web intégré**

# <span id="page-99-0"></span>**Configuration requise**

## <span id="page-99-1"></span>**Navigateurs Web compatibles**

Pour accéder au serveur Web intégré, vous devez utiliser un navigateur Web compatible. En général, le serveur Web intégré peut être utilisé avec les navigateurs Web qui prennent en charge HTML 4.01 et les feuilles de style en cascade.

Hewlett-Packard teste un certain nombre de navigateurs actuels et anciens à l'aide de plusieurs systèmes. En général, nous recommandons l'utilisation des navigateurs suivants :

- Microsoft Internet Explorer 5.0 ou supérieur
- Netscape Navigator 6.0 ou supérieur
- Mozilla Firefox 1.x ou supérieur

Pour obtenir la dernière liste des navigateurs Web pris en charge, visitez le site Web d'assistance en ligne HP (http://www.hp.com/go/support).

#### **Exceptions du navigateur**

En raison de problèmes connus rencontrés lors des tests, nous vous recommandons d'utiliser les navigateurs suivants :

● Netscape Navigator 6.2.x avec SSL

### <span id="page-99-2"></span>**Version HP Web Jetadmin prise en charge**

HP Web Jetadmin est une application d'installation et de gestion de l'imprimante destinée aux réseaux intranet, disponible sur le site Web d'assistance en ligne HP [\(http://www.hp.com/go/webjetadmin\)](http://www.hp.com/go/webjetadmin).

Le serveur Web intégré HP Jetdirect nécessite la version HP Web Jetadmin 8.0 ou supérieure.

# <span id="page-100-0"></span>**Affichage du serveur Web intégré**

Pour utiliser le serveur Web intégré, vous devez configurer le serveur d'impression HP Jetdirect à l'aide d'une adresse IP.

Différentes méthodes permettent de définir une adresse IP sur le serveur d'impression. Vous pouvez, par exemple, configurer automatiquement les paramètres IP sur le réseau en utilisant le protocole BOOTP ou DHCP à chaque mise sous tension du serveur d'impression. Vous pouvez également configurer manuellement les paramètres IP à l'aide du panneau de commande de l'imprimante (pour les imprimantes sélectionnées), de Telnet, de HP Web Jetadmin ou d'un autre logiciel de gestion.

Si le serveur d'impression HP Jetdirect ne reçoit pas sa configuration IP dans les deux minutes qui suivent, une adresse IP par défaut est automatiquement attribuée : 192.0.0.192. Cette adresse n'est pas une adresse IP valide pour votre réseau mais elle peut permet d'accéder pour la première fois au serveur d'impression HP Jetdirect. Pour utiliser l'adresse IP par défaut, vous devez cependant provisoirement configurer votre système à l'aide du même numéro de réseau IP, ou définir un chemin pour y accéder.

Une fois une adresse IP définie sur le serveur d'impression, exécutez les opérations suivantes :

- 1. Exécutez une version prise en charge de votre navigateur Web.
- 2. Entrez l'adresse IP du serveur d'impression comme URL.

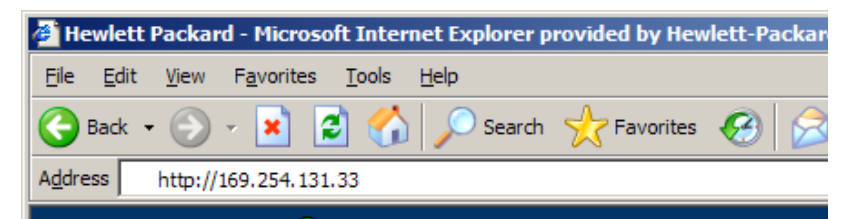

#### **Figure B.2 Entrée de l'adresse IP**

La page Web principale HP Jetdirect s'affiche.

Cliquez sur l'icône « ? » de la page Web pour plus d'informations.

## **Fonctions spéciales**

- Les serveurs d'impression HP Jetdirect externes offrent des capacités de numérisations avec certains périphériques HP All-in-One. Lorsqu'un serveur d'impression est connecté à un périphérique pris en charge, un bouton **Numériser** vous permet d'accéder à la fonction de numérisation. Pour plus d'informations, cliquez sur l'icône « **?** » de la page de *numérisation*.
- Si votre imprimante a été détectée à l'aide de HP Web Jetadmin 8.0 (ou supérieure), le serveur Web intégré du serveur d'impression HP Jetdirect fournira un lien vers HP Web Jetadmin afin de gérer ce serveur et d'autres périphériques HP Jetdirect sur le réseau.
- Un lien vers le site HP.com apparaît. Il vous suffit de cliquer sur le logo HP.

## **Notes d'exploitation**

● En cas de modification de l'adresse IP et d'autres paramètres, la connexion au serveur Web intégré est coupée. Pour rétablir la connexion, utilisez la nouvelle adresse IP.

# **Index**

## **A**

Adresse IP [configuration 95](#page-94-2) [effacement via Telnet 42](#page-41-0) [présentation du protocole](#page-92-0)  TCP/IP 93 [réinitialisation 63](#page-62-0) [ADRESSE LAN MATERIELLE 74](#page-73-1) [ADRESSE NŒUD EN](#page-76-0)  DOUBLE 77 [arp, commande 34](#page-33-0) [AUTO-NEGOCIATION 75](#page-74-1)

### **B**

BOOTP [configuration 21](#page-20-0) [définition 96](#page-95-0) [SERVEUR 90](#page-89-1) [utilisation 20](#page-19-0) [BOOTP/DHCP EN COURS 75](#page-74-2)

### **C**

CARTE E/S [INITIALISATION 78](#page-77-0) [NON PRETE 78](#page-77-1) [PRETE 78](#page-77-2) [CODE RETOUR NCP](#page-84-0)  INCONNU 85 [COLLISIONS 86](#page-85-1) [COLLISIONS TARDIVES 86](#page-85-2) [Commandes, impression FTP 59](#page-58-0) Configuration [modification d'un](#page-13-0)  périphérique 14 [paramètres 26](#page-25-0) Configuration de l'imprimante réseau [NT 3.51 53](#page-52-0) [Configuration de la file d'attente](#page-45-0)  (LPD) 46 [CONFIGURATION PAR 89](#page-88-1) [CONFIGURATION PORT 74](#page-73-2)

Configuration requise [configuration LPD 45](#page-44-0) [logiciel Internet Printer](#page-15-0)  Connection 16 [serveur Web intégré 100](#page-99-0) [CONNEXION PSERVER](#page-82-0)  FERMEE 83

### **D**

[DATE DE FABRICATION 74](#page-73-3) [DECONNECTE 76](#page-75-0) DECONNEXION [DELAI SPX 76](#page-75-1) [DU SERVEUR 76](#page-75-2) [Déf nom appart SNMP 91](#page-90-1) Dépannage [diagramme 64](#page-63-0) [serveur d'impression](#page-61-1)  HP Jetdirect 62 DHCP (Dynamic Host Configuration Protocol) [activation ou désactivation 32](#page-31-0) [adresses IP 95](#page-94-3) [NACK 76](#page-75-3) [SERVEUR 90](#page-89-2) [serveurs Windows 29](#page-28-0) [systèmes UNIX 29](#page-28-1) [utilisation 28](#page-27-0) DLC/LLC [ETAT 88](#page-87-1) [messages de configuration 88](#page-87-2) [Documentation 8](#page-7-0) [Documents de soutien 8](#page-7-0) [DONNEES PSERVER INATT](#page-84-1)  RECUES 85 [DUPLICATA ARP](#page-74-3)  [D'ADRESSE IP 75](#page-74-3)

### **E**

[ECHEC RESERV NUM](#page-76-1)  IMPRIMANTE 77 ERREUR CF [FICHIER INCOMPLET 76](#page-75-4) [LIGNE TROP LONGUE 76](#page-75-5) [LISTE ACCES DEPASSEE 75](#page-74-4) [LISTE TRAP DEPASSEE 76](#page-75-6) [MOT-CLE INCONNU 76](#page-75-7) [PARAMETRE INVALIDE 76](#page-75-8) [PARAMETRE MANQUANT 76](#page-75-9) [ERREUR COLLISION](#page-78-0)  TARDIVE 79 [ERREUR CRC 76](#page-75-10) ERREUR DE [CONFIGURATION 76](#page-75-11) [ERREUR DEP. CAP. INF. 85](#page-84-2) [ERREUR DEPASSEMENT 82](#page-81-0) ERREUR LAN [BOUCLE EXTERNE 78](#page-77-3) [BOUCLE INTERNE 78](#page-77-4) [CONTROLEUR 78](#page-77-5) [DEP. CAP. INF. 79](#page-78-1) [NOUVEL ESSAI 79](#page-78-2) [PAS DE LINKBEAT 79](#page-78-3) [PAS DE SQE 79](#page-78-4) [PERTE PORTEUSE 78](#page-77-6) [PROBLEME DE CABLE 79](#page-78-5) [RC ETEINT 79](#page-78-6) [RETRAIT RECUE 79](#page-78-7) [RETRAIT SPONTANE 78](#page-77-7) [TR ETEINT 79](#page-78-8) [TR REPORT INFINIE 78](#page-77-8) [TR TROP LONGUE 78](#page-77-9) [ERREUR MEMOIRE 80](#page-79-0) [ERREUR MOT DE PASSE 82](#page-81-1)

ERREUR NDS [ARBOR. INTROUVABLE 80](#page-79-1) CONNEXION [IMPOSSIBLE 81](#page-80-0) [ECHEC CHGT MOT](#page-79-2)  DE PASSE 80 [FILE INDEFINIE 81](#page-80-1) [LECTURE HOTE Q IMPOS 80](#page-79-3) [MAX OBJETS FILE 80](#page-79-4) [MAX OBJETS IMPR. 80](#page-79-5) [NOM SERVEUR INDEFINI 80](#page-79-6) [OBJET IMPR. INDEFINI 81](#page-80-2) [PAS D'OBJETS FILE 80](#page-79-7) [PAS D'OBJETS IMPR. 80](#page-79-8) [TROP DE SERVEURS 80](#page-79-9) [VERS. SERV INVALIDE 80](#page-79-10) [ERREUR NEGOC. TAILLE](#page-76-2)  TAMPON 77 [ERREUR NOUVEL ESSAI 83](#page-82-1) [ERREUR NOVRAM 81](#page-80-3) [ERREUR PERTE PORTEUSE 80](#page-79-11) [ERREUR SQE 83](#page-82-2) [ERREUR TAMPON RECU 83](#page-82-3) [ERREUR TR TROP LONGUE 75](#page-74-5) [ESSAI DE CONNEXION](#page-82-4)  AU SERVEUR 83 [ETALK NET 90](#page-89-3) [ETAT APPLETALK 90](#page-89-4) [ETAT PORT X 88,](#page-87-3) [91](#page-90-2) [ETAT TCP 89](#page-88-2)

### **F**

FICHIER DE [CONFIGURATION 90](#page-89-5) [Fichier test, impression 51](#page-50-0) File d'attente d'impression [LPD 46](#page-45-0) [systèmes de type BSD 48](#page-47-0) [systèmes SAM \(HP-UX\) 50](#page-49-0)

## **H**

[HP JETDIRECT 74](#page-73-4) HP Web Jetadmin [installation 13](#page-12-0) [introduction 13](#page-12-1) [suppression 14](#page-13-1) HP Jetdirect messages de page [de configuration 73](#page-72-0) [messages généraux](#page-74-6)  de configuration 75 [page de configuration,](#page-64-0)  comment imprimer 65 [serveur d'impression pris](#page-6-0)  en charge 7 HP Web Jetadmin [suppression 14](#page-13-1)

## **I**

[Identification et état](#page-73-5)  HP Jetdirect 74 IMPOSSIBLE [CONNEXION 85](#page-84-3) [CONNEXION SERVEUR 84](#page-83-0) [DEFIN. MOT DE PASSE 85](#page-84-4) [DETECTION NUM](#page-84-5)  RESEAU 85 [INTROUVABLE 84](#page-83-1) [JOINDRE ADR SERV NDS 84](#page-83-2) [MISE EN FILE D'ATT 84](#page-83-3) Impression FTP [commandes 59](#page-58-0) [exemple 60](#page-59-0) [introduction 56](#page-55-0) [procédure 57](#page-56-0) [sortie 59](#page-58-1) INITIALISATION ESSAI DE [CONNEXION AU SERVEUR 77](#page-76-3) Installation [logiciel HP Web Jetadmin 13](#page-12-0) Installation de logiciel [HP Web Jetadmin 13](#page-12-0)

INVALIDE [ADRESSE DEST TRAP 78](#page-77-10) [ADRESSE IP 77](#page-76-4) [ADRESSE PASSERELLE 77](#page-76-5) [ADRESSE SERVEUR 77](#page-76-6) [ADRESSE SYSLOG 77](#page-76-7) MASQUE DE [SOUS-RESEAU 77](#page-76-8) IP informations de [configuration 89](#page-88-1) [paramètres, LPD 46](#page-45-1) [présentation 92](#page-91-0) IPX/SPX [ETAT 87](#page-86-1) [RETRANS 86](#page-85-3)

### **J**

[Jetadmin, voir HP Web Jetadmin](#page-12-1)

### **L**

Logiciel Internet Printer Connection [configuration requise 16](#page-15-0) [introduction 15](#page-14-0) [navigateurs pris en charge 17](#page-16-0) [proxy pris en charge 17](#page-16-1) LPD [généralités sur la](#page-45-2)  configuration 46 impression [dépannage 68](#page-67-0) [procédure 44](#page-43-0) [systèmes Mac OS 55](#page-54-0) [systèmes NT 52](#page-51-0)

### **M**

[Manuels 8](#page-7-0) [Masque de sous-réseau 97](#page-96-1) [MAUV. LONG. RECUES 86](#page-85-4) [MAUVAIS PAQUETS RECUS 86](#page-85-5) [MAUVAISE REPONSE](#page-74-7)  [BOOTP 75](#page-74-7)

Messages [DLC/LLC 88](#page-87-2) [HP Jetdirect 73,](#page-72-0) [74,](#page-73-5) [75](#page-74-6) [TCP/IP 89](#page-88-3) Messages d'erreur [page de configuration](#page-72-0)  HP Jetdirect 73 [panneau de l'imprimante 66](#page-65-0) Messages de page de configuration [DLC/LLC 88](#page-87-2) [HP Jetdirect 74,](#page-73-5) [75](#page-74-6) [Novell NetWare 87](#page-86-2) [statistiques 86](#page-85-6) [TCP/IP 89](#page-88-3) [METTRE IMPR. HORS/SOUS](#page-82-5)  TENSION 83 [MFG ID 74](#page-73-6) [MISE A JOUR POSTSCRIPT](#page-81-2)  REQUISE 82 [Mise à niveau des logiciels 9](#page-8-0) [Mises à niveau \(logiciels, pilotes](#page-8-0)  et images Flash) 9 [Mises à niveau des images Flash 9](#page-8-0) [Mises à niveau des pilotes 9](#page-8-0) [MODE 87](#page-86-3) [MODE POSTSCRIPT NON](#page-81-2)  SELECTIONNE 82

### **N**

[Navigateurs, pris en charge 17](#page-16-2) NDS

> ERREUR [AUTHENTIFICATION 80](#page-79-12) [ERREUR D'ACCES](#page-80-4)  AU SERVEUR 81 ERREUR D'ACCES [AU SERVEUR NDS 81](#page-80-5) ERREUR ETAT [CONNEXION 80](#page-79-13) [ERREUR LISTE FILE](#page-80-6)  OBJ IMPR. 81 [ERREUR LISTE IMPR. PS 81](#page-80-7) [ERREUR NOM SERVEUR](#page-80-8)  IMPR. 81 [ERREUR NOTIF. OBJET](#page-80-9)  IMPR. 81

[NIS \(Network Information](#page-20-1)  Service) 21 [NOM APPART LECT SNMP 91](#page-90-3) [NOM APPLETALK 91](#page-90-4) [NOM D'HOTE 89](#page-88-4) [NOM DE NŒUD 87](#page-86-4) [NON CONFIGURE 81](#page-80-10) [NUMERO D'IMPRIMANTE](#page-81-3)  NON DEFINI 82 [NUMERO D'IMPRIMANTE](#page-81-4)  UTILISE 82

### **P**

[Page d'autotest, voir page](#page-67-0)  de configuration Page de configuration [Ethernet 69](#page-68-0) [Page de configuration](#page-67-0)  [Ethernet 68,](#page-67-0) [69](#page-68-0) PAQUETS [INTRANSMISSIBLES 86](#page-85-7) [PAQUETS TRANSMIS 86](#page-85-8) [PAQUETS UNICAST RECUS 86](#page-85-9) [PAS DE FILE D'ATTENTE 81](#page-80-11) [Passerelle 98](#page-97-0) [ping, commande 34](#page-33-0) [PORT PARALLELE X 74](#page-73-7) [Présentation 69](#page-68-0) [PRETE 83](#page-82-6) [Printcap 48](#page-47-1) [Proxy, logiciel Internet Printer](#page-16-1)  Connection 17

### **R**

[RARP, utilisation 33](#page-32-0) [Réinitialisation des valeurs](#page-62-0)  par défaut 63 Réseaux NetWare [messages de configuration 87](#page-86-2) [test de communication avec](#page-66-0)  Web Jetadmin 67 [Réseaux pris en charge 8](#page-7-1) [Réseaux UNIX \(HP-UX et Solaris\),](#page-43-0)  impression LPD 44 [REV. MICROLOGICIEL 74](#page-73-8) [ROUTAGE SOURCE 87](#page-86-5)

### **S**

[SELECTION DE PORT 74](#page-73-9) SERVEUR [ADRESSE 88](#page-87-4) [NOM 88](#page-87-5) Serveur d'impression [pris en charge 7](#page-6-0) [SERVEUR D'IMPRESSION](#page-81-5)  NON DEFINI 82 Serveur Web intégré [affichage 101](#page-100-0) [navigateurs Web pris](#page-99-1)  en charge 100 [utilisation 99](#page-98-0) [version HP Web Jetadmin](#page-99-2)  prise en charge 100 [SERVEUR WEBJA 75](#page-74-8) [Serveur d'impression Jetdirect,](#page-6-1)  voir Serveur d'impression HP **Jetdirect** Serveurs d'impression [HP Jetdirect 7](#page-6-1) [Sous-réseaux 97](#page-96-2) [Statistiques 86](#page-85-10) [Systèmes BSD, configuration](#page-47-2)  de la file d'attente 48 [Systèmes SAM \(HP-UX\), file](#page-49-0)  d'attente 50

### **T**

[TAILLE REF BOOTP](#page-74-9)  ERRONEE 75 [TAMPONS EPUISES 82](#page-81-6) TCP/IP [installation sur un réseau](#page-51-1)  Windows NT 52 [messages de configuration 89](#page-88-3) [présentation 92](#page-91-0) Telnet [effacement de l'adresse IP 42](#page-41-0) [exemples de paramètres](#page-39-0)  de configuration 40 [utilisation 37](#page-36-0)

**TFTP** 

[EN COURS 83](#page-82-7) [ERREUR DISTANTE 83](#page-82-8) [ERREUR LOCALE 83](#page-82-9) [TROP DE NOUVELS](#page-82-10)  ESSAIS 83 [TFTP \(Trivial File Transfer](#page-19-0)  Protocol) 20 [TOTAL DES PAQUETS](#page-85-11)  RECUS 86 TRAME [ERREUR 77](#page-76-9) [ERREURS RECUES 86](#page-85-12) [TRAMES PERDUES 86](#page-85-13) TRANSMIT [ERREUR 83](#page-82-11) [TYPE APPLETALK 91](#page-90-5) [TYPE DE TRAME RECU 88](#page-87-6)

## **U**

[UDP \(User Datagram Protocol\) 93](#page-92-1)

## **V**

[Valeurs par défaut,](#page-62-0)  réinitialisation 63

### **W**

[Web Jetadmin, voir HP Web](#page-12-1)  Jetadmin

### **Z**

[ZONE ETALK 91](#page-90-6)

### © 2000-2014 Hewlett-Packard Development Company, L.P.

www.hp.com

 $^\copyright$ invent

FRWW